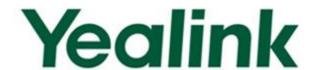

# Yealink SIP-T2 Series IP Phones Auto Provisioning Guide

# **Table of Contents**

| Summary of Changes                               |
|--------------------------------------------------|
| Changes for Release 72, Guide Version 72.2vii    |
|                                                  |
| Changes for Release 72, Guide Version 72.1viii   |
|                                                  |
| Changes for Release 71, Guide Version 71.165viii |
| Changes for Release 71, Guide Version 71.140viii |
| Changes for Release 71, Guide Version 71.125viii |
| Changes for Release 71, Guide Version 71.120viii |
| Changes for Release 71, Guide Version 71.110ix   |
| Changes for Release 70, Guide Version 1.3ix      |
| Introduction1                                    |
| Getting Started3                                 |
| Obtaining Configuration Information              |
| Obtaining Configuration Files                    |
| Obtaining Phone Information4                     |
| Managing Configuration Files4                    |
| Editing Common CFG File5                         |
| Editing MAC-Oriented CFG File7                   |
| Managing MAC-local CFG File14                    |
| Encrypting Configuration Files                   |
| Customizing Resource Files                       |
| Customizing a Ring Tone17                        |
| Customizing an LCD Language18                    |
| Customizing an LCD Logo                          |
| Customizing a Local Contact File                 |
| Customizing a Replace Rule File                  |
| Customizing a Dial-now File                      |
| Customizing a Super Search Template              |
| Upgrading Firmware                               |

| Configuring a TFTP Server                                                                                         | 29 |
|----------------------------------------------------------------------------------------------------|----|
| Preparing a Root Directory                                                                                        | 29 |
| Configuring a TFTP Server                                                                                         |    |
| Obtaining the Address of Provisioning Server                                                                      | 31 |
| Zero Touch                                                                                                    | 31 |
| Plug and Play (PnP) Server                                                                                        | 33 |
| DHCP Options                                                                                                    | 34 |
| Phone Flash                                                                                                    | 35 |
| Update Mode                                                                                                    | 37 |
| Power On                                                                                                    | 37 |
| Repeatedly                                                                                                    | 38 |
| Weekly                                                                                                    | 39 |
| Auto Provision Now                                                                                                | 40 |
| Multi-mode Mixed                                                                                                  | 41 |
| SIP NOTIFY Message                                                                                                | 41 |
| Downloading and Verifying Configurations                                                                          | 43 |
| Downloading Configuration Files                                                                                   | 43 |
| Resolving and Updating Configurations                                                                             | 43 |
| Verifying Configurations                                                                                          | 44 |
| Specific Scenarios                                                                                                | 45 |
| Scenario A Protect personalized configuration settings                                                            | 45 |
| Scenario (A) Protect personalized configuration settings (IP phones are runr firmware version prior to X.72.0.30) | -  |
| Scenario (B) Protect personalized configuration settings (IP phones are runr firmware version X.72.0.30 or later) |    |
| Scenario B Clear personalized configuration settings                                                              | 52 |
| Scenario C Protect personalized configuration settings during factory reset                                       | 54 |
| Scenario D Import or export the local configuration file                                                          | 55 |
| Troubleshooting                                                                                                   | 59 |
| Glossary                                                                                                    | 61 |
| Appendix                                                                                                    |    |
| Configuring an FTP Server                                                                                         |    |

| Preparing a Root Directory                                                | 63  |
|---------------------------------------------------------------------------|-----|
| Configuring an FTP Server                                                 | 64  |
| Configuring an HTTP Server                                                | 66  |
| Preparing a Root Directory                                                | 66  |
| Configuring an HTTP Server                                                | 66  |
| Configuring a DHCP Server                                                 | 69  |
| Customizing a Ring Tone Using Cool Edit Pro                               | 77  |
| Customizing a Logo File Using PictureExDemo                               | 78  |
| Auto Provisioning Flowchart (Protect personalized configuration settings) | 79  |
| Generating A MAC-local CFG file                                           | 80  |
| Description of Configuration Parameters in CFG Files                      | 81  |
| Time Zones                                                                | 215 |
| BLF LED Mode                                                              | 218 |

# **Summary of Changes**

This section describes the changes to this guide for each release and guide version.

# **Changes for Release 72, Guide Version 72.30**

This version is updated to remove SIP-T4X, SIP-T21P and SIP-T19P IP phones. The following sections are new for this version:

- Managing MAC-local CFG File on page 14
- Specific Scenarios on page 45
- Auto Provisioning Flowchart (Protect personalized configuration settings) on page
   79
- Generating A MAC-local CFG file on page 80

Major updates have occurred to the following sections:

- Obtaining Configuration Files on page 3
- Downloading Configuration Files on page 43
- Resolving and Updating Configurations on page 43
- Description of Configuration Parameters in CFG Files on page 81

# **Changes for Release 72, Guide Version 72.2**

This version is updated to incorporate SIP-T48G IP phones. The following sections are new for this version:

- Customizing a Directory Template on page 25
- Customizing a Super Search Template on page 26

Major updates have occurred to the following sections:

- Editing Common CFG File on page 5
- Editing MAC-Oriented CFG File on page 7
- Customizing Resource Files on page 17
- Description of Configuration Parameters in CFG Files on page 81
- BLF LED Mode on page 218

# Changes for Release 72, Guide Version 72.1

This version is updated to incorporate SIP-T46G, SIP-T42G and SIP-T41P IP phones. The following sections are new for this version:

- Time Zones on page 215
- BLF LED Mode on page 218

Major updates have occurred to the following sections:

- Editing Common CFG File on page 5
- Editing MAC-Oriented CFG File on page 7
- Customizing Resource Files on page 17
- Description of Configuration Parameters in CFG Files on page 81

# Changes for Release 71, Guide Version 71.165

Documentations of the newly released SIP-T21P and SIP-T19P IP phones have also been added.

# Changes for Release 71, Guide Version 71.140

Major updates have occurred to the following sections:

- Editing Common CFG File on page 5
- Editing MAC-Oriented CFG File on page 7
- Encrypting Configuration Files on page 17
- Customizing an LCD Logo on page 19
- Customizing a Local Contact File on page 21
- Description of Configuration Parameters in CFG Files on page 81

## Changes for Release 71, Guide Version 71.125

Major updates have occurred to the following section:

• Customizing an LCD Logo on page 19

# Changes for Release 71, Guide Version 71.120

Major updates have occurred to the following section:

Description of Configuration Parameters in CFG Files on page 81

# Changes for Release 71, Guide Version 71.110

The following sections are new for this version:

- Encrypting Configuration Files on page 17
- Update Mode on page 37
- SIP NOTIFY Message on page 41
- Resolving and Updating Configurations on page 43
- Description of Configuration Parameters in CFG Files on page 81

Major updates have occurred to the following sections:

- Customizing a Local Contact File on page 21
- Customizing a Replace Rule File on page 23
- Customizing a Dial-now File on page 24

# **Changes for Release 70, Guide Version 1.3**

The following sections are new for this version:

- Customizing a Replace Rule File on page 23
- Customizing a Dial-now File on page 24

Major updates have occurred to the following sections:

- Customizing a Local Contact File on page 21
- Upgrading Firmware on page 27

# Introduction

Yealink IP phones are full-featured telephones that can be plugged directly into an IP network and can be used easily without manual configuration.

This guide provides instructions on how to provision Yealink IP phones with the minimum settings required. Yealink IP phones support FTP, TFTP, HTTP, and HTTPS protocols for auto provisioning and are configured by default to use the TFTP protocol.

The purpose of this guide is to serve as a basic guidance for provisioning Yealink IP phones, including:

- Yealink SIP-T28P
- Yealink SIP-T26P
- Yealink SIP-T22P
- Yealink SIP-T20P

The auto provisioning process outlined in this guide applies to Yealink IP phones running firmware version X.72.0.30 or later. We recommend that IP phones running the latest firmware CANNOT be downgraded to an earlier firmware version. The new firmware is compatible with old configuration parameters, but not vice versa.

This guide is also applicable to SIP-T20 IP phones.

# **Getting Started**

This section provides instructions on how to get ready for auto provisioning. The auto provisioning process discussed in this guide uses the TFTP server as the provisioning server.

To begin the auto provisioning process, the following steps are required:

- Obtaining Configuration Information
- Managing Configuration Files

# **Obtaining Configuration Information**

## **Obtaining Configuration Files**

Before beginning provisioning, you need to obtain configuration files. There are two configuration files both of which are CFG-formatted. We call these two files Common CFG file and MAC-Oriented CFG file. The phone tries to download these CFG files from the server during provisioning.

IP phones also support a local configuration file named as MAC-local.cfg. When a user modifies configurations via web user interface or phone user interface, the configurations will be saved to the MAC-local CFG file on the phone.

The MAC-Oriented and MAC-local CFG files are only effectual for the specific phone. They use the 12-digit MAC address of the phone as the file name. For example, if the MAC address of the phone is 0015651130F9, the MAC-Oriented CFG and MAC-local CFG files have to be named as 0015651130F9.cfg and 0015651130F9-local.cfg respectively. However, the Common CFG file is effectual for all the phones with the same model. It uses a fixed name "y0000000000XX.cfg" or "y0000000000X.cfg" as the file name, where "XX" or "X" equals to the first two digits or the first digit (except 0 for SIP-T28P) of the hardware version of the phone model.

The names of the Common CFG file for each phone model are:

| Phone Model | Common CFG File  |
|-------------|------------------|
| SIP-T28P    | y00000000000.cfg |
| SIP-T26P    | y00000000004.cfg |
| SIP-T22P    | y00000000005.cfg |
| SIP-T20P    | y00000000007.cfg |

You can ask the distributor or Yealink FAE for configuration files. The IP phones running firmware version 71 or later can only recognize configuration files using UTF-8 or ANSI encoding. The local configuration file can also be exported via web user interface. For more information on how to export a local configuration file, refer to Scenario D Import or export the local configuration file on page 55.

## **Obtaining Phone Information**

Before beginning provisioning, you also need the phone information. For example, MAC address and the SIP account information of the phone.

MAC Address: The unique 12-digit serial number of the phone. You can obtain it from the bar code on the back of the phone.

**SIP Account Information**: This may include SIP credentials such as user name, password and IP address of the SIP server. Ask your system administrator for SIP account information.

# **Managing Configuration Files**

Auto provisioning enables Yealink IP phones to update themselves automatically via downloading Common CFG and MAC-Oriented CFG files. Before beginning provisioning, you may need to edit and customize your configuration files. For more information on configuration parameters in configuration files, refer to Description of Configuration Parameters in CFG Files on page 81.

# **Editing Common CFG File**

Common CFG file contains configuration parameters which apply to phones with the same model, such as language and volume.

The following figure shows a portion of the common CFG file:

The line beginning with "#" is considered to be a comment.

The file header "#Iversion:1.0.0.1" is not a comment and must be placed in the first line. It cannot be edited or deleted.

The partial parameters in the Common CFG file are described as follows:

| #########                               | <i>+++++</i>                                                                                                    | +#####        |
|-----------------------------------------|----------------------------------------------------------------------------------------------------|---------------|
| ##                                      | Common CFG File                                                                                                    | ##            |
| ##########                              | ************************************                                                                                                    | :#####        |
| #!version:1.0.0.                        | 1                                                                                                    |               |
| the first line. This<br>firmware versio | "#!version:1.0.0.1" cannot be edited or deleted, and must lis template file is applicable to SIP-T28P/T26P/T22P/T20P IP pon 72 or later. For more information on configuration param<br>Series_IP_Phones_Auto_Provisioning_Guide. ## | hones running |
| #########                               | <i><b>************************************</b></i>                                                                                                    | !#######      |
| ##                                      | Hostname                                                                                                    | ##            |
| #########                               | <i><b>************************************</b></i>                                                                                                    | !#######      |
| network.dhcp_h                          | host_name =                                                                                                    |               |
| ##                                      | ######################################                                                                                                    | ##            |
| network.pppoe                           | user =                                                                                                    |               |
| network.pppoe                           | p.password =                                                                                                    |               |

```
PC Port
network.bridge mode =
network.pc_port.ip =
network.pc_port.mask =
network.dhcp.start ip =
network.dhcp.end ip =
##
             Network Advanced
network.pc port.enable =
network.internet port.speed duplex =
network.pc port.speed duplex =
network.pc_port.dhcp_server =
network.static dns enable =
VLAN
network.vlan.internet_port_enable =
network.vlan.internet port vid =
network.vlan.internet_port_priority =
network.vlan.pc port enable =
network.vlan.pc port vid =
network.vlan.pc_port_priority =
network.vlan.dhcp_enable =
network.vlan.dhcp option =
WEB Port
network.port.http =
network.port.https =
wui.https enable =
wui.http_enable =
##
                 QoS
network.gos.rtptos =
network.gos.signaltos =
802.1X
network.802 1x.mode =
network.802 1x.identity =
network.802 1x.md5 password =
network.802_1x.root_cert_url =
network.802_1x.client_cert_url =
```

## **Editing MAC-Oriented CFG File**

MAC-Oriented CFG file contains configuration parameters which are expected to be updated per phone, such as the registration information.

The following figure shows a portion of the MAC-Oriented CFG file:

The partial parameters in the MAC-Oriented CFG file are described as follows:

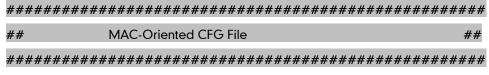

#!version:1.0.0.1

##File header "#!version:1.0.0.1" cannot be edited or deleted, and must be placed in the first line. This template file is applicable to SIP-T28P/T26P/T22P/T20P IP phones running firmware version 72 or later. For more information on configuration parameters, refer to Yealink\_SIP-T2\_Series\_IP\_Phones\_Auto\_Provisioning\_Guide. ##

```
##
                      Account 1 Basic Settings
                                                           ##
account.1.enable =
account.1.label =
account.1.display name =
account.1.auth name =
account.1.user_name =
account.1.password =
account.1.outbound proxy enable =
account.1.outbound_host =
account.1.outbound port =
account.1.sip listen port =
account.1.transport =
##
                     Failback
account.1.reregister_enable =
account.1.naptr_build =
account.1.fallback.redundancy_type =
account.1.fallback.timeout =
account.1.sip_server.1.address =
account.1.sip_server.1.port =
account.1.sip_server.1.expires =
account.1.sip_server.1.retry_counts =
account.1.sip_server.1.failback_mode =
account.1.sip_server.1.failback_timeout =
account.1.sip_server.1.register_on_enable =
account.1.sip server.2.address =
account.1.sip_server.2.port =
account.1.sip_server.2.expires =
account.1.sip_server.2.retry_counts =
account.1.sip_server.2.failback_mode =
account.1.sip_server.2.failback_timeout =
account.1.sip_server.2.register_on_enable =
```

```
##
                    Account 2 Basic Settings
account.2.enable =
account.2.label =
account.2.display_name =
account.2.auth_name =
account.2.user name =
account.2.password =
account.2.outbound_proxy_enable =
account.2.outbound host =
account.2.outbound port =
account.2.sip_listen_port =
account.2.transport =
Failback
account.2.reregister_enable =
account.2.naptr_build =
account.2.fallback.redundancy type =
account.2.fallback.timeout =
account.2.sip server.1.address =
account.2.sip server.1.port =
account.2.sip server.1.expires =
account.2.sip_server.1.retry_counts =
account.2.sip server.1.failback mode =
account.2.sip server.1.failback timeout =
account.2.sip_server.1.register_on_enable =
account.2.sip_server.2.address =
account.2.sip_server.2.port =
account.2.sip_server.2.expires =
account.2.sip_server.2.retry_counts =
account.2.sip_server.2.failback_mode =
account.2.sip_server.2.failback_timeout =
account.2.sip_server.2.register_on_enable =
```

```
##
        Account3 Basic Settings (except SIP-T20P Model)
                                                            ##
account.3.enable =
account.3.label =
account.3.display name =
account.3.auth_name =
account.3.user name =
account.3.password =
account.3.outbound_proxy_enable =
account.3.outbound host =
account.3.outbound port =
account.3.sip listen port =
account.3.transport =
##
                     Failback
                                                           ##
account.3.reregister_enable =
account.3.naptr_build =
account.3.fallback.redundancy_type =
account.3.fallback.timeout =
account.3.sip_server.1.address =
account.3.sip_server.1.port =
account.3.sip_server.1.expires =
account.3.sip_server.1.retry_counts =
account.3.sip_server.1.failback_mode =
account.3.sip_server.1.failback_timeout =
account.3.sip_server.1.register_on_enable =
account.3.sip server.2.address =
account.3.sip server.2.port =
account.3.sip_server.2.expires =
account.3.sip_server.2.retry_counts =
account.3.sip server.2.failback mode =
account.3.sip_server.2.failback_timeout =
account.3.sip_server.2.register_on_enable =
```

```
##
            Account4 Basic Settings (except SIP-T20P Model)
account.4.enable =
account.4.label =
account.4.display_name =
account.4.auth_name =
account.4.user name =
account.4.password =
account.4.outbound_proxy_enable =
account.4.outbound host =
account.4.outbound port =
account.4.sip_listen_port =
account.4.transport =
##
                     Failback
account.4.reregister_enable =
account.4.naptr_build =
account.4.fallback.redundancy_type =
account.4.fallback.timeout =
account.4.sip_server.1.address =
account.4.sip_server.1.port =
account.4.sip_server.1.expires =
account.4.sip_server.1.retry_counts =
account.4.sip_server.1.failback_mode =
account.4.sip_server.1.failback_timeout =
account.4.sip_server.1.register_on_enable =
account.4.sip server.2.address =
account.4.sip_server.2.port =
account.4.sip_server.2.expires =
account.4.sip server.2.retry counts =
account.4.sip_server.2.failback_mode =
account.4.sip_server.2.failback_timeout =
account.4.sip_server.2.register_on_enable =
```

```
##
             Account 5 Basic Settings (except SIP-T20P Model)
                                                            ##
account.5.enable =
account.5.label =
account.5.display name =
account.5.auth name =
account.5.user_name =
account.5.password =
account.5.outbound proxy enable =
account.5.outbound_host =
account.5.outbound port =
account.5.sip listen port =
account.5.transport =
##
                     Failback
                                                           ##
account.5.reregister_enable =
account.5.naptr_build =
account.5.fallback.redundancy_type =
account.5.fallback.timeout =
account.5.sip_server.1.address =
account.5.sip_server.1.port =
account.5.sip_server.1.expires =
account.5.sip_server.1.retry_counts =
account.5.sip_server.1.failback_mode =
account.5.sip_server.1.failback_timeout =
account.5.sip_server.1.register_on_enable =
account.5.sip server.2.address =
account.5.sip server.2.port =
account.5.sip_server.2.expires =
account.5.sip_server.2.retry_counts =
account.5.sip server.2.failback mode =
account.5.sip_server.2.failback_timeout =
account.5.sip_server.2.register_on_enable =
```

```
##
               Account 6 Basic Settings (except SIP-T20P Model)
account.6.enable =
account.6.label =
account.6.display_name =
account.6.auth name =
account.6.user_name =
account.6.password =
account.6.outbound_proxy_enable =
account.6.outbound host =
account.6.outbound_port =
account.6.sip_listen_port =
account.6.transport =
Failback
account.6.reregister_enable =
account.6.naptr build =
account.6.fallback.redundancy_type =
account.6.fallback.timeout =
account.6.sip_server.1.address =
account.6.sip server.1.port =
account.6.sip_server.1.expires =
account.6.sip_server.1.retry_counts =
account.6.sip server.1.failback mode =
account.6.sip_server.1.failback_timeout =
account.6.sip_server.1.register_on_enable =
account.6.sip_server.2.address =
account.6.sip_server.2.port =
account.6.sip_server.2.expires =
account.6.sip_server.2.retry_counts =
account.6.sip_server.2.failback_mode =
account.6.sip_server.2.failback_timeout =
account.6.sip_server.2.register_on_enable =
```

## **Managing MAC-local CFG File**

MAC-local CFG file is automatically filled with configurations modified via web user interface or phone user interface. The file is stored locally on the phone and can also be uploaded to the provisioning server.

If your IP phones are running firmware version prior to X.72.0.30, the IP phone will automatically generate a MAC-local CFG file after it is upgraded to the latest firmware. For more information on how to automatically generate a MAC-local.cfg file, refer to Generating A MAC-local CFG file on page 80.

In addition to downloading Common CFG and MAC-Oriented CFG files, the phone will download the MAC-local CFG file during auto provisioning and override the local one. The configuration settings in the downloaded MAC-local CFG file take precedence over the ones in the downloaded Common CFG file and MAC-Oriented CFG file. This process is controlled by the values of the parameters "auto\_provision.custom.sync" and "auto\_provision.custom.protect". For more information on how to use these parameters, refer to Specific Scenarios on page 45.

**Note:** The following configurations are defined to never be saved to the MAC-local.cfg file, even if a user modifies the configurations via web user interface or phone user interface:

Configurations associated with the password.

For example,

#Configure the password for PPPoE connection.

network.pppoe.password =

For more information on the specific configurations which associated with the password, refer to Description of Configuration Parameters in CFG Files on page 81.

• Configurations requiring a reboot during auto provisioning.

For example,

#Configure the IP address mode.

network.ip address mode=

For more information on the specific configurations which require a reboot during auto provisioning, refer to Description of Configuration Parameters in CFG Files on page 81.

The following configuration parameters.

#Configure always forward feature.

forward.always.enable =

forward.always.target =

forward.always.on\_code =

```
forward.always.off_code =
#Configure busy forward feature.
forward.busy.enable =
forward.busy.target =
forward.busy.on_code =
forward.busy.off_code =
#Configure no answer forward feature.
forward.no_answer.enable =
forward.no_answer.target =
forward.no_answer.timeout =
forward.no_answer.on_code =
forward.no answer.off code =
#Configure DND feature.
features.dnd.enable =
features.dnd.on_code =
features.dnd.off code =
#Configure always forward feature for account X.
account.X.always_fwd.enable =
account.X.always_fwd.target =
account.X.always_fwd.on_code =
account.X.always fwd.off code =
#Configure busy forward feature for account X.
account.X.busy_fwd.enable =
account.X.busy_fwd.target =
account.X.busy_fwd.on_code =
account.X.busy_fwd.off_code =
#Configure no answer forward feature for account X.
account.X.timeout_fwd.enable =
account.X.timeout_fwd.target =
account.X.timeout fwd.timeout =
account.X.timeout fwd.on code =
account.X.timeout_fwd.off_code =
```

#Configure DND feature for account X.

account.X.dnd.enable =
account.X.dnd.on\_code =
account.X.dnd.off code =

#### 15

#Configure the access URL of the firmware file.

firmware.url =

#Configure the access URL of configuration files.

auto\_provision.server.url=

**Note:** The following configurations are defined to be bundled together. If a user modifies one of the configurations in a group via web user interface or phone user interface, the other configurations in the group can also be saved to the MAC-local.cfg file(if the configuration value is blank, write "%NULL%" into the configuration) in addition to the modified configuration.

```
#Group1: Configure memory key.
memorykey.X.line =
memorykey.X.value =
memorykey.X.pickup_value =
memorykey.X.type =
memorykey.X.xml_phonebook =
#Group2: Configure line key.
linekey.X.line =
linekey.X.value =
linekey.X.pickup value =
linekey.X.type =
linekey.X.xml_phonebook =
linekey.X.label =
#Group3: Configure programable key.
programablekey.X.type =
programablekey.X.line =
programablekey.X.value =
programablekey.X.xml_phonebook =
programablekey.X.history_type =
programablekey.X.label =
```

#### #Group4: Configure expansion module key.

```
expansion_module.X.key.Y.type =
expansion_module.X.key.Y.line =
expansion_module.X.key.Y.value =
expansion_module.X.key.Y.pickup_value =
expansion_module.X.key.Y.label =
expansion_module.X.key.Y.xml_phonebook =
```

We recommend you do not edit the MAC-local CFG file. If you really want to edit MAC-local CFG file, you can export and then edit it. For more information on how to export this file, refer to Scenario D Import or export the local configuration file on page 55. For more information on how to edit this file, refer to Editing Common CFG File on page 5 and Editing MAC-Oriented CFG File on page 7.

# **Encrypting Configuration Files**

To protect against unauthorized access and tampering of sensitive information (e.g., login password, registration information), you can encrypt configuration files using Yealink Configuration Encryption Tool. AES keys must be 16 characters and the supported characters contain:  $0 \sim 9$ ,  $A \sim Z$ ,  $a \sim z$ . For more information on how to encrypt configuration files, refer to *Yealink Configuration Encryption Tool User Guide*.

## **Customizing Resource Files**

When configuring some particular features, you may need to upload resource files to IP phones, such as personalized ring tone file, language package file and logo file. Yealink supplies some resource file templates for the particular features. Ask the distributor or Yealink FAE for resource file templates. The following provides information on how to customize resource files and specify the access URL for the resource files.

## **Customizing a Ring Tone**

Yealink IP phones have built-in system ring tones. You can change the ring type, or customize a ring tone and upload it to the phone via auto provisioning.

The ring tone file must meet the following:

| Phone Model             | File Format | Single File Size | Total Files Size |
|-------------------------|-------------|------------------|------------------|
| SIP-T28P/T26P/T22P/T20P | .wav        | <=100KB          | <=100KB          |

The ring tone file must be PCMU audio format, mono channel, 8K sample rate and 16 bit resolution.

For more information on customizing a ring tone file, refer to Customizing a Ring Tone Using Cool Edit Pro on page 77.

ringtone.url =

For example, enter "tftp://192.168.1.100/Ring1.wav" in the "ringtone.url =" field. During the auto provisioning process, the phone connects to the provisioning server "192.168.1.100", and downloads the ring tone file "Ring1.wav".

#Delete all custom ring tones.

ringtone.delete = http://localhost/all

## **Customizing an LCD Language**

You can modify the language translation for the phone user interface.

The following table lists available languages and the associated language files for the phone user interface:

| Available Language | Associated Language Pack for SIP-T28P/T26P/T22P/T20P |
|--------------------|------------------------------------------------------|
| English            | lang+English.txt                                     |
| Chinese_S          | 1                                                    |
| Chinese_T          | 1                                                    |
| German             | lang-German.txt                                      |
| French             | lang-French.txt                                      |
| Italian            | lang-Italian.txt                                     |
| Polish             | lang-Polish.txt                                      |
| Portuguese         | lang-Portuguese.txt                                  |
| Spanish            | lang-Spanish.txt                                     |
| Turkish            | lang-Turkish.txt                                     |

The following figure shows a portion of a txt formatted English language file:

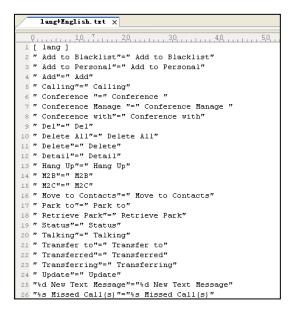

# 

gui lang.url =

If you want to modify the translation of an existing language, configure the parameter "gui\_lang.url =" in the configuration file, for example:

gui\_lang.url = tftp://192.168.1.100/lang+English.txt.

During the auto provisioning process, the phone connects to the provisioning server "192.168.1.100", and downloads the language file "lang+English.txt".

#Delete all custom languages.

gui\_lang.delete = http://localhost/all

Available languages may vary between different firmware versions.

English language file name must be "lang+English.txt".

To modify translation of an existing language, do not rename the language file.

### **Customizing an LCD Logo**

Yealink IP phones allow you to customize the logo displayed on the LCD screen. SIP-T20P IP phones only support a text logo. These two IP phone models use the wallpaper instead.

The following table lists the supported logo file format and resolution for each phone model:

| Phone Model   | Logo File Format | Resolution            |
|---------------|------------------|-----------------------|
| SIP-T28P      | .dob             | <=236*82 2 gray scale |
| SIP-T26P/T22P | .dob             | <=132*64 2 gray scale |

For more information on customizing a logo file, refer to Customizing a Logo File Using PictureExDemo on page 78.

Ask the distributor or Yealink FAE for the logo file, or you can customize a \*.dob logo file. Upload the logo file to the provisioning server and then specify the access URL in configuration files:

#(not applicable to SIP-T20P IP phones)

lcd\_logo.url =

For example, enter "tftp://192.168.1.100/logo.dob" in the "lcd\_logo.url =" field. During the auto provisioning process, the phone connects to the provisioning server "192.168.1.100", and downloads the logo file "logo.dob".

To use the custom logo, you also need to configure the following parameter:

#Configure the logo mode (not applicable to SIP-T20P IP phones).

#0-Disabled (Except for SIP-T28P IP phones), 1-System logo, 2-Custom logo phone\_setting.lcd\_logo.mode = 2

To configure a text logo, you need to configure the following parameter:

#Enable or disable a text logo (only applicable to SIP-T20P IP phones).

#0-Disabled, 1-Enabled

phone\_setting.lcd\_logo.mode = 1

#Configure a text logo (only applicable to SIP-T20P IP phones).

phone\_setting.lcd\_logo.text =Yealink

After auto provisioning, you will find that the custom logo or text logo appears on the LCD screen.

#Delete all custom logo files (not applicable to SIP-T20P IP phones).

lcd logo.delete = http://localhost/all

#### **Customizing a Local Contact File**

Yealink IP phones allow you to upload contact data in batch via auto provisioning. You can create multiple contacts using the provided local contact template file. The existing local contacts on the phones will be overwritten by the downloaded local contacts.

Yealink IP phones support both \*.xml and \*.csv formats.

When editing the local contact template file, learn the following:

- Add groups between <root\_group> and </root\_group>.
- At most 5 groups (including the default groups) can be stored on T2xP IP phones.
- Add local contacts between <root\_contact> and </root\_contact>.
- At most 1000 local contacts can be added to IP phones.
- When specifying a desired line for a contact, valid values are -1~6.

For SIP-T20P, valid values are  $0\sim2$ . For SIP-T26P/T22P, valid values are  $0\sim3$ . For SIP-T28P, valid values are  $0\sim6$ . 0 stands for Auto (the first registered line).  $1\sim6$  stand for line  $1\sim1$  ine 6.

- When specifying a ring tone for a contact, valid values are Auto,
   Resource:RingN.wav (system ring tone, integer N ranges from 1 to 5) and
   Custom:Name.wav (custom ring tone).
- When specifying a group for a contact, valid values are the group names (built-in or custom groups).

#### To customize a local contact file:

- 1. Open the template file using an ASCII editor.
- 2. For each group that you wish to add, add the following string to the file. Each starts on a separate line:

```
<group display_name="" ring=""/>
```

#### Where:

display\_name="" specifies the name of the group.

ring="" specifies the ring tone for this group.

**3.** For each contact that you wish to add, add the following string to the file. Each starts on a separate line:

```
<contact display_name="" office_number="" mobile_number="" other_number=""
line="" ring="" group_id_name=""/>
```

#### Where:

display\_name="" specifies the name of the contact (This value cannot be blank or duplicated).

office\_number="" specifies the office number of the contact.

mobile\_number="" specifies the mobile number of the contact.

other\_number="" specifies the other number of the contact.

line="" specifies the line for the contact.

ring="" specifies the ring tone for the contact.

group\_id\_name="" specifies the group you want to add the contact to.

- 4. Specify the values within double quotes.
- **5.** Save the change.

After editing the local contact template file, upload it to the provisioning server and then specify the access URL in configuration files.

The following shows an example of a local contact file used for IP phones:

```
<root group>
   <group display name="All Contacts" ring=""/>
   <group display name="Family" ring="Resource:Ring1.wav"/>
   <group display name="Friend" ring="Auto"/>
</root group>
<root_contact>
   <contact display name="Mary" office number="123" mobile number="456"</pre>
   other_number="2201" line="0" ring="Auto" group_id_name="Family"/>
   <contact display_name="Damy" office_number="124" mobile_number="789"</pre>
   other number="2202" line="1" ring="Resource:Ring2.wav"
   group_id_name=""/>
   <contact display name="Jack" office number="125" mobile number="234"</pre>
  other number="2203" line="2" ring="Custom:lin.wav"
  group id name="Family"/>
   <contact display name="Ada" office number="8800"</pre>
  mobile number="1234" other number="0000" line="0" ring=""
  group id name=""/>
</root contact>
```

# 

local\_contact.data.url =

For example, enter "tftp://192.168.1.100/contact\_list.xml" in the "local\_contact.data.url =" field. During the auto provisioning process, the phone connects to the provisioning server "192.168.1.100", and downloads the contact file "contact\_list.xml".

## **Customizing a Replace Rule File**

You can create replace rules directly in configuration files, or create multiple replace rules using the supplied replace rule template file. The existing replace rules on the phones will be overwritten by the downloaded replace rules.

When editing the replace rule template file, learn the following:

- <DialRule> indicates the start of the template file and </DialRule> indicates the
  end of the template file.
- Create replace rules between < DialRule > and </ DialRule >.
- When specifying the desired line(s) to apply the replace rule, valid values are 0
  and line ID. The digit 0 stands for all lines. Multiple line IDs are separated by
  commas.
- At most 100 replace rules can be added to the IP phone.
- For the basic expression syntax of the replace rule, refer to Yealink phone-specific user guide.

#### To customize a replace rule file:

- 1. Open the template file using an ASCII editor.
- 2. For each replace rule you wish to add, add the following string to the file. Each starts on a separate line:

```
<Data Prefix="" Replace="" LineID=""/>
```

#### Where:

Prefix="" specifies the numbers to be replaced.

Replace="" specifies the alternate string.

LineID="" specifies the desired line(s) for this rule. When you leave it blank or enter 0, this replace rule will apply to all lines.

- 3. Specify the values within double quotes.
- 4. Save the change.

The following shows an example of a replace rule file:

```
<DialRule>
     <Data Prefix="1" Replace="05928665234" LineID=""/>
     <Data Prefix="2(xx)" Replace="002$1" LineID="0"/>
</DialRule>
```

| ###############             | ################################ | ŧ#             |
|-----------------------------|----------------------------------|----------------|
| ##                          | Upload replace rule file #       | <del>!</del> # |
| #################           | ################################ | ŧ#             |
| dialplan_replace_rule.url = |                                  |                |

For example, enter "tftp://192.168.1.100/DialPlan.xml" in the "dialplan\_replace\_rule.url =" field. During the auto provisioning process, the phone connects to the provisioning server "192.168.1.100", and downloads the replace rule file "DialPlan.xml".

#### **Customizing a Dial-now File**

You can create dial-now rules directly in configuration files, or create multiple dial-now rules using the supplied dial-now rule template file. The existing dial-now rules on the phones will be overwritten by the downloaded dial-now rules.

When editing a dial-now file, learn the following:

- <DialNow> indicates the start of the template file and </DialNow> indicates the
  end of the template file.
- Create dial-now rules between <DialNow> and </DialNow>.
- When specifying the desired line(s) for the dial-now rule, valid values are 0 and line ID. The digit 0 stands for all lines. Multiple line IDs are separated by commas.
- At most 100 dial-now rules can be added to the IP phone.
- For the basic expression syntax of the dial-now rule, refer to Yealink phone-specific user guide.

#### To customize a dial-now file:

- 1. Open the template file using an ASCII editor.
- 2. For each dial-now rule you wish to add, add the following string to the file. Each starts on a separate line:

```
<Data DialNowRule="" LineID=""/>
```

#### Where:

DialNowRule=""/ rule="" specifies the dial-now rule.

LineID=""/ lines="" specifies the desired line(s) for this rule. When you leave it blank or enter 0, this dial-now rule will apply to all lines.

- **3.** Specify the values within double quotes.
- 4. Save the change.

The following shows an example of a dial-now file:

```
<DialNow>
  <Data DialNowRule="1234" LineID="1"/>
  <Data DialNowRule="52[0-6]" LineID="1"/>
  <Data DialNowRule="xxxxxx" LineID=""/>
  </DialNow>
```

dialplan\_dialnow.url =

For example, enter "tftp://192.168.1.100/DialNow.xml" in the "dialplan\_dialnow.url =" field. During the auto provisioning process, the phone connects to the provisioning server "192.168.1.100", and downloads the dial-now file "DialNow.xml".

### **Customizing a Directory Template**

Directory provides easy access to frequently used lists. You can access lists by pressing the Directory soft key when the IP phone is idle. The lists may contain Local Directory, History, Remote Phone Book and LDAP. You can add the desired list(s) to Directory using the supplied directory template (favorite\_setting.xml). After setup, place the directory template to the provisioning server and specify the access URL in the configuration files. Directory is not applicable to SIP-T20P IP phones.

When editing a directory template, learn the following:

- Do not rename the directory template.
- <root\_favorite\_set> indicates the start of a template and </root\_favorite\_set> indicates the end of a template.
- The default display names of directory lists are Local Directory, History, Remote Phone Book and LDAP.
- When specifying the display priority of the directory list, the valid values are 1, 2, 3 and 4. 1 is the highest priority, 4 is the lowest.
- When enabling or disabling the desired directory list for Directory, the valid values are 0 and 1. 0 stands for Disabled, 1 stands for Enabled.

#### To customize a directory template:

- 1. Open the template file using an ASCII editor.
- 2. For each directory list that you want to configure, edit the corresponding string in the file. For example, you want to configure the local directory list, edit the following strings:
  - <item id\_name="localdirectory" display\_name="Local Directory" priority="1"

```
enable="1"/>
```

#### Where:

id\_name="" specifies the directory list (id\_name = "localdirectory" specifies the local directory list). Do not edit this field.

display\_name="" specifies the display name of the directory list. We recommend you do not edit this field.

priority="" specifies the display priority of the directory list. enable="" enables or disables the directory list for Directory.

- 3. Edit the values within double quotes.
- **4.** Place this file to the provisioning server.

The following is an example of a directory template:

## **Customizing a Super Search Template**

Search source list in dialing allows the IP phone to search for entries from the desired lists when the phone is in the dialing screen, and then the user can select the desired entry to dial out quickly. The lists may contain Local Directory, History, Remote Phone Book and LDAP. You can configure the search source list in dialing using the supplied super search template (super\_search.xml). After setup, place the super search template to the provisioning server and specify the access URL in the configuration files. Search source list in dialing is not applicable to SIP-T20P IP phones.

When editing a super search template, learn the following:

- Do not rename the super search template.
- <root\_super\_search> indicates the start of a template and </root\_super\_search> indicates the end of a template.
- The default display names of directory lists are Local Directory, History, Remote Phone Book and LDAP.
- When specifying the priority of search results, the valid values are 1, 2, 3 and 4. 1 is the highest priority, 4 is the lowest.
- When enabling or disabling the phone to search the desired directory list, the valid values are 0 and 1.0 stands for Disabled, 1 stands for Enabled.

### To customize a super search template:

- 1. Open the template file using an ASCII editor.
- 2. For each directory list that you want to configure, edit the corresponding string in the file. For example, you want to configure the local directory list, edit the following strings:

```
<item id_name="local_directory_search" display_name="Local Directory" priority="1" enable="1"/>
```

#### Where:

id\_name="" specifies the directory list (id\_name = "local\_directory\_search" specifies the local directory list). Do not edit this field.

display\_name="" specifies the display name of the directory list. We recommend you do not edit this field.

priority="" specifies the priority of search results.

enable="" enables or disables the phone to search the directory list.

- 3. Edit the values within double quotes.
- 4. Place this file to the provisioning server.

The following is an example of a super search template:

```
<root_super_search>
    <item id_name="local_directory_search" display_name="Local Directory"
    priority="1" enable="1" />
        <item id_name="calllog_search" display_name="History" priority="2"
    enable="1" />
        <item id_name="remote_directory_search" display_name="Remote Phone
        Book" priority="3" enable="0" />
        <item id_name="ldap_search" display_name="LDAP" priority="4" enable="0" />
        </root_super_search>
```

## **Upgrading Firmware**

Yealink IP phones allow you to upgrade firmware manually via web user interface, or upgrade firmware in batch via auto provisioning.

The following table lists the firmware name for each phone model (X is replaced by the actual firmware version):

| Phone Model | Firmware Name |
|-------------|---------------|
| SIP-T28P    | 2.x.x.x.rom   |
| SIP-T26P    | 6.x.x.x.rom   |
| SIP-T22P    | 7.x.x.x.rom   |

| Phone Model | Firmware Name |
|-------------|---------------|
| SIP-T20P    | 9.x.x.x.rom   |

To upgrade the phones' firmware in batch via auto provisioning, ask the distributor for the firmware file, upload it to the provisioning server, and then specify the access URL in configuration files.

| ######                                  | ####################################          | ########## |  |
|-----------------------------------------|-----------------------------------------------|------------|--|
| ##                                      | Configure the access URL of the firmware file | ##         |  |
| ####################################### |                                               |            |  |

firmware.url =

For example, enter "tftp://admin:password@192.168.1.100/2.72.0.1.rom" ("admin" is replaced by the authentication user name and "password" is replaced by the authentication password) in the "firmware.url =" field. During the auto provisioning process, the phone connects to the provisioning server "192.168.1.100", and downloads the firmware file "2.72.0.1.rom".

# **Configuring a TFTP Server**

Yealink IP phones support using FTP, TFTP, HTTP and HTTPS protocols to download configuration files. You can use one of these protocols for provisioning. The TFTP protocol is used by default. The following section provides instructions on how to configure a TFTP server.

We recommend that you use 3CDaemon or TFTPD32 as a TFTP server. 3CDaemo and TFTPD32 are free applications for Windows. You can download 3CDaemon online: http://www.oldversion.com/3Com-Daemon.html and TFTPD32 online: http://tftpd32.jounin.net/.

For more information on how to configure FTP and HTTP servers, refer to Configuring an FTP Server on page 63 and Configuring an HTTP Server on page 66.

## **Preparing a Root Directory**

### To prepare a root directory:

- 1. Create a TFTP root directory on the local system.
- 2. Place configuration files to this root directory.
- 3. Set security permissions for the TFTP directory folder.

You need to define a user or a group name, and set the permissions: read, write or modify. Security permissions vary by organizations.

An example of configuration on the Windows platform is shown as below:

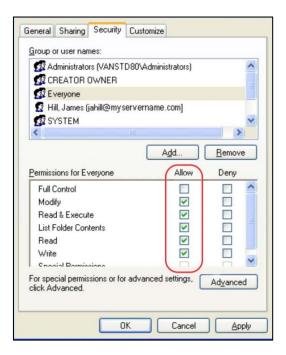

# **Configuring a TFTP Server**

If you have a 3CDaemon application installed on your local system, use it directly. Otherwise, download and install it.

### To configure a TFTP server:

 Double click 3CDaemon.exe to start the application. A configuration page is shown as below:

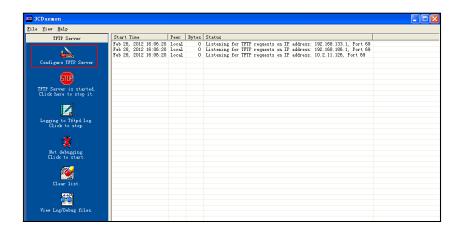

2. Select Configure TFTP Server. Click the button to locate the TFTP root directory from your local system:

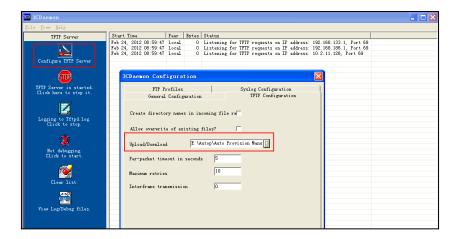

3. Click the **Confirm** button to finish configuring the TFTP server.

The server URL "tftp://IP/" (Here "IP" means the IP address of the provisioning server, for example, "tftp://192.168.1.100/") is where the phone downloads configuration files from.

# **Obtaining the Address of Provisioning Server**

Yealink IP phones support obtaining the provisioning server address in the following ways:

- Zero Touch
- Plug and Play (PnP) Server
- DHCP Options
- Phone Flash

The priority of obtaining the provisioning server address is as follows: Zero Touch-->PnP Server-->DHCP Options (Custom option-->option 66-->option 43) -->Phone Flash.

The following sections detail the process of each way (take the SIP-T28P IP phone as an example).

### **Zero Touch**

Zero Touch allows you to configure the network parameters and provisioning server address via phone user interface during startup. This feature is helpful when there is a system failure on the phone. To use Zero Touch, make sure this feature is enabled.

To configure the Zero Touch via web user interface:

- 1. Click on Settings->Auto Provision.
- 2. Select **Enabled** from the pull-down list of **Zero Active**.

3. Configure the wait time in the Wait Time (0~100s) field.

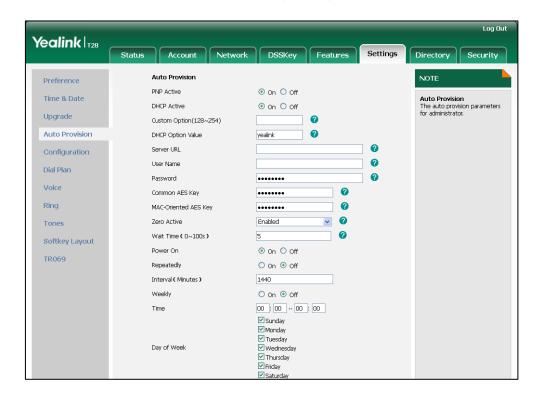

4. Click Confirm to accept the change.

When Zero Touch is enabled, there will be a configuration wizard during startup:

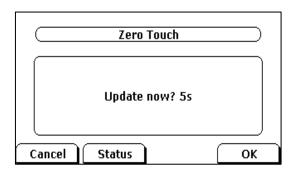

Press the **OK** soft key.

The network parameters are configurable via phone user interface:

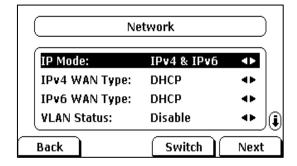

Press the Next soft key after finishing network setting.

Configure the provisioning server address, authentication user name (optional) and

password (optional) in the Auto Provision screen.

An example of screenshot is shown as below:

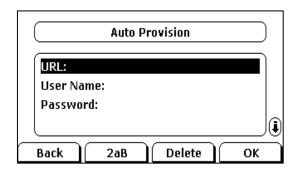

## Plug and Play (PnP) Server

Yealink IP phones support obtaining the provisioning server address from the PnP server. The phone broadcasts the PnP SUBSCRIBE message to obtain the provisioning server address during startup. To use Plug and Play, make sure this feature is enabled.

### To configure PnP via web user interface:

- 1. Click on **Settings**->**Auto Provision**.
- 2. Mark the On radio box in the PNP Active field.

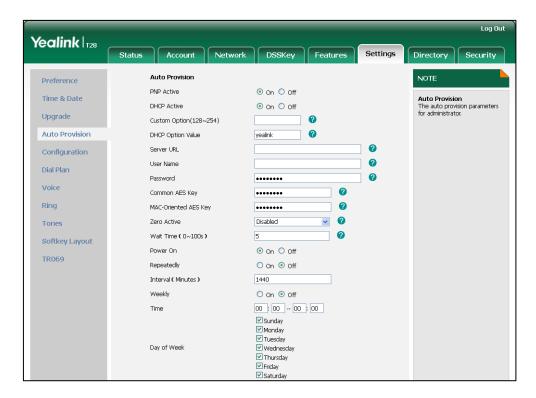

3. Click **Confirm** to accept the change.

Any PnP server activated in the network responses with a **SIP NOTIFY** message, and an address of the provisioning server is contained in the message body. Then the phone

can connect to the provisioning server and perform the auto provisioning process.

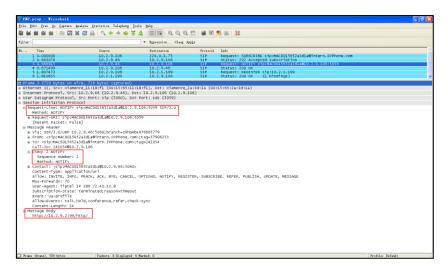

## **DHCP Options**

Yealink IP phones support obtaining the provisioning server address from DHCP options. You can configure the phone to obtain the provisioning server address from a custom DHCP option, or the phone will automatically detect the Option 66 and Option 43. The Option 66 is used to identify the TFTP server. To obtain the provisioning server address by a custom DHCP option, make sure the DHCP option is set properly.

The custom DHCP option must be in accordance with the one defined in the DHCP server. For more information on configuring a DHCP server, refer to Configuring a DHCP Server on page 69.

To configure the DHCP option via web user interface:

- 1. Click on Settings->Auto Provision.
- 2. Mark the On radio box in the DHCP Active field.
- 3. Enter the desired value in the Custom Option (128~254) field.

4. Enter the desired value in the **DHCP Option Value** field.

The default value is yealink.

5. Configure the desired update mode.

For more information, refer to Update Mode on page 37.

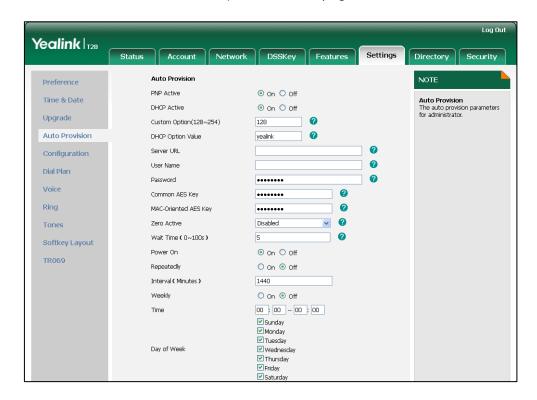

6. Click Confirm to accept the change.

## **Phone Flash**

Yealink IP phones support obtaining the provisioning server address from the phone flash. To obtain the provisioning server address by reading the phone flash, make sure the configuration is set properly.

To configure the Phone Flash via web user interface:

1. Click on **Settings->Auto Provision**.

- Enter the URL, user name and password of the provisioning server in the Server
   URL, User Name and Password fields (the user name and password are optional).
- Configure the desired update mode.
   For more information, refer to Update Mode on page 37.

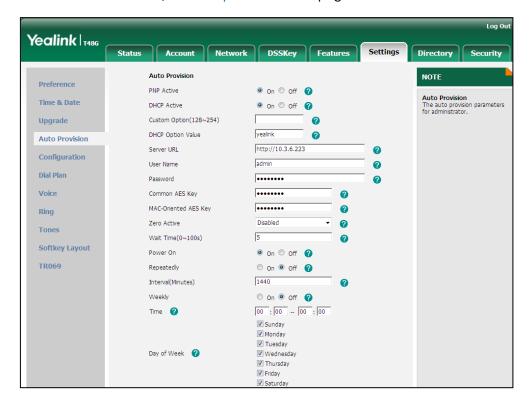

4. Click Confirm to accept the change.

# **Update Mode**

The update mode is used to set the desired time for the phone to perform the auto provisioning process. This chapter introduces the following update modes in detail:

- Power On
- Repeatedly
- Weekly
- Auto Provision Now
- Multi-mode Mixed
- SIP NOTIFY Message

When there is an active call on the phone during provisioning, the auto provisioning process will detect the call status every 30 seconds. If the call is released within 2 hours, the auto provisioning process will be performed normally. Otherwise, the process will be completed, due to timeout.

## **Power On**

The phone performs the auto provisioning process when the phone is powered on.

To activate the Power On mode via a web user interface:

1. Click on **Settings**->**Auto Provision**.

Yealink | T28 Status Directory Security **Auto Provision** NOTE Preference PNP Active On 
 Off Time & Date DHCP Active ● On ○ Off ? Upgrade Custom Option(128~254) yealink DHCP Option Value Auto Provision http://10.3.6.223/ Configuration User Name 0 Voice ••••• MAC-Oriented AES Key ••••• Ring Zero Active Disabled Tones Wait Time(1~100s) Softkey Layout Power On ● On ○ Off 🕜 TR069 Repeatedly On Off ? 1440 Interval(Minutes) ⊙ On ⊚ Off ? Weekly 00 : 00 -- 00 : 00 ✓ Sunday ✓ Monday ▼ Tuesday Day of Week 🕜 ✓ Wednesday

✓ Thursday✓ Friday✓ Saturday

Autoprovision Now ?

Cancel

2. Mark the On radio box in the Power On field.

Click Confirm to accept the change.

# Repeatedly

The phone performs the auto provisioning process at regular intervals. You can configure the interval for the Repeatedly mode. The default interval is 1440 minutes.

To activate the Repeatedly mode via web user interface:

Confirm

- 1. Click on **Settings**->**Auto Provision**.
- 2. Mark the On radio box in the Repeatedly field.

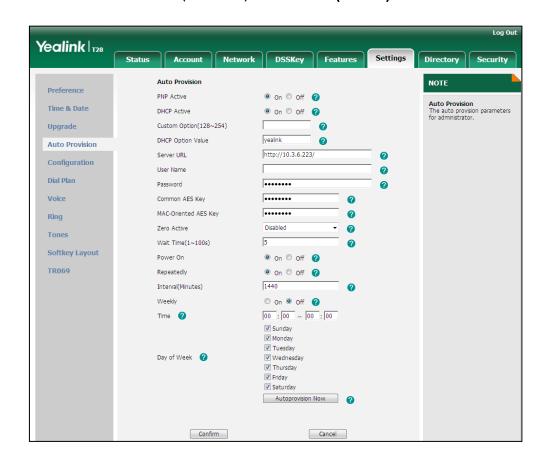

3. Enter the interval time (in minutes) in the Interval (Minutes) field.

Click Confirm to accept the change.

## Weekly

The phone performs the auto provisioning process at the fixed time every week. You can configure what time of the day and which day of the week to trigger the phone to perform the auto provisioning process. For example, you can configure the phone to check and update new configuration between 2 to 3 o'clock every Friday and Sunday.

To activate the Weekly mode via web user interface:

- 1. Click on Settings->Auto Provision.
- 2. Mark the On radio box in the Weekly field.
- 3. Enter the desired time in the **Time** field.

Yealink | 128 Status Directory Security **Auto Provision** NOTE Preference PNP Active ● On ○ Off ? Time & Date DHCP Active ● On ○ Off ? Upgrade Custom Option(128~254) yealink DHCP Option Value a Auto Provision http://10.3.6.223/ n Configuration User Name 0 Voice Common AES Key ••••• MAC-Oriented AES Key ••••• Ring Zero Active Disabled Tones 5 Wait Time(1~100s) **Softkey Layout** Power On ● On ○ Off ? TR069 Repeatedly On Off ? 1440 Interval(Minutes) Weekly ● On ○ Off ? 00 : 00 -- 00 : 00 Time 🕜 ✓ Sunday Monday Tuesday Day of Week 🕜 ✓ Wednesday Thursday ✓ Friday✓ Saturday Autoprovision Now ?

4. Mark one or more checkboxes in the **Day of Week** field.

Click Confirm to accept the change.

## **Auto Provision Now**

You can use Auto Provision Now mode to manually trigger the phone to perform the auto provisioning process immediately.

Cancel

To use the Auto Provision Now mode via web user interface:

Confirm

1. Click on **Settings**->**Auto Provision**.

#### Yealink 128 Status Network DSSKey Features Settings Directory PNP Active On ○ Off ? Time & Date DHCP Active ● On ○ Off ? Upgrade Custom Option(128~254) DHCP Option Value **Auto Provision** http://10.3.6.223/ Configuration User Name a Dial Plan **Softkey Layout** ● On ○ Off ? TR069 Repeatedly ⊚ on ⊚ off ? Interval(Minutes) 1440 Weekly ⊙ On ⊚ Off ? 00 : 00 -- 00 : 00 Sunday ✓ Monday Day of Week ▼ Wednesday Thursday Friday ✓ Saturday Autoprovision Now ?

### 2. Click Autoprovision Now.

The phone will perform the auto provisioning process immediately.

## **Multi-mode Mixed**

You can activate more than one update mode for auto provisioning. For example, you can activate the "Power On" and "Repeatedly" modes simultaneously. The phone will perform the auto provisioning process when it is powered on and at a specified interval.

# **SIP NOTIFY Message**

The phone will perform the auto provisioning process when receiving a SIP NOTIFY message which contains the header "Event: check-sync". If the header of the SIP NOTIFY message contains an additional string "reboot=true", the phone will reboot immediately and then perform the auto provisioning process. This update mode requires server support.

The following figure shows the message flow:

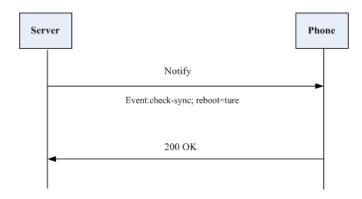

# **Downloading and Verifying Configurations**

## **Downloading Configuration Files**

Once obtaining a provisioning server address in one of the ways introduced above, the phone will connect to the provisioning server and download configuration files. During the auto provisioning process, the phone will try to download the Common CFG file firstly, and then try to download the MAC-Oriented CFG file from the provisioning server. If resource files need to be updated and the access URLs have been specified in configuration files, the phone will then try to download and update the resource files. Whether the phone will try to download the MAC-local CFG file depends on the phone configuration. For more information, refer to Scenario A Protect personalized configuration settings on page 45.

## **Resolving and Updating Configurations**

After downloading, the phone resolves the configuration files, downloads the resource files requested in the configuration files, and then updates the configurations and resource files to the phone flash. Generally, updated configurations will automatically take effect after the auto provisioning process is completed. For update of some specific configurations which require a reboot before taking effect, for example, network configurations, the phone will reboot to make the configurations effective after the auto provisioning process is completed.

The phone calculates the MD5 values of the downloaded files. If the MD5 values of the Common and MAC-Oriented configuration files are the same as those of the last downloaded configuration files, this means these two configuration files on the provisioning server are not changed. The phone will complete the auto provisioning without repeated update. This is used to avoid unnecessary restart and impact of phone use. On the contrary, the phone will update configurations. If configuration settings in the MAC-local CFG file are duplicated with the ones in the downloaded Common or MAC-Oriented CFG file, the configuration settings in the MAC-local CFG file will prevail. For more information, refer to Scenario A Protect personalized configuration settings on page 45.

If configuration files have been AES-encrypted, the phone will decrypt them after downloading the configuration files. For more information on how the phone decrypts configuration files, refer to *Yealink Configuration Encryption Tool User Guide*.

The phone only reboots when there is at least a specific configuration requiring a reboot during auto provisioning.

For more information on the specific configurations which require a reboot during auto provisioning, refer to Description of Configuration Parameters in CFG Files on page 81.

# **Verifying Configurations**

After auto provisioning, you can then verify the update via phone user interface, or you can verify it via web user interface of the phone. For more information, refer to Yealink phone-specific user guide.

During the auto provisioning process, you can monitor the downloading requests and response messages by a WinPcap tool. The following shows some examples.

**Example1:** Yealink SIP-T28P IP phone downloads configuration files from the TFTP server.

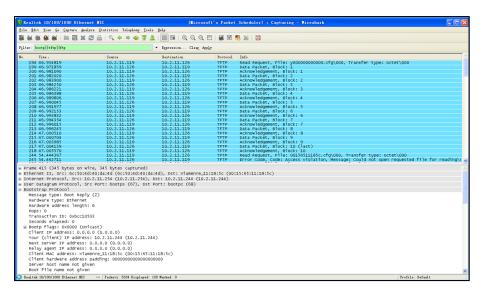

**Example 2:** Yealink SIP-T28P IP phone downloads configuration files from the FTP server.

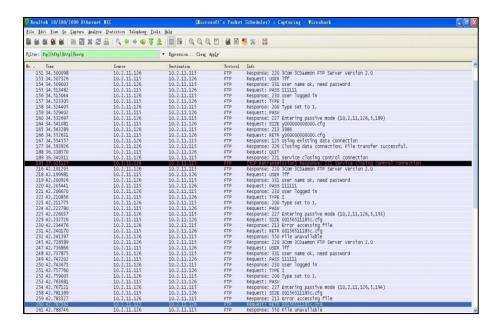

Example 3: Yealink SIP-T28P IP phone downloads configuration files from the HTTP server.

## **Specific Scenarios**

Generally, the administrator deploys phones in batch via auto provisioning, yet some users would like to keep the personalized configuration settings (e.g., ringtones, volume and DSS keys), even after auto provisioning, so several specific scenarios are demonstrated as follows:

Yealink IP phones support FTP, TFTP, HTTP and HTTPS protocols for uploading the MAC-local CFG file. This section takes the TFTP protocol as an example. Before performing the following, make sure the provisioning server supports upload.

If you are using the HTTP(S) server, you can specify the way the phone uploads the MAC-local CFG file to the provisioning server. It is determined by the value of the parameter "auto\_provision.custom.upload\_method". For more information on description of this parameter, refer to Description of Configuration Parameters in CFG Files on page 81.

## Scenario A Protect personalized configuration settings

# Scenario (A) Protect personalized configuration settings (IP phones are running firmware version prior to X.72.0.30)

The administrator wishes to upgrade firmware from the old version to the latest version and then protect personalized configuration settings even after auto provisioning. The old firmware version does not support a MAC-local CFG file to keep personalized configuration settings.

### **Scenario Conditions:**

- SIP-T28P IP phone firmware version: 2.71.0.165. This firmware version does not support a MAC-local CFG file to keep personalized configuration settings.
- SIP-T28P IP phone target firmware version: 2.72.0.30. This firmware version supports

- a MAC-local CFG file to keep personalized configuration settings.
- SIP-T28P IP phone MAC: 001565221229
- Provisioning server URL: tftp://192.168.1.211
- Place the target firmware to the root directory of the provisioning server.
- Create a new directory "ProvisioningDir\_new" under the root directory of the provisioning server.

### Do one of the following operations:

### **Scenario Operations I:**

1. Add/Edit the following parameters in the y00000000000.cfg file or 001565221229.cfg file you want the phone to download:

#Enable or disable the phone to protect personalized configuration settings even #after auto provisioning.

#1 – personalized configuration settings via web/phone user interface will be #protected and remained after auto provisioning;

#0 - personalized configuration settings via web/phone user interface will be #overridden unconditionally after auto provisioning.

#The default value is 0.

auto provision.custom.protect=1

#Enable or disable the phone to synchronize personalized configuration settings #with the auto provisioning server.

#1 - personalized configuration settings via web/phone user interface are saved in #the MAC-local.cfg file on the phone, and then the phone will upload the #MAC-local.cfg file to the server. During auto provisioning, the phone requests to #download the MAC-local.cfg file on the server;

#0 - personalized configuration settings via web/phone user interface are saved in #the MAC-local.cfg file on the phone, but the phone will not upload the MAC-local.cfg file to the server. The phone does not request to download the MAC-local.cfg file on the server during auto provisioning.

#The default value is 0.

auto provision.custom.sync=1

2. Move the configuration files (y00000000000.cfg, 001565221229.cfg) that you want the phone to download to the new directory "ProvisioningDir\_new" of the provisioning server.

**3.** Create a blank configuration file "y00000000000.cfg" on the root directory of the provisioning server and add the following parameters to this file.

#Configure the access URL of the firmware file.

firmware.url = tftp://192.168.1.211/2.72.0.30.rom

#Configure the access URL of configuration files.

auto\_provision.server.url = tftp://192.168.1.211/ProvisioningDir\_new

If your IP phone is running firmware version prior to 61, the phone can only recognize the old (M1) configuration file for auto provisioning, so the blank configuration file created above uses the M1 template.

**4.** Reboot the phone to trigger auto provisioning process. For more information on how to trigger auto provisioning process, refer to Update Mode on Page 37.

During auto provisioning, the phone requests to download the y00000000000000.cfg file and then download firmware from the provisioning server. Then the phone requests the new URL "tftp://192.168.1.211/ProvisioningDir\_new" to download configuration files. Then the phone will automatically generate a 001565221229-local.cfg file where the personalized configuration settings are written, and this file will also be uploaded to the provisioning server. For more information on how to automatically generate a MAC-local.cfg file, refer to Generating A MAC-local CFG file on page 80.

After auto provisioning, the phone starts up successfully and personalized configuration settings are protected. When a user customizes feature configurations via web/phone user interface, the phone will save the personalized configuration settings to the 001565221229-local.cfg file on the phone, and then synchronize the personalized configuration settings by uploading this file to the provisioning server. Once the phone is triggered to perform auto provisioning process, it will request to download the y000000000000.cfg, 001565221229.cfg and the 001565221229-local.cfg file in order and then update configurations in these downloaded CFG files to the phone system. Personalized configuration settings saved in the MAC-local.cfg are written and remained to the phone system after auto provisioning.

If a configuration item is both in the downloaded MAC-local.cfg file and Common CFG file/ MAC-Oriented CFG file, setting of the configuration item in the MAC-local CFG file will be written and saved to the phone system.

### Scenario Operations II:

1. Add/Edit the following parameters in the y00000000000.cfg file or 001565221229.cfg file you want the phone to download:

#Enable or disable the phone to protect personalized configuration settings even #after auto provisioning.

#1 – personalized configuration settings via web/phone user interface will be #protected and remained after auto provisioning;

#0 - personalized configuration settings via web/phone user interface will be #overridden unconditionally after auto provisioning.

#The default value is 0.

auto\_provision.custom.protect=1

#Enable or disable the phone to synchronize personalized configuration settings #with the auto provisioning server.

#1 - personalized configuration settings via web/phone user interface are saved in #the MAC-local.cfg file on the phone, and then the phone will upload the #MAC-local.cfg file to the server. During auto provisioning, the phone requests to #download the MAC-local.cfg file on the server;

#0 - personalized configuration settings via web/phone user interface are saved in #the MAC-local.cfg file on the phone, but the phone will not upload the MAC-local.cfg file to the server. The phone does not request to download the MAC-local.cfg file on the server during auto provisioning.

#The default value is 0.

auto\_provision.custom.sync=0

- 2. Move the configuration files (y00000000000.cfg, 001565221229.cfg) that you want the phone to download to the new directory "ProvisioningDir\_new" of the provisioning server.
- **3.** Create a blank configuration file "y00000000000.cfg" on the root directory of the provisioning server and add the following parameters to this file.

#Configure the access URL of the firmware file.

firmware.url = tftp://192.168.1.211/2.72.0.30.rom

#Configure the access URL of configuration files.

auto\_provision.server.url = tftp://192.168.1.211/ProvisioningDir\_new

If your IP phone is running firmware version prior to 61, the phone can only recognize the old (M1) configuration file for auto provisioning, so the blank configuration file created above uses the M1 template.

**4.** Reboot the phone to trigger auto provisioning process. For more information on how to trigger auto provisioning process, refer to Update Mode on Page 37.

During auto provisioning, the phone requests to download the y00000000000000.cfg file and then download firmware from the provisioning server. Then the phone requests the new URL "tftp://192.168.1.211/ProvisioningDir\_new" to download configuration files. Then the phone will automatically generate a 001565221229-local.cfg file where the personalized configuration settings are written, and this file will not be uploaded to the provisioning server. For more information on how to automatically generate a MAC-local.cfg file, refer to Generating A MAC-local CFG file on page 80.

After auto provisioning, the phone starts up successfully and personalized configuration settings are protected. When a user customizes feature configurations via web/phone user interface, the phone will save the personalized configuration settings to the 001565221229-local.cfg file on the phone. Once the phone is triggered to perform auto provisioning process, it will request to download the y00000000000.cfg and 001565221229.cfg file in order and then update configurations in the downloaded CFG files to the phone system. Personalized configuration settings saved in the MAC-local.cfg file on the phone are written and remained to the phone system after auto provisioning.

In this scenario, the phone will not upload the MAC-local.cfg file to provisioning server and request to download the MAC-local.cfg file from provisioning server during auto provisioning.

If a configuration item is both in the MAC-local.cfg file on the phone and Common CFG file/ MAC-Oriented CFG file downloaded from auto provisioning server, setting of the configuration item in the MAC-local CFG file will be written and saved to the phone system.

# Scenario (B) Protect personalized configuration settings (IP phones are running firmware version X.72.0.30 or later)

The administrator wishes to upgrade firmware from the old version to the latest version and then protect personalized configuration settings even after auto provisioning. The old firmware version supports a MAC-local CFG file to keep personalized configuration settings.

### **Scenario Conditions:**

- SIP-T28P IP phone firmware version: 2.72.0.30. This firmware version supports a MAC-local CFG file to keep personalized configuration settings.
- SIP-T28P IP phone target firmware version: 2.72.0.50. This firmware supports a MAC-local CFG file to keep personalized configuration settings.
- SIP-T28P IP phone MAC: 001565221229
- Provisioning server URL: tftp://192.168.1.211
- Place the target firmware to the root directory of the provisioning server.

### Do one of the following operations:

### **Scenario Operations I:**

1. Add/Edit the following parameters in the y00000000000.cfg file or 001565221229.cfg file you want the phone to download:

#Enable or disable the phone to protect personalized configuration settings even #after auto provisioning.

#1 – personalized configuration settings via web/phone user interface will be #protected and remained after auto provisioning;

#0 - personalized configuration settings via web/phone user interface will be #overridden unconditionally after auto provisioning.

#The default value is 0.

auto\_provision.custom.protect=1

#Enable or disable the phone to synchronize personalized configuration settings #with the auto provisioning server.

#1 - personalized configuration settings via web/phone user interface are saved in #the MAC-local.cfg file on the phone, and then the phone will upload the #MAC-local.cfg file to the server. During auto provisioning, the phone requests to #download the MAC-local.cfg file on the server;

#0 - personalized configuration settings via web/phone user interface are saved in #the MAC-local.cfg file on the phone, but the phone will not upload the MAC-local.cfg file to the server. The phone does not request to download the MAC-local.cfg file on the server during auto provisioning.

#The default value is 0.

auto provision.custom.sync=1

#Configure the access URL of the firmware file.

firmware.url = tftp://192.168.1.211/2.72.0.50.rom

Reboot the phone to trigger auto provisioning process. For more information on how to trigger auto provisioning process, refer to Update Mode on Page 37. After auto provisioning, the phone starts up successfully and personalized configuration settings are protected. When a user customizes feature configurations via web/phone user interface, the phone will save the personalized configuration settings to the 001565221229-local.cfg file on the phone, and then synchronize the personalized configuration settings by uploading this file to the provisioning server. Once the phone is triggered to perform auto provisioning process, it will request to download the y00000000000.cfg, 001565221229.cfg and the 001565221229-local.cfg file in order and then update configurations in these downloaded CFG files to the phone system. Personalized configuration settings saved in the 001565221229-local.cfg are written and remained to the phone system after auto provisioning.

If a configuration item is both in the downloaded MAC-local.cfg file and Common CFG file/ MAC-Oriented CFG file, setting of the configuration item in the MAC-local CFG file will be written and saved to the phone system.

### Scenario Operations III:

 Add/Edit the following parameters in the y00000000000.cfg file or 001565221229.cfg file you want the phone to download:

#Enable or disable the phone to protect personalized configuration settings even #after auto provisioning.

#1 – personalized configuration settings via web/phone user interface will be #protected and remained after auto provisioning;

#0 - personalized configuration settings via web/phone user interface will be #overridden unconditionally after auto provisioning.

#The default value is 0.

auto\_provision.custom.protect=1

#Enable or disable the phone to synchronize personalized configuration settings #with the auto provisioning server.

#1 - personalized configuration settings via web/phone user interface are saved in #the MAC-local.cfg file on the phone, and then the phone will upload the #MAC-local.cfg file to the server. During auto provisioning, the phone requests to #download the MAC-local.cfg file on the server;

#0 - personalized configuration settings via web/phone user interface are saved in #the MAC-local.cfg file on the phone, but the phone will not upload the MAC-local.cfg file to the server. The phone does not request to download the MAC-local.cfg file on the server during auto provisioning.

#The default value is 0.

auto provision.custom.sync=0

### #Configure the access URL of the firmware file.

firmware.url = tftp://192.168.1.211/2.72.0.50.rom

2. Reboot the phone to trigger auto provisioning process. For more information on how to trigger auto provisioning process, refer to Update Mode on Page 37.

After auto provisioning, the phone starts up successfully and personalized configuration settings are protected. When a user customizes feature configurations via web/phone user interface, the phone will save the personalized configuration settings to the 001565221229-local.cfg file on the phone. Once the phone is triggered to perform auto provisioning process, it will request to download the y00000000000.cfg and 001565221229.cfg file in order and then update configurations in the downloaded CFG files to the phone system. Personalized configuration settings saved in the 001565221229-local.cfg file on the phone are written and remained to the phone system after auto provisioning.

In this scenario, the phone will not upload the MAC-local.cfg file to provisioning server and request to download the MAC-local.cfg file from provisioning server during auto provisioning.

If a configuration item is both in the MAC-local.cfg file on the phone and Common CFG file/ MAC-Oriented CFG file downloaded from auto provisioning server, setting of the configuration item in the MAC-local CFG file will be written and saved to the phone system.

If value of the parameter "auto\_provision.custom.protect" has been kept default 0 or set to be 0, personalized configuration settings will be overridden after auto provisioning, no matter what the value of the parameter "auto\_provision.custom.sync" is.

If a configuration is modified via both web user interface and phone user interface, the later modification will prevail.

For more information on the flowchart of protect personalized configuration settings, refer to Auto Provisioning Flowchart (Protect personalized configuration settings) on page 79.

## Scenario B Clear personalized configuration settings

The administrator or user wishes to clear personalized configuration settings via phone user interface.

### **Scenario Conditions:**

- SIP-T28P IP phone MAC: 001565221229
- Provisioning server URL: tftp://192.168.1.211
- auto\_provision.custom.protect = 1
- auto\_provision.custom.sync = 1

### **Scenario Operations:**

To clear personalized configuration settings via phone user interface:

- 1. Press Menu->Settings->Advanced Settings (password: admin).
- 2. Select Reset Local Configuration.

The LCD screen prompts "Delete Default Setting?".

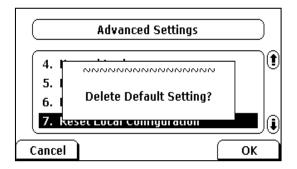

3. Press the **OK** soft key.

The LCD screen prompts "Delete default...Please Wait!".

Configuration settings in the 001565221229-local.cfg file on the phone will be cleared and the ones in the 001565221229-local.cfg file on the server (tftp://192.168.1.211) will also be cleared.

To clear personalized configuration settings via web user interface:

- 1. Click on **Settings**->**Upgrade**.
- 2. Click Reset Local Config.

The web user interface prompts "Are you sure to reset the local configuration?".

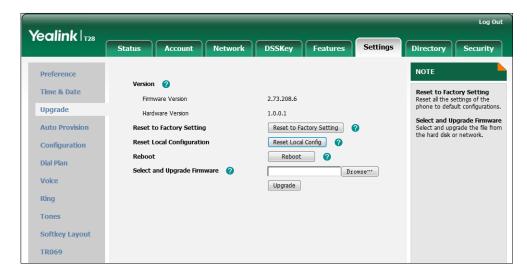

3. Click OK.

Configuration settings in the 001565221229-local.cfg file on the phone will be cleared and the ones in the 001565221229-local.cfg file on the server (tftp://192.168.1.211) will also be cleared.

The **Reset Local Configuration** option is available only if auto\_provision.custom.protect=1.

# Scenario C Protect personalized configuration settings during

## factory reset

IP phone break-down requires factory reset, while the user wishes to keep personalized configuration settings even after factory reset.

### **Scenario Conditions:**

- SIP-T28P IP phone MAC: 001565221229
- Provisioning server URL: tftp://192.168.1.211
- auto\_provision.custom.sync = 1
- auto\_provision.custom. protect=1

The parameter "auto\_provision.custom.sync" is set to 1, so personalized configuration settings are saved to the 001565221229-local.cfg file on the phone, and this file will be uploaded to the server at tftp://192.168.1.211.

### **Scenario Operations:**

To reset to factory via phone user interface:

- 1. Press Menu->Settings->Advanced Settings (password: admin).
- 2. Select Reset to Factory.

The LCD screen prompts "Reset to factory settings?".

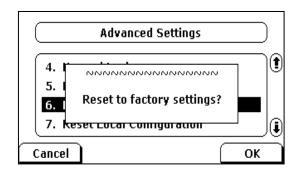

3. Press the **OK** soft key.

The LCD screen prompts "Resetting...Please Wait!".

The LCD screen prompts "Welcome Initializing...Please Wait".

After startup, configuration settings in the 001565221229-local.cfg file on the phone will be cleared, all configurations will be reset to factory settings and the value of parameter "auto\_provision.custom.sync" will be set to 0. Because the value of parameter "auto\_provision.custom.sync" is reset to 0, so configuration settings in the 001565221229-local.cfg file on the server (tftp://192.168.1.211) will not be cleared.

### To keep personalized configuration settings after factory reset:

1. Set value of parameter "auto\_provision.custom.sync" to be 1 again and then trigger the phone to perform auto provisioning process.

The phone will download the 001565221229-local.cfg file from the server and update personalized configuration settings during auto provisioning.

### Scenario D Import or export the local configuration file

The administrator or user wishes to import or export the local configuration file via web user interface for quick phone configuration.

### **Scenario Conditions:**

- SIP-T28P IP phone MAC: 001565221229
- Provisioning server URL: tftp://192.168.1.211

### **Scenario Operations:**

To export local configuration file via web user interface:

- 1. Click on **Settings**->**Configuration**.
- 2. In the Local Configuration field, click Export to open file download window, then save the 001565221229-local.cfg file to the local system.

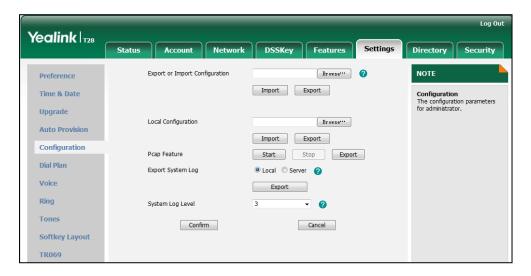

The administrator or user can edit the 001565221229-local.cfg file after exporting.

### To import local configuration file via web user interface:

- 1. Click on **Settings->Configuration**.
- 2. In the Local Configuration field, click Browse to locate the 001565221229-local.cfg file from your local system.

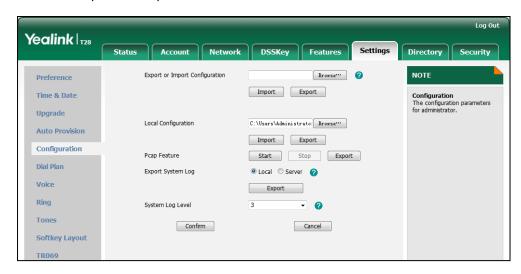

### 3. Click Import.

The web user interface prompts "Upload local configuration success! Rebooting... Please wait...".

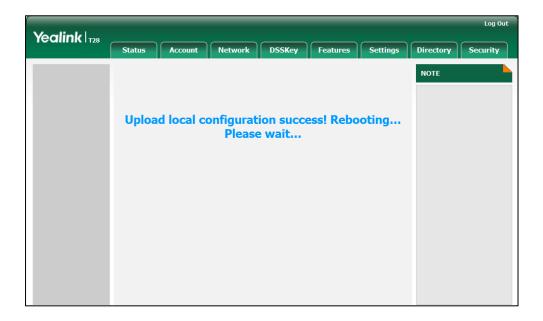

The existing local configuration file will be replaced by the imported one after importing.

If the administrator or user modifies the configuration settings in the 001565221229-local.cfg file after exporting, the settings will be saved to the phone flash and take effect after importing the new 001565221229-local.cfg file.

If the administrator or user deletes the configuration settings in the 001565221229-local.cfg file after exporting, the settings will not be saved to the phone flash and not take effect after importing the new 001565221229-local.cfg file.

If auto\_provision.custom.sync = 1 and the 001565221229-local.cfg file is successfully imported via web user interface, the imported 001565221229-local.cfg file will be uploaded to the server at once and overrides the existing one on the server.

# **Troubleshooting**

This chapter provides general troubleshooting information to help you solve problems you might encounter when deploying phones.

If you require additional information or assistance with the deployment, contact your system administrator.

### Why does the phone fail to download configuration files?

- Ensure that auto provisioning feature is configured properly.
- Ensure that the provisioning server and network are reachable.
- Ensure that authentication credentials configured on the phone are correct.
- Ensure that configuration files exist on the provisioning server.

### Why does the provisioning server return HTTP 404?

- Ensure that the provisioning server is properly set up.
- Ensure that the access URL is correct.
- Ensure that the requested files exist on the provisioning server.

### Why does the phone display "Network Unavailable"?

- Ensure that the Ethernet cable is plugged into the Internet port on the phone and the Ethernet cable is not loose.
- Ensure that the switch or hub in your network is operational.
- Ensure that the configurations of network are properly set in the configuration files.

# Why is the permission denied when uploading files to the root directory of the FTP server?

- Ensure that the complete path to the root directory of the FTP server is authorized.
- Check security permissions on the root directory of the FTP server, if necessary, change the permissions.

### Why doesn't the phone obtain the IP address from the DHCP server?

- Ensure that settings are correct on the DHCP server.
- Ensure that the phone is configured to obtain the IP address from the DHCP server.

### Why doesn't the phone download the ring tone?

- Ensure that the file format of the ring tone is \*.wav.
- Ensure that the size of the ring tone file is no larger than that the phone supports.
- Ensure that the properties of the ring tone for the phone are correct.
- Ensure that the network is available and the root directory is right for downloading.
- Ensure that the ring tone file exists on the provisioning server.

### Why doesn't the phone update configurations?

- Ensure that the configuration files are different from the last ones.
- Ensure that the phone has downloaded the configuration files.
- Ensure that the parameters are correctly set in the configuration files.

# **Glossary**

**MAC Address:** A Media Access Control address (MAC address) is a unique identifier assigned to network interfaces for communications on the physical network segment.

MD5: The MD5 Message-Digest Algorithm is a widely used cryptographic hash function that produces a 128-bit (16-byte) hash value.

**DHCP:** Dynamic Host Configuration Protocol (DHCP) is a network configuration protocol for hosts on Internet Protocol (IP) networks. Computers that are connected to IP networks must be configured before they can communicate with other hosts.

**FTP:** File Transfer Protocol (FTP) is a standard network protocol used to transfer files from one host to another host over a TCP-based network, such as the Internet. It is often used to upload web pages and other documents from a private development machine to a public web-hosting server.

**HTTP:** The Hypertext Transfer Protocol (HTTP) is an application protocol for distributed, collaborative, hypermedia information systems. HTTP is the foundation of data communication for the World Wide Web.

**HTTPS:** Hypertext Transfer Protocol Secure (HTTPS) is a combination of Hypertext Transfer Protocol (HTTP) with SSL/TLS protocol. It provides encrypted communication and secure identification of a network web server.

**TFTP:** Trivial File Transfer Protocol (TFTP) is a simple protocol to transfer files. It has been implemented on top of the User Datagram Protocol (UDP) using port number 69.

**AES:** Advanced Encryption Standard (AES) is a specification for the encryption of electronic data.

**URL:** A uniform resource locator or universal resource locator (URL) is a specific character string that constitutes a reference to an Internet resource.

**XML:** Extensible Markup Language (XML) is a markup language that defines a set of rules for encoding documents in a format that is both human-readable and machine-readable.

# **Appendix**

# **Configuring an FTP Server**

This section provides instructions on how to configure an FTP server using 3CDaemon.

You can download the 3CDaemon software online:

http://www.oldversion.com/3Com-Daemon.html.

## **Preparing a Root Directory**

#### To prepare a root directory:

- 1. Create an FTP root directory on the local system.
- 2. Place the configuration files to this root directory.
- 3. Set the security permissions for the FTP directory folder.

You need to define a user or group name, and set the permissions: read, write, and modify. Security permissions vary by organizations.

An example of configuration on the Windows platform is shown as below:

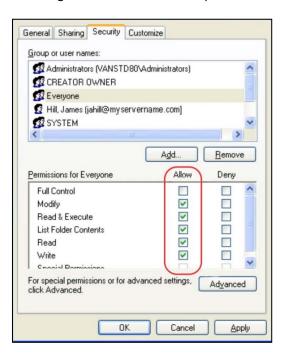

## **Configuring an FTP Server**

If you have a 3CDaemon application installed on your local system, use it directly. Otherwise, download and install it.

#### To configure an FTP server:

- 1. Double click the 3CDaemon.exe to start the application.
- 2. Click the FTP Server button on the left of the main page.

A configuration page is shown as below:

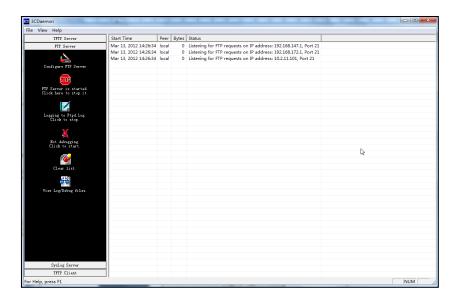

- 3. Select Configure FTP Server.
- **4.** Click the ... button to locate the FTP root directory from your local system:

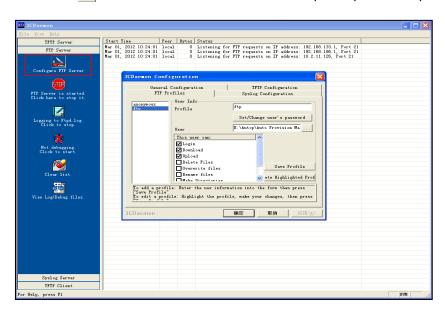

- 5. Enter the new authentication user name in the **Profile** field.
- 6. Click the Set/Change user's password button to set the password in the pop-up

dialogue box.

- 7. Click the **OK** button to save.
- **8.** Mark the check boxes of **Login**, **Download** and **Upload** to make sure the FTP user has the login, download and upload permission.

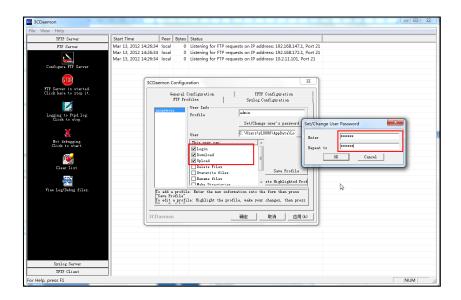

9. Click the Save Profile button to save the settings and finish the configurations.

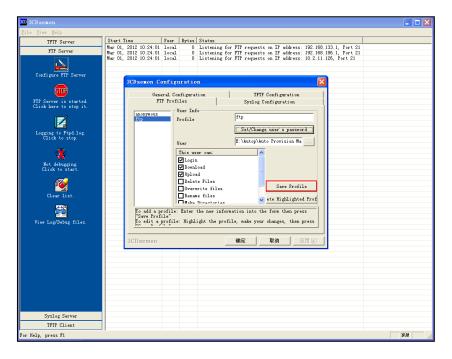

10. Click the Confirm button to finish configuring the FTP server.

The server URL "ftp://username:password@IP/" (Here "IP" means the IP address of the provisioning server, "username" and "password" are the authentication for FTP download. For example, "ftp://admin:123456@192.168.1.100/") is where the phone downloads configuration files from.

# **Configuring an HTTP Server**

This section provides instructions on how to configure an HTTP server using HFS tool. You can download the HFS software online: http://www.snapfiles.com/get/hfs.html.

### **Preparing a Root Directory**

#### To prepare a root directory:

- 1. Create an HTTP root directory on the local system.
- 2. Place configuration files to this root directory.
- 3. Set the security permissions for the HTTP directory folder.

You need to define a user or group name and set the permissions: read, write, and modify. Security permissions vary by organizations.

An example of configuration on the Windows platform is shown as below:

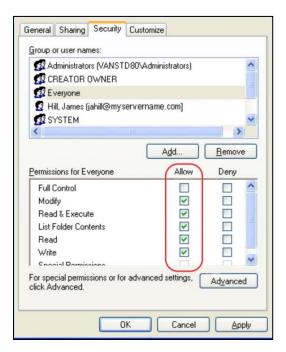

## **Configuring an HTTP Server**

HFS tool is an executable application, so you don't need to install it.

#### To configure an HTTP server:

1. Download the application file to your local directory, double click the hfs.exe.

The main configuration page is shown as below:

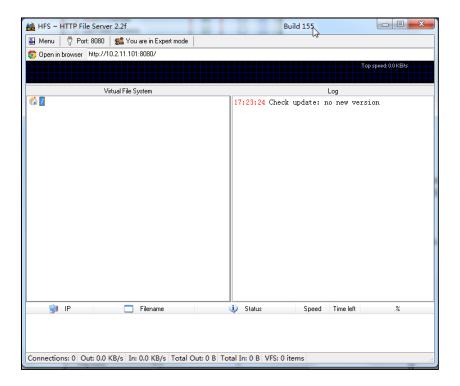

2. Click Menu in the main page and select the IP address of the PC from IP address.

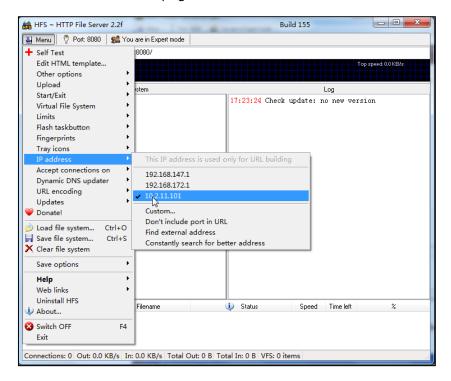

The default HTTP port is 8080. You can also reset the HTTP port (make sure there is no port conflict).

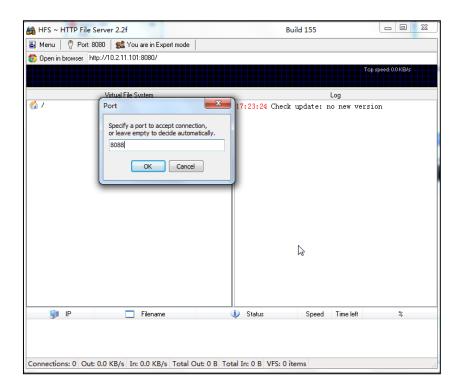

3. Right click the icon on the left of the main page, select Add folder from disk to add the HTTP Server root directory.

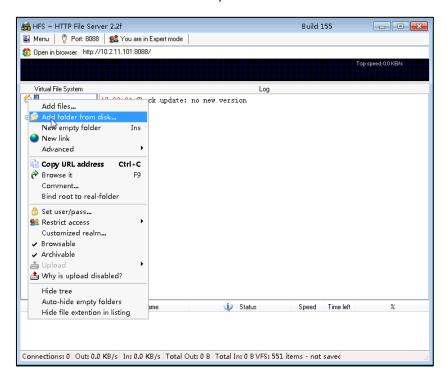

4. Locate the root directory from your local system.

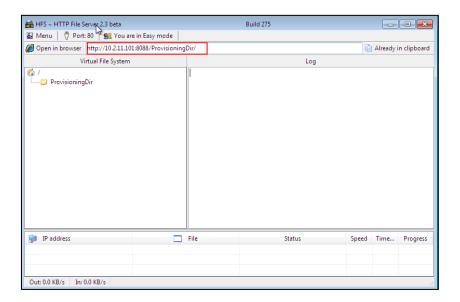

Check the server URL (e.g., http:// 10.2.11.101:8088/ProvisioningDir) by clicking "Open in browser".

Yealink IP phones also support the Hypertext Transfer Protocol with SSL/TLS (HTTPS) protocol for auto provisioning. HTTPS protocol provides the encrypted communication and secure identification. For more information on installing and configuring an Apache HTTPS Server, refer t the network resource.

## **Configuring a DHCP Server**

This section provides instructions on how to configure a DHCP server for Windows using DHCP Turbo. You can download this software online:

http://www.tucows.com/preview/265297 and install it following the setup wizard.

Before configuring the DHCP Turbo, make sure:

- The firewall on the PC is disabled.
- There is no DHCP server in your local system.

#### To configure the DHCP Turbo:

1. To start the DHCP Turbo application, double click localhost.

2. Click the Login button (the login password is blank) to log in.

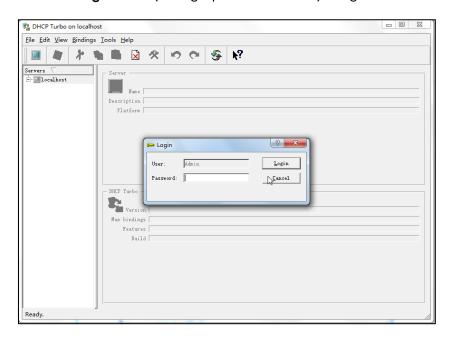

**3.** You can then edit the existing DHCP server, or you can right click **localhost** and select **New Server** to add a new DHCP server.

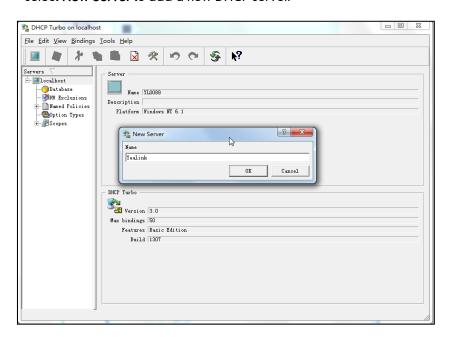

- 4. Right click **Scopes** and select **New Scope**.
- 5. Configure the DHCP server name, the DHCP IP range and the subnet mask.
- 6. Click **OK** to accept the change.

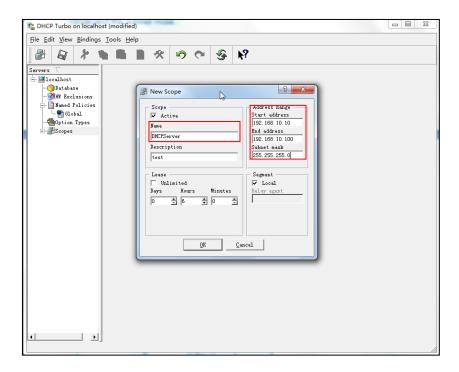

7. You can add a custom option via DHCP Turbo. Select **Option Types**, right click one of the options on the right of the main page, and then select **New Option Type**.

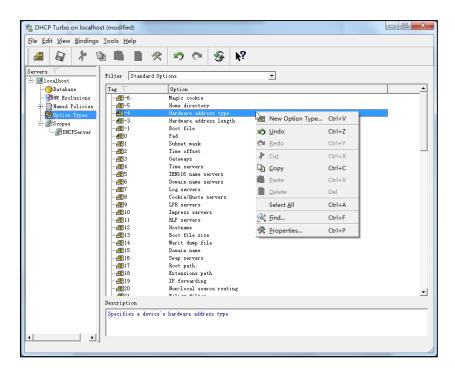

8. Set the custom DHCP option (custom DHCP option tag number ranges from 128 to 254) and select the option type (Yealink supports **String** and **IP Address** option types only). Click the **OK** button to finish setting the option properties. Click to save the change.

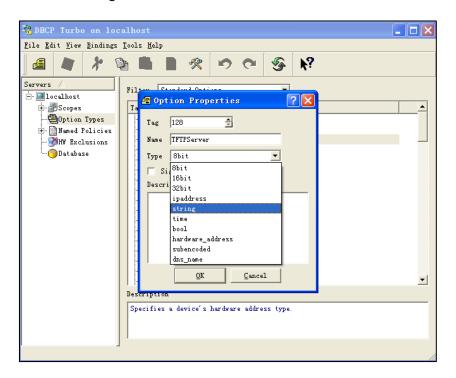

9. Click Named Policies-->Global, right click the blank area on the right of the main page and then select New Option.

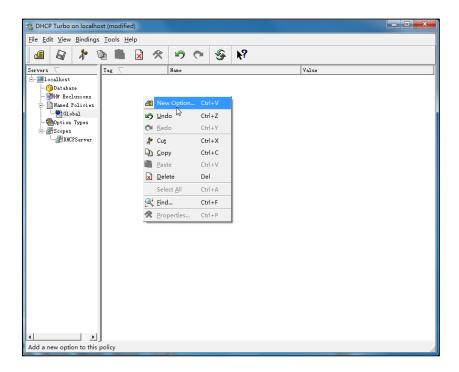

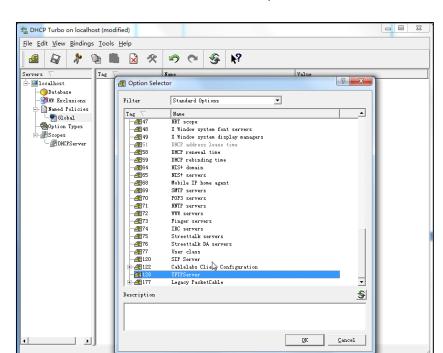

10. Scroll down and double click the custom option 128.

- 11. Fill the provisioning server address in the input field.
- 12. Click the **OK** button to finish setting a custom option.
- 13. Click 🔊 to save the change.

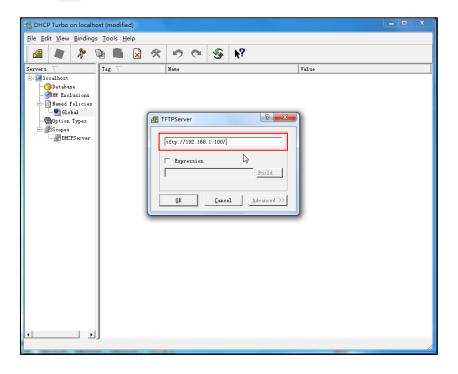

You can add the option 66 via DHCP Turbo. The following shows the detailed processes.

 Click Named Policies-->Global, right click the blank area on the right of the main page and then select New Option.

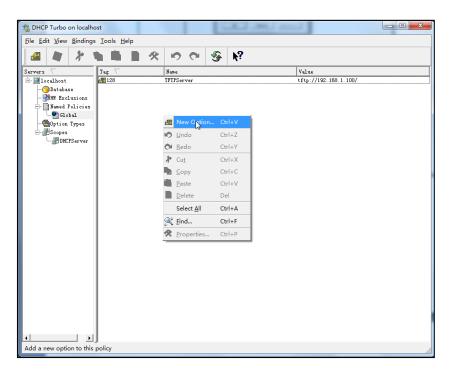

- 2. Select TFTP Options from the pull-down list of Filter.
- 3. Scroll down and double click MS option 66.

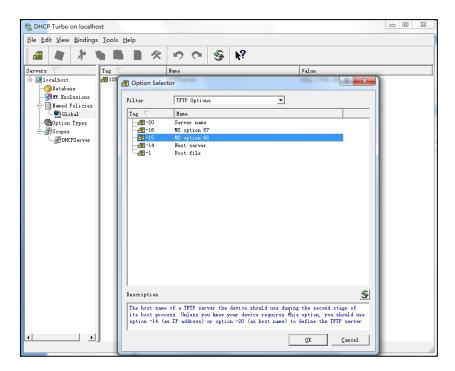

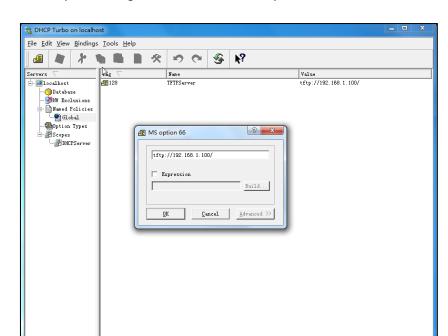

4. Fill the provisioning server address in the input field.

- 5. Click the **OK** button to finish setting a custom option.
- 6. Click 📓 to save the change.

You can also add the option 43. The following shows the detailed processes.

- 1. Click **Named Policies**-->**Global**, right click the blank area on the right of the main page and then select **New Option**.
- 2. Select the Standard Options from the pull-down list of Filter.
- 3. Scroll down and double click 43.

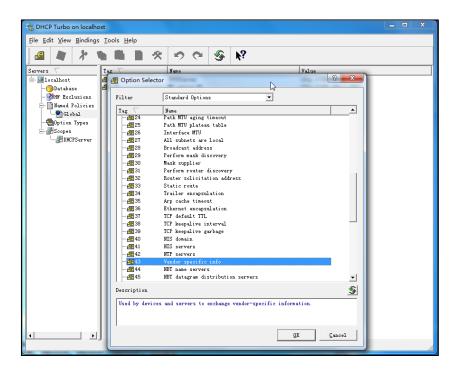

4. Fill the provisioning server address in the input field.

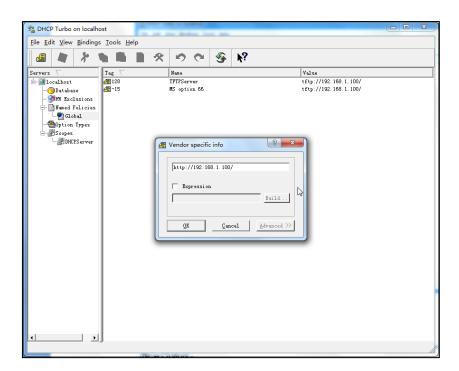

- 5. Click the  $\mathbf{OK}$  button to finish setting a custom option.
- 6. Click 🔊 to save the change.

## **Customizing a Ring Tone Using Cool Edit Pro**

If you have installed the Cool Edit application, double click to open it. Otherwise, you can download the installation package online:

http://www.toggle.com/lv/group/view/kl36218/Cool\_Edit\_Pro.htm and install it.

#### To customize a ring tone using Cool Edit Pro:

- 1. Open the Cool Edit Pro application.
- 2. Click File to open an audio file.
- **3.** Locate the ring tone file, click **Open**, the file is uploaded as follows.

A sample audio file loaded is shown as below:

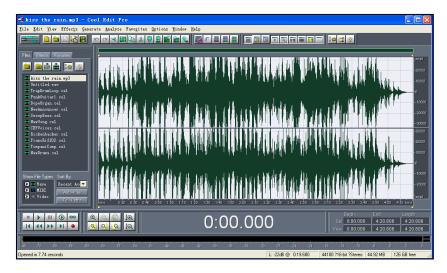

- 4. Select and copy the audio waveform.
- Select File->New to create a new file, set the channels as Mono, the sample rate as 8000 and the resolution as 16-bit.
- 6. Paste the audio waveform to the new file.

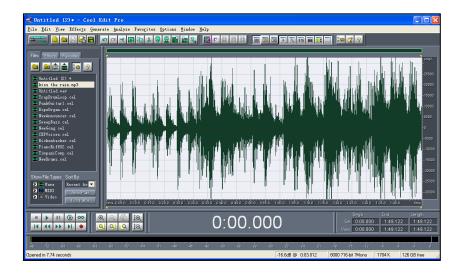

7. Select File->Save as to save the new audio file. On the Save waveform page,

select the file format as A/mu-law wave.

## **Customizing a Logo File Using PictureExDemo**

The original picture format must be \*.bmp or \*.gif. We recommend placing all files and the PictureExDemo application to the root directory of the PC.

1. Double click the PictureExDemo.exe.

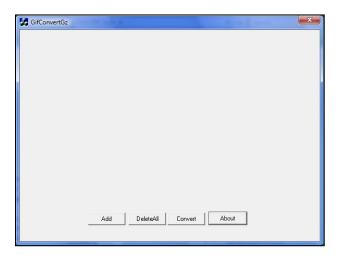

Click Add button to open a \*.bmp or \*.gif file.
 You can repeat the second step to add multiple original picture files.

3. Click the Convert button.

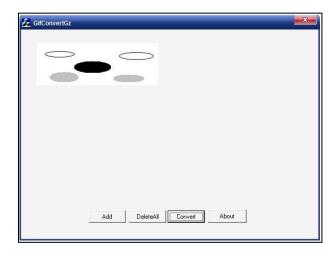

Then you can find the **DOB** logo files in the **adv** directory.

# Auto Provisioning Flowchart (Protect personalized configuration settings)

The following shows auto provisioning flowchart for Yealink IP phones when a user wishes to protect personalized configuration settings.

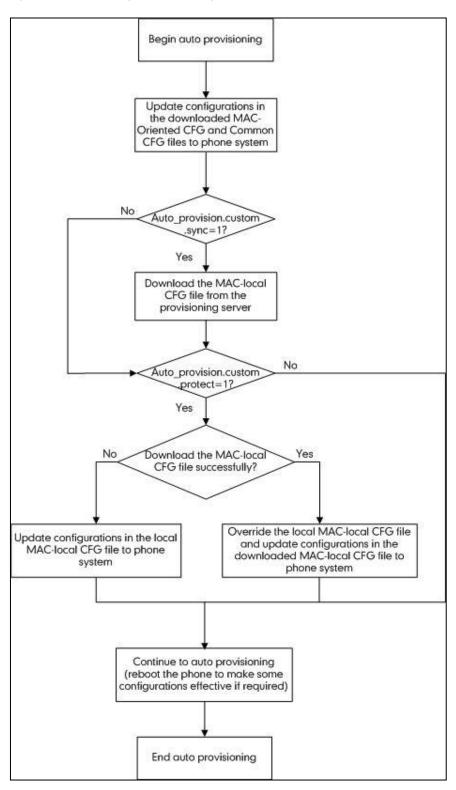

## **Generating A MAC-local CFG file**

The following shows a flowchart on how to generate a MAC-local CFG file when the administrator upgrades the firmware from the old version (prior to X.72.0.30) to latest version.

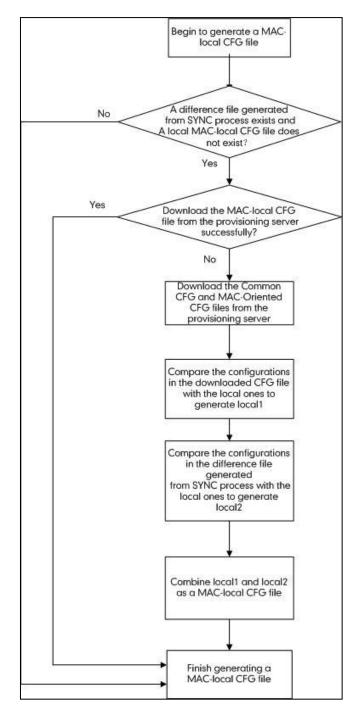

Some configurations are never saved to the MAC-local.cfg file and some configurations are saved to the MAC-local.cfg file together. For more information, refer to Managing MAC-local CFG File on page 14.

# **Description of Configuration Parameters in CFG Files**

If you want to reset the configuration of a parameter, set the value of the parameter to !NULL! or %NULL%. For example, local\_time.ntp\_server1 = %NULL%. After the auto provisioning process is completed, the NTP server 1 will be reset to "cn.pool.ntp.org".

| Parameter                          | Permitted<br>Values | Descriptions                                                                                                    | Web Setting Path                                            |
|------------------------------------|---------------------|----------------------------------------------------------------------------------------------------|-------------------------------------------------------------|
| network.ip_ad<br>dress_mode =      | 0, 1 or 2           | It configures the IP address mode.  0-IPv4  1-IPv6  2-IPv4&IPv6  The default value is 0.  It takes effect after a reboot.                                                                                                    | Network->Basic-><br>Internet Port-><br>Mode (IPv4/IPv6)     |
| network.intern<br>et_port.type =   | 0, 1 or 2           | It configures the Internet (WAN) port type for IPv4 when the IP address mode is configured as IPv4 or IPv4&IPv6.  0-DHCP 1-PPPoE 2-Static IP Address The default value is 0. It takes effect after a reboot.                                                  | Network->Basic-><br>IPv4 Config                             |
| network.static<br>_dns_enable<br>= | 0 or 1              | It enables or disables the phone to use manually configured static IPv4 DNS when Internet (WAN) port type for IPv4 is configured as DHCP.  0-Disabled (use the IPv4 DNS obtained by DHCP)  1-Enabled The default value is 0.  It takes effect after a reboot. | Network->Basic-><br>IPv4 Config->Static<br>DNS              |
| network.intern<br>et_port.ip =     | IPv4 address        | It configures the IPv4 address when the IP address mode is configured as IPv4 or IPv4&IPv6, and the Internet (WAN) port type for IPv4 is configured as Static IP Address.  The default value is blank.  It takes effect after a reboot.                       | Network->Basic-> IPv4 Config->Static IP Address->IP Address |

| Parameter                               | Permitted<br>Values               | Descriptions                                                                                                    | Web Setting Path                                                |
|-----------------------------------------|-----------------------------------|----------------------------------------------------------------------------------------------------|-----------------------------------------------------------------|
| network.intern<br>et_port.mask<br>=     | Subnet<br>Mask                    | It configures the IPv4 subnet mask when the IP address mode is configured as IPv4 or IPv4&IPv6, and the Internet (WAN) port type for IPv4 is configured as Static IP Address. The default value is blank. It takes effect after a reboot.            | Network->Basic-> IPv4 Config->Static IP Address-> Subnet Mask   |
| network.intern<br>et_port.gatew<br>ay = | IPv4 address                      | It configures the IPv4 default gateway when the IP address mode is configured as IPv4 or IPv4&IPv6, and the Internet (WAN) port type for IPv4 is configured as Static IP Address.  The default value is blank.  It takes effect after a reboot.      | Network->Basic-> IPv4 Config->Static IP Address-> Gateway       |
| network.prima<br>ry_dns =               | IPv4 address                      | It configures the primary IPv4 DNS server when the IP address mode is configured as IPv4 or IPv4&IPv6, and the Internet (WAN) port type for IPv4 is configured as Static IP Address.  The default value is blank.  It takes effect after a reboot.   | Network->Basic-> IPv4 Config->Static IP Address-> Primary DNS   |
| network.secon<br>dary_dns =             | IPv4 address                      | It configures the secondary IPv4 DNS server when the IP address mode is configured as IPv4 or IPv4&IPv6, and the Internet (WAN) port type for IPv4 is configured as Static IP Address.  The default value is blank.  It takes effect after a reboot. | Network->Basic-> IPv4 Config->Static IP Address-> Secondary DNS |
| network.pppo<br>e.user =                | String within<br>32<br>characters | It configures the user name for PPPoE connection.  The default value is blank.  It takes effect after a reboot.                                                                                                    | Network->Basic-> IPv4 Config-> PPPoE->User Name                 |
| network.pppo<br>e.password =            | String within<br>99<br>characters | It configures the password for PPPoE connection.  The default value is blank.  It takes effect after a reboot.                                                                                                    | Network->Basic-> IPv4 Config-> PPPoE->Password                  |

| Parameter                                    | Permitted<br>Values      | Descriptions                                                                                                    | Web Setting Path                                                     |
|----------------------------------------------|--------------------------|----------------------------------------------------------------------------------------------------|----------------------------------------------------------------------|
| network.ipv6_i<br>nternet_port.ty<br>pe =    | 0 or 1                   | It configures the Internet (WAN) port type for IPv6 when the IP address mode is configured as IPv6 or IPv4&IPv6.  0-DHCP  1-Static IP Address The default value is 0. It takes effect after a reboot.                                                          | Network->Basic-><br>IPv6 Config                                      |
| network.ipv6_<br>static_dns_en<br>able =     | 0 or 1                   | It enables or disables the phone to use manually configured static IPv6 DNS when Internet (WAN) port type for IPv6 is configured as DHCP.  O-Disabled (use the IPv6 DNS obtained by DHCP)  1-Enabled  The default value is 0.  It takes effect after a reboot. | Network->Basic-><br>IPv6 Config->IPv6<br>Static DNS                  |
| network.ipv6_<br>prefix =                    | Integer from<br>0 to 128 | It configures the IPv6 prefix when the IP address mode is configured as IPv6 or IPv4&IPv6, and the Internet (WAN) port type for IPv6 is configured as Static IP Address.  The default value is 64.  It takes effect after a reboot.                            | Network->Basic-> IPv6 Config->Static IP Address->IPv6 Prefix (0~128) |
| network.ipv6_i<br>nternet_port.i<br>p =      | IPv6 address             | It configures the IPv6 address when the IP address mode is configured as IPv6 or IPv4&IPv6, and the Internet (WAN) port type for IPv6 is configured as Static IP Address.  The default value is blank.  It takes effect after a reboot.                        | Network->Basic-> IPv6 Config->Static IP Address->IP Address          |
| network.ipv6_i<br>nternet_port.g<br>ateway = | IPv6 address             | It configures the IPv6 default gateway when the IP address mode is configured as IPv6 or IPv4&IPv6, and the Internet (WAN) port type for IPv6 is configured as Static IP Address.  The default value is blank.                                                 | Network->Basic-> IPv6 Config->Static IP Address-> Gateway            |

| Parameter                            | Permitted<br>Values | Descriptions                                                                                                    | Web Setting Path                                                 |
|--------------------------------------|---------------------|----------------------------------------------------------------------------------------------------|------------------------------------------------------------------|
|                                      |                     | It takes effect after a reboot.                                                                                                    |                                                                  |
| network.ipv6_<br>primary_dns<br>=    | IPv6 address        | It configures the primary IPv6 DNS server when the IP address mode is configured as IPv6 or IPv4&IPv6, and the Internet (WAN) port type for IPv6 is configured as Static IP Address.  The default value is blank.  It takes effect after a reboot.   | Network->Basic-> IPv6 Config->Static IP Address-> Primary DNS    |
| network.ipv6_<br>secondary_dn<br>s = | IPv6 address        | It configures the secondary IPv6 DNS server when the IP address mode is configured as IPv6 or IPv4&IPv6, and the Internet (WAN) port type for IPv6 is configured as Static IP Address.  The default value is blank.  It takes effect after a reboot. | Network-> Basic-> IPv6 Config->Static IP Address-> Secondary DNS |
| network.bridg<br>e_mode =            | 0 or 1              | It configures the PC (LAN) port type.  0-Router  1-Bridge  The default value is 1.  It takes effect after a reboot.                                                                                                    | Network->PC Port ->PC Port Config                                |
| network.pc_p<br>ort.enable =         | 0 or 1              | It enables or disables the PC port.  0-Disabled  1-Auto Negotiation  The default value is 1.  It takes effect after a reboot.                                                                                                    | Network->PC Port<br>->PC Port Active                             |
| network.pc_p<br>ort.ip =             | IP address          | It configures the IP address of the PC (LAN) port when the PC (LAN) port is configured as Router.  The default value is 10.0.0.1.  It takes effect after a reboot.                                                                                   | Network->PC Port ->PC Port Config ->As Router->IP Address        |
| network.pc_p<br>ort.mask =           | IP address          | It configures the mask of the PC (LAN) port when the PC (LAN) port is configured as Router.  The default value is 255.255.255.0.  It takes effect after a reboot.                                                                                    | Network->PC Port ->PC Port Config ->As Router ->Subnet Mask      |

| Parameter                                    | Permitted<br>Values | Descriptions                                                                                                    | Web Setting Path                                                   |
|----------------------------------------------|---------------------|----------------------------------------------------------------------------------------------------|--------------------------------------------------------------------|
| network.pc_p<br>ort.dhcp_serv<br>er =        | 0 or 1              | It enables or disables the phone to act as a DHCP server when the PC (LAN) port is configured as Router.  0-Disabled  1-Enabled  The default value is 1.  It takes effect after a reboot.                                                       | Network->PC Port ->PC Port Config ->As Router ->Enable DHCP Server |
| network.dhcp. start_ip =                     | IP address          | It configures the start IP address of the DHCP IP segment.  The default value is 10.0.0.10.  It takes effect after a reboot.                                                                                                    | Network->PC Port ->PC Port Config ->As Router->Start IP Address    |
| network.dhcp.<br>end_ip =                    | IP address          | It configures the end IP address of the DHCP IP segment.  The default value is 10.0.0.100.  It takes effect after a reboot.                                                                                                    | Network->PC Port ->PC Port Config ->As Router->End IP Address      |
| network.intern<br>et_port.speed<br>_duplex = | 0, 1, 2, 3 or 4     | It configures the transmission mode and speed of the Internet (WAN) port.  0-Auto negotiate  1-Full duplex 10Mbps  2-Full duplex 100Mbps  3-Half duplex 10Mbps  4-Half duplex 100Mbps  The default value is 0.  It takes effect after a reboot. | Network-><br>Advanced->Port<br>Link-> WAN Port<br>Link             |
| network.pc_p<br>ort.speed_dup<br>lex =       | 0, 1, 2, 3 or 4     | It configures the transmission mode and speed of the PC (LAN) port.  0-Auto negotiate  1-Full duplex 10Mbps  2-Full duplex 10Mbps  3-Half duplex 10Mbps  4-Half duplex 10Mbps  The default value is 0.  It takes effect after a reboot.         | Network-><br>Advanced->Port<br>Link->PC Port Link                  |
| network.vlan.i<br>nternet_port_e             | 0 or 1              | It enables or disables VLAN of the Internet (WAN) port.                                                                                                    | Network-><br>Advanced->VLAN                                        |

| Parameter                                     | Permitted<br>Values        | Descriptions                                                                                                    | Web Setting Path                                  |
|-----------------------------------------------|----------------------------|----------------------------------------------------------------------------------------------------|---------------------------------------------------|
| nable =                                       |                            | 0-Disabled 1-Enabled The default value is 0.                                                                                              | ->WAN Port-><br>Active                            |
|                                               |                            | It takes effect after a reboot.                                                                                                    |                                                   |
| network.vlan.i<br>nternet_port_v<br>id =      | Integer from<br>1 to 4094  | It configures VLAN ID of the Internet (WAN) port. The default value is 1. It takes effect after a reboot.                                 | Network-> Advanced->VLAN ->WAN Port->VID (1-4094) |
| network.vlan.i<br>nternet_port_p<br>riority = | Integer from<br>0 to 7     | It configures VLAN priority of the Internet (WAN) port.  The default value is 0.  It takes effect after a reboot.                         | Network-> Advanced->VLAN ->WAN Port-> Priority    |
| network.vlan. pc_port_enabl e =               | 0 or 1                     | It enables or disables VLAN of the PC (LAN) port.  0-Disabled  1-Enabled  The default value is 0.  It takes effect after a reboot.        | Network-> Advanced->VLAN >PC Port->Active         |
| network.vlan.<br>pc_port_vid =                | Integer from<br>1 to 4094  | It configures VLAN ID of the PC (LAN) port.  The default value is 1.  It takes effect after a reboot.                                     | Network-> Advanced->VLAN >PC Port->VID (1-4094)   |
| network.vlan. pc_port_priorit y =             | Integer from<br>0 to 7     | It configures VLAN priority of the PC (LAN) port.  The default value is 0.  It takes effect after a reboot.                               | Network-> Advanced->VLAN >PC Port->Priority       |
| network.vlan.<br>dhcp_enable<br>=             | 0 or 1                     | It enables or disables the phone to obtain VLAN by DHCP.  0-Disabled  1-Enabled  The default value is 1.  It takes effect after a reboot. | Network-> Advanced->VLAN >DHCP VLAN-> Active      |
| network.vlan. dhcp_option =                   | Integer from<br>128 to 254 | It configures the DHCP option from<br>which the phone will obtain the VLAN<br>settings. You can configure at most five                    | Network-> Advanced->VLAN >DHCP VLAN->             |

| Parameter                | Permitted<br>Values        | Descriptions                                                                                                    | Web Setting Path                                              |
|--------------------------|----------------------------|----------------------------------------------------------------------------------------------------|---------------------------------------------------------------|
|                          |                            | DHCP options and separate them by commas.                                                                                                    | Option                                                        |
|                          |                            | The default value is 132.                                                                                                    |                                                               |
|                          |                            | It takes effect after a reboot.                                                                                                    |                                                               |
|                          |                            | It configures the client host name for DHCP option 12.  For SIP-T28P IP phones:                                                                  |                                                               |
|                          |                            | The default value is SIP-T28P.                                                                                                    |                                                               |
|                          |                            | For SIP-T26P IP phones:                                                                                                    |                                                               |
| network.dhcp             | String within              | The default value is SIPT26P.                                                                                                    | Features->General                                             |
| _host_name =             | 99<br>characters           |                                                                                                    | Information-> DHCP Hostname                                   |
|                          | characters                 | For SIP-T22P IP phones: The default value is SIP-T22P.                                                                                           | Direct riostrianie                                            |
|                          |                            |                                                                                                    |                                                               |
|                          |                            | For SIP-T20P IP phones:                                                                                                    |                                                               |
|                          |                            | The default value is SIPT20P.                                                                                                    |                                                               |
|                          |                            | It takes effect after a reboot.                                                                                                    |                                                               |
| wui.http_enab<br>le =    | 0 or 1                     | It enables or disables the HTTP protocol for web server access.  0-Disabled  1-Enabled  The default value is 1.  It takes effect after a reboot. | Network-><br>Advanced->Web<br>Server->HTTP                    |
| wui.https_ena<br>ble =   | 0 or 1                     | It enables or disables the HTTPS protocol for web server access.  0-Disabled 1-Enabled The default value is 1. It takes effect after a reboot.   | Network-><br>Advanced->Web<br>Server->HTTPS                   |
| network.port.h<br>ttp =  | Integer from<br>1 to 65535 | It configures the HTTP port for web server access.  The default value is 80.  It takes effect after a reboot.                                    | Network-> Advanced->Web Server->HTTP Port (1~65535)           |
| network.port.h<br>ttps = | Integer from<br>1 to 65535 | It configures the HTTPS port for web server access.  The default value is 443.  It takes effect after a reboot.                                  | Network-><br>Advanced->Web<br>Server->HTTPS Port<br>(1~65535) |

| Parameter                             | Permitted<br>Values               | Descriptions                                                                                                    | Web Setting Path                                               |
|---------------------------------------|-----------------------------------|----------------------------------------------------------------------------------------------------|----------------------------------------------------------------|
| network.port.<br>max_rtpport =        | Integer from<br>1024 to<br>65535  | It configures the maximum local RTP port.  The default value is 11800.  It takes effect after a reboot.                                                              | Network-> Advanced->Local RTP Port-> Max RTP Port (1024~65535) |
| network.port.<br>min_rtpport =        | Integer from<br>1024 to<br>65535  | It configures the minimum local RTP port.  The default value is 11780.  It takes effect after a reboot.                                                              | Network-> Advanced->Local RTP Port->Min RTP Port (1024~65535)  |
| network.qos.rt<br>ptos =              | Integer from<br>0 to 63           | It configures the voice QoS.  The default value is 46.  It takes effect after a reboot.                                                                              | Network-><br>Advanced->Voice<br>QoS (0~63)                     |
| network.qos.si<br>gnaltos =           | Integer from<br>0 to 63           | It configures the SIP QoS.  The default value is 26.  It takes effect after a reboot.                                                                                | Network-><br>Advanced->SIP<br>QoS (0~63)                       |
| network.802_1<br>x.mode =             | 0, 1, 2, 3 or 4                   | It configures the 802.1x mode.  0-Disabled  1-EAP-MD5  2-EAP-TLS  3-PEAP-MSCHAPV2  4-EAP-TTLS/EAP-MSCHAPv2  The default value is 0.  It takes effect after a reboot. | Network-><br>Advanced->802.1x<br>->802.1x Mode                 |
| network.802_1 x.identity =            | String within<br>32<br>characters | It configures the user name for 802.1x authentication.  The default value is blank.  It takes effect after a reboot.                                                 | Network-> Advanced->802.1x ->Identity                          |
| network.802_1<br>x.md5_passw<br>ord = | String within<br>32<br>characters | It configures the password for 802.1x authentication.  The default value is blank.  It takes effect after a reboot.                                                  | Network-><br>Advanced->802.1x<br>->MD5 Password                |
| network.802_1 x.root_cert_url =       | URL within<br>511<br>characters   | It configures the access URL of the CA certificate when the 802.1x mode is configured as EAP-TLS, PEAP-MSCHAPV2 or EAP-TTLS/EAP-MSCHAPV2.                            | Network-> Advanced->802.1x ->CA Certificates                   |

| Parameter                             | Permitted<br>Values             | Descriptions                                                                                                    | Web Setting Path                                     |
|---------------------------------------|---------------------------------|----------------------------------------------------------------------------------------------------|------------------------------------------------------|
|                                       |                                 | The default value is blank.  It takes effect after a reboot.                                                                                                    |                                                      |
| network.802_1 x.client_cert_u rl =    | URL within<br>511<br>characters | It configures the access URL of the device certificate when the 802.1x mode is configured as EAP-TLS.  The default value is blank.  It takes effect after a reboot.                                                                                  | Network-> Advanced->802.1x ->Device Certificates     |
| network.vpn_<br>enable =              | 0 or 1                          | It enables or disables OpenVPN feature.  0-Disabled  1-Enabled  The default value is 0.  It takes effect after a reboot.                                                                                                    | Network-><br>Advanced->VPN<br>->Active               |
| openvpn.url =                         | URL within<br>511<br>characters | It configures the access URL of the *.tar file for OpenVPN.  The default value is blank.                                                                                                    | Network-> Advanced->VPN- >Upload VPN Config          |
| network.lldp.e<br>nable =             | 0 or 1                          | It enables or disables LLDP feature.  0-Disabled  1-Enabled  The default value is 1.  It takes effect after a reboot.                                                                                                    | Network-> Advanced->LLDP- >Active                    |
| network.lldp.p<br>acket_interval<br>= | Integer from<br>1 to 3600       | It configures the interval (in seconds) for the phone to broadcast the LLDP request. The default value is 60. It takes effect after a reboot.                                                                                                    | Network-> Advanced->LLDP- >Packet Interval (1~3600s) |
| network.span_<br>to_pc_port =         | 0 or 1                          | It enables or disables the phone to span data packets received in the WAN port to the PC port. If it is enabled, all packets from WAN port can be received by PC port.  0-Disabled 1-Enabled The default value is 0. It takes effect after a reboot. | Network-> Advanced->Span to PC->Span to PC Port      |

| Parameter                              | Permitted<br>Values     | Descriptions                                                                                                    | Web Setting Path                                                       |
|----------------------------------------|-------------------------|----------------------------------------------------------------------------------------------------|------------------------------------------------------------------------|
| sip.reg_surge_<br>prevention =         | Integer from<br>0 to 60 | It configures the maximum duration (in seconds) for account register after startup.  The default value is 0.  It takes effect after a reboot.                                                                                                    | Network-> Advanced-> Registration Random-> Registration Random (0~60s) |
| sip.send_resp<br>onse_by_requ<br>est = | 0 or 1                  | It configures from where the phone retrieves the destination address for response. The phone will then send all SIP response messages to the destination address.  O-from VIA header in the request message  1-from source address of the request message The default value is 1.  It takes effect after a reboot.                       |                                                                        |
| sip.notify_rebo<br>ot_enable =         | 0, 1or 2                | It configures the phone behavior when receiving a SIP NOTIFY message which contains the header "Event: check-sync".  0-The phone will reboot only if the SIP NOTIFY message contains an additional string "reboot=true".  1-The phone will be forced to reboot.  2-The phone will ignore the SIP NOTIFY message. The default value is 1. |                                                                        |
| syslog.mode<br>=                       | 0 or 1                  | It configures the phone to export log files to a syslog server or the local system.  O-Local  1-Server  The default value is 0.  It takes effect after a reboot.                                                                                                    | Settings-><br>Configuration->Ex<br>port System Log                     |
| syslog.server<br>=                     | IP address<br>or domain | It configures the IP address or domain name of the syslog server when                                                                                                    | Settings-> Configuration->                                             |

| Parameter                               | Permitted<br>Values    | Descriptions                                                                                                    | Web Setting Path                                  |
|-----------------------------------------|------------------------|----------------------------------------------------------------------------------------------------|---------------------------------------------------|
|                                         | name                   | exporting log to the syslog server.  It takes effect only if the parameter "syslog.mode" is configured as Server.  The default value is blank.  It takes effect after a reboot.                                                                                                    | Server Name                                       |
| syslog.log_lev<br>el =                  | Integer from<br>0 to 6 | It configures the detail level of syslog information to be exported.  0 means nothing and 6 means all.  The default value is 3.  It takes effect after a reboot.                                                                                                    | Settings-><br>Configuration-><br>System Log Level |
| auto_provision<br>.custom.prote<br>ct = | 0 or 1                 | It enables or disables the phone to protect personalized configuration settings even after auto provisioning.  If it is set to 1 (Enabled), personalized configuration settings via web/phone user interface will be protected and remained after auto provisioning.  0-Disabled  1-Enabled  The default value is 0.                                                                                                    |                                                   |
| auto_provision<br>.custom.sync<br>=     | 0 or 1                 | It enables or disables the phone to synchronize personalized configuration settings with the auto provisioning server.  If it is set to 1 (Enabled), personalized configuration settings via web/phone user interface are saved in the MAC-local.cfg file on the phone, and then the phone will upload the MAC-local.cfg file to the provisioning server. During auto provisioning, the phone requests to download the MAC-local.cfg file on the provisioning server.  O-Disabled  1-Enabled  The default value is 0. |                                                   |

| Parameter                                     | Permitted<br>Values                                        | Descriptions                                                                                                    | Web Setting Path                            |
|-----------------------------------------------|------------------------------------------------------------|----------------------------------------------------------------------------------------------------|---------------------------------------------|
| auto_provision<br>.custom.uploa<br>d_method = | 0 or 1                                                     | It configures the way the phone uploads the MAC-local.cfg file to provisioning server when the parameter "auto_provision.custom.sync" is set to 1 (Enabled).  0-Put 1-Post The default value is 0.                         |                                             |
| auto_provision<br>.power_on =                 | 0 or 1                                                     | It enables or disables the phone to perform an auto provisioning process when powered on.  0-Disabled  1-Enabled  The default value is 1.  Note: The old parameter  "auto_provision.mode" is also applicable to IP phones. | Settings->Auto<br>Provision->Power<br>On    |
| auto_provision<br>.pnp_enable<br>=            | 0 or 1                                                     | It enables or disables Plug and Play feature. If it is enabled, the phone will broadcast PnP SUBSCRIBE messages to obtain a provisioning server address after startup.  0-Disabled 1-Enabled The default value is 1.       | Settings->Auto<br>Provision->PNP<br>Active  |
| auto_provision<br>.weekly.enabl<br>e =        | 0 or 1                                                     | It enables or disables the phone to check new configuration weekly.  0-Disabled  1-Enabled  The default value is 0.                                                                                                    | Settings->Auto<br>provision->Weekly         |
| auto_provision<br>.weekly.dayof<br>week =     | 0,1,2,3,4,5,6<br>or a<br>combination<br>of these<br>digits | It configures the days of the week for the phone to check new configuration weekly.  0-Sunday  1-Monday                                                                                                    | Settings->Auto<br>provision->Day of<br>week |

| Parameter                              | Permitted<br>Values            | Descriptions                                                                                                    | Web Setting Path                                   |
|----------------------------------------|--------------------------------|----------------------------------------------------------------------------------------------------|----------------------------------------------------|
|                                        |                                | 2-Tuesday 3-Wednesday 4-Thursday 5-Friday 6-Saturday Example: auto_provision.weekly.dayofweek = 01 means the phone will check the new configuration every Sunday and Monday. The default value is 0123456. Note: The old parameter "auto_provision.schedule.dayofweek" is also applicable to IP phones. |                                                    |
| auto_provision .weekly.begin _time =   | Time from<br>00:00 to<br>23:59 | It configures the begin time of the day for the phone to check new configuration weekly.  The default value is 00:00.  Note: The old parameter "auto_provision.schedule.time_from" is also applicable to IP phones.                                                                                     | Settings->Auto<br>provision->Time                  |
| auto_provision .weekly.end_ti me =     | Time from<br>00:00 to<br>23:59 | It configures the end time of the day for the phone to check new configuration weekly. The default value is 00:00.  Note: The old parameter "auto_provision.schedule.time_to" is also applicable to IP phones.                                                                                          | Settings->Auto<br>provision->Time                  |
| auto_provision<br>.repeat.enabl<br>e = | 0 or 1                         | It enables or disables the phone to check new configuration repeatedly.  O-Disabled  1-Enabled  The default value is 0.                                                                                                    | Settings->Auto<br>provision-><br>Repeatedly        |
| auto_provision .repeat.minut es =      | Integer from<br>1 to 43200     | It configures the interval (in minutes) for the phone to check new configuration repeatedly. The default value is 1440.                                                                                                    | Settings->Auto<br>provision->Interval<br>(minutes) |

| Parameter                                         | Permitted<br>Values               | Descriptions                                                                                                    | Web Setting Path                                  |
|---------------------------------------------------|-----------------------------------|----------------------------------------------------------------------------------------------------|---------------------------------------------------|
|                                                   |                                   | Note: The old parameter "auto_provision.schedule.periodic_min ute" is also applicable to IP phones.                                                  |                                                   |
| auto_provision<br>.dhcp_option.<br>enable =       | 0 or 1                            | It enables or disables the phone to obtain the provisioning server address by detecting DHCP options.  0-Disabled  1-Enabled The default value is 1. | Settings->Auto Provision->DHCP Active             |
| auto_provision .dhcp_option.l ist_user_optio ns = | Integer from<br>128 to 254        | It configures the custom DHCP option for provisioning server address.  The default value is blank.                                                   | Settings->Auto Provision->Custom Option (128~254) |
| auto_provision .server.url =                      | URL within<br>511<br>characters   | It configures the access URL of configuration files.  The default value is blank.                                                                    | Settings->Auto<br>Provision->Server<br>URL        |
| auto_provision .server.userna me =                | String within<br>32<br>characters | It configures the user name for authentication during auto provisioning.  The default value is blank.                                                | Settings->Auto<br>Provision->User<br>Name         |
| auto_provision .server.passw ord =                | String within<br>32<br>characters | It configures the password for authentication during auto provisioning.  The default value is blank.                                                 | Settings->Auto<br>Provision-><br>Password         |
| auto_provision .dhcp_option. option60_valu e =    | String within<br>99<br>characters | It configures the value (vendor name of the device) of DHCP option 60.  The default value is yealink.                                                | Settings->Auto<br>Provision->DHCP<br>Option Value |
| auto_provision<br>.aes_key_16.c<br>om =           | 16<br>characters                  | It configures the AES key for decrypting the Common CFG file.  The valid characters contain: 0 ~ 9, A ~ Z, a ~ z.  The default value is blank.       | Settings->Auto Provision-> Common AES Key         |
| auto_provision<br>.aes_key_16.m<br>ac =           | 16<br>characters                  | It configures the AES key for decrypting the MAC-Oriented CFG file.  The valid characters contain: 0 ~ 9, A                                          | Settings->Auto Provision-> MAC-Oriented AES Key   |

| Parameter                                          | Permitted<br>Values               | Descriptions                                                                                                    | Web Setting Path |
|----------------------------------------------------|-----------------------------------|----------------------------------------------------------------------------------------------------|------------------|
|                                                    |                                   | ~ Z, a ~ z.  The default value is blank.                                                                                                    |                  |
| auto_provision .aes_key_in_fil e =                 | 0 or 1                            | It enables or disables the phone to decrypt configuration files using the encrypted AES keys.  0-Disabled  1-Enabled  If it is set to 1, the phone will download <y0000000000xx_security>.enc and <mac_security>.enc files during auto provisioning, and then decrypts these files into the plaintext keys (e.g., key2, key3) respectively using the phone built-in key (e.g., key1). The IP phone then decrypts the encrypted configuration files using corresponding key (e.g., key2, key3).  The default value is 0.</mac_security></y0000000000xx_security> |                  |
| autoprovision. X.name = (X ranges from 1 to 50)    | String within<br>64<br>characters | It configures the name of the code for triggering auto provisioning.  The default value is blank.  It takes effect after a reboot.                                                                                                    |                  |
| autoprovision.  X.code =  (X ranges  from 1 to 50) | String                            | It configures the code for triggering auto provisioning.  Valid characters are digits, # and *.  Example: autoprovision.1.code = *99  The default value is blank.  It takes effect after a reboot.                                                                                                    |                  |
| autoprovision.  X.url =  (X ranges  from 1 to 50)  | URL within<br>511<br>characters   | It configures the access URL of auto provisioning server.  The default value is blank.  It takes effect after a reboot.                                                                                                    |                  |
| autoprovision.  X.user =  (X ranges                | String within<br>64<br>characters | It configures the user name for authentication during auto provisioning.                                                                                                    |                  |

| Parameter                                              | Permitted<br>Values               | Descriptions                                                                                                    | Web Setting Path                                                     |
|--------------------------------------------------------|-----------------------------------|----------------------------------------------------------------------------------------------------|----------------------------------------------------------------------|
| from 1 to 50)                                          |                                   | The default value is blank.                                                                                                    |                                                                      |
|                                                        |                                   | It takes effect after a reboot.                                                                                                    |                                                                      |
| autoprovision.  X.password =  (X ranges  from 1 to 50) | String within<br>32<br>characters | It configures the password for authentication during auto provisioning.  The default value is blank.  It takes effect after a reboot.                                           |                                                                      |
| autoprovision.  X.com_aes =  (X ranges  from 1 to 50)  | 16<br>characters                  | It configures the AES key for decrypting the Common CFG file.  The default value is blank.  It takes effect after a reboot.                                                     |                                                                      |
| autoprovision.  X.mac_aes =  (X ranges  from 1 to 50)  | 16<br>characters                  | It configures the AES key for decrypting the MAC-Oriented CFG file.  The default value is blank.  It takes effect after a reboot.                                               |                                                                      |
| sip.use_23_as<br>_pound =                              | 0 or 1                            | It enables or disables the phone to reserve the pound sign when dialing out.  0-Disabled (convert the pound sign into "%23")  1-Enabled  The default value is 1.                | Features->General<br>Information-><br>Reserve # in User<br>Name      |
| sip.rfc2543_ho<br>ld =                                 | 0 or 1                            | It enables or disables the phone to support RFC 2543 hold (c=0.0.0.0).  0-Disabled  1-Enabled  The default value is 0.                                                          | Features->General<br>Information->RFC<br>2543 Hold                   |
| sip.use_out_b<br>ound_in_dialo<br>g =                  | 0 or 1                            | It enables or disables the phone to keep sending SIP requests to the outbound server in a dialog.  0-Disabled 1-Enabled The default value is 1. It takes effect after a reboot. | Features->General<br>Information->Use<br>Outbound Proxy In<br>Dialog |

| Parameter                                         | Permitted<br>Values                | Descriptions                                                                                                    | Web Setting Path                                           |
|---------------------------------------------------|------------------------------------|----------------------------------------------------------------------------------------------------|------------------------------------------------------------|
| watch_dog.en<br>able =                            | 0 or 1                             | It enables or disables Watch Dog feature. If it is enabled, the phone will reboot automatically when the system is broken down.  0-Disabled 1-Enabled The default value is 1. | Settings-><br>Preference-><br>Watch Dog                    |
| managements<br>erver.enable<br>=                  | 0 or 1                             | It enables or disables TR069 feature.  0-Disabled  1-Enabled  The default value is 0.                                                                                         | Settings->TR069-><br>Enable TR069                          |
| managements<br>erver.usernam<br>e =               | String within<br>128<br>characters | It configures the user name for the phone to authenticate with the ACS.  The default value is blank.                                                                          | Settings->TR069-><br>ACS Username                          |
| managements<br>erver.passwor<br>d =               | String within<br>64<br>characters  | It configures the password for the phone to authenticate with the ACS.  The default value is blank.                                                                           | Settings->TR069-><br>ACS Password                          |
| managements<br>erver.url =                        | URL within<br>511<br>characters    | It configures the access URL of the ACS.  The default value is blank.                                                                                                    | Settings->TR069-><br>ACS URL                               |
| managements erver.periodic _inform_enabl e =      | 0 or 1                             | It enables or disables the phone to report its configuration to the ACS.  0-Disabled  1-Enabled  The default value is 1.                                                      | Settings->TR069-><br>Enable Periodic<br>Inform             |
| managements erver.periodic _inform_interv al =    | Integer from<br>5 to<br>4294967295 | It configures the interval (in seconds) for the phone to report its configuration to the ACS. The default value is 60.                                                        | Settings->TR069-><br>Periodic Inform<br>Interval (seconds) |
| managements erver.connecti on_request_us ername = | String within<br>128<br>characters | It configures the user name for the phone to authenticate the connection requests.  The default value is blank.                                                               | Settings->TR069-><br>Connection<br>Request Username        |
| managements<br>erver.connecti<br>on_request_p     | String within<br>64<br>characters  | It configures the password for the phone to authenticate the connection requests.                                                                                             | Settings->TR069-><br>Connection<br>Request Password        |

| Parameter                                                           | Permitted<br>Values | Descriptions                                                                                                    | Web Setting Path                                                |
|---------------------------------------------------------------------|---------------------|----------------------------------------------------------------------------------------------------|-----------------------------------------------------------------|
| assword =                                                           |                     | The default value is blank.                                                                                                    |                                                                 |
| transfer.semi_<br>attend_tran_e<br>nable =                          | 0 or 1              | It enables or disables the transferee party's phone to prompt a missed call on the LCD screen before displaying the caller ID when performing a semi-attended transfer.  0-Enabled 1-Disabled The default value is 1.                          | Features->Transfer<br>->Semi-Attended<br>Transfer               |
| transfer.blind_<br>tran_on_hook_<br>enable =                        | 0 or 1              | It enables or disables the phone to complete the blind transfer through on-hook.  O-Disabled  1-Enabled  The default value is 1.                                                                                                    | Features->Transfer ->Blind Transfer On Hook                     |
| transfer.on_ho ok_trans_ena ble =                                   | 0 or 1              | It enables or disables the phone to complete the attended transfer through on-hook.  O-Disabled  1-Enabled  The default value is 1.                                                                                                    | Features->Transfer ->Attended Transfer On Hook                  |
| transfer.dsske<br>y_deal_type =                                     | 0, 1 or 2           | It configures the DSS key behavior during an active call when user presses the DSS key and the DSS key is configured as a speed dial, transfer or BLF/BLF list key.  0-New Call  1-Attended Transfer  2-Blind Transfer The default value is 2. | Features->Transfer<br>->Transfer Mode<br>Via Dsskey             |
| transfer.multi_ call_trans_ena ble = (not applicable to SIP-T20P IP | 0 or 1              | It enables or disables the phone to enter Transfer to menu during multiple calls when pressing the transfer soft key or TRAN key.  0-Disabled                                                                                                  | Features->General<br>Information-><br>Allow Trans Exist<br>Call |

| Parameter                                        | Permitted<br>Values      | Descriptions                                                                                                    | Web Setting Path                                    |
|--------------------------------------------------|--------------------------|----------------------------------------------------------------------------------------------------|-----------------------------------------------------|
| phones)                                          |                          | 1-Enabled The default value is 1.                                                                                                    |                                                     |
| transfer.tran_o<br>thers_after_co<br>nf_enable = | 0 or 1                   | It enables or disables the phone to transfer call to the two parties after a local conference call hangs up.  0-Disabled  1-Enabled  The default value is 0. | Features->Transfer ->Transfer on Conference Hang up |
| voice.vad =                                      | 0 or 1                   | It enables or disables VAD (Voice Activity Detection) feature.  0-Disbaled  1-Enabled The default value is 0.                                                | Settings->Voice-><br>Echo Cancellation<br>->VAD     |
| voice.cng =                                      | 0 or 1                   | It enables or disables CNG (Comfortable Noise Generator) feature.  0-Disabled 1-Enabled The default value is 1.                                              | Settings->Voice-><br>Echo Cancellation<br>->CNG     |
| voice.echo_ca<br>ncellation =                    | 0 or 1                   | It enables or disables AEC (Acoustic Echo Canceller) feature.  0-Disabled  1-Enabled  The default value is 1.                                                | Settings->Voice-><br>Echo Cancellation<br>->ECHO    |
| voice.jib.adap<br>tive =                         | 0 or 1                   | It configures the type of jitter buffer.  0-Fixed  1-Adaptive The default value is 1.                                                                        | Settings->Voice-><br>JITTER BUFFER-><br>Type        |
| voice.jib.min                                    | Integer from<br>0 to 400 | It configures the minimum delay (in milliseconds) of jitter buffer.  The default value is 60.                                                                | Settings->Voice-> JITTER BUFFER-> Min Delay         |
| voice.jib.max<br>=                               | Integer from<br>0 to 400 | It configures the maximum delay (in milliseconds) of jitter buffer.  The default value is 300.                                                               | Settings->Voice-><br>JITTER BUFFER-><br>Max Delay   |

| Parameter                | Permitted<br>Values                                                                                                    | Descriptions                                                                                                    | Web Setting Path                               |
|--------------------------|----------------------------------------------------------------------------------------------------|----------------------------------------------------------------------------------------------------|------------------------------------------------|
| voice.jib.norm<br>al =   | Integer from<br>0 to 400                                                                                                    | It configures the normal delay (in milliseconds) of jitter buffer.  The default value is 120.                                  | Settings->Voice-><br>JITTER BUFFER-><br>Normal |
| voice.tone.cou<br>ntry = | Custom, Australia, Austria, Brazil, Belgium, China, Czech, Denmark, Finland, France, Germany, Great Britain, Greece, Hungary, Lithuania, India, Italy, Japan, Mexico, New Zealand, Netherlands, Norway, Portugal, Spain, Switzerland, Sweden, Russia, United States, Chile, Czech ETSI | It configures the country tone for the phone. The default value is Custom.                                                     | Settings->Tones-><br>Select Country            |
| voice.tone.dia<br>I =    | String                                                                                                    | It customizes the dial tone when the parameter "voice.tone.country" is set to Custom.  tonelist = element[,element] [,element] | Settings->Tones-><br>Dial                      |

| Parameter             | Permitted<br>Values | Descriptions                                                                                                    | Web Setting Path               |
|-----------------------|---------------------|----------------------------------------------------------------------------------------------------|--------------------------------|
|                       |                     | Where  element =  [!]Freq1[+Freq2][+Freq3][+Freq4]  /Duration  Freq: the frequency of the tone (ranges from 200 to 7000 Hz). If it is set to 0Hz, it means silence. A tone is comprised of at most four different frequencies.  Duration: the duration (in milliseconds) of the dial tone, ranges from 0 to 30000ms.  You can configure at most eight different tones for one condition, and separate them by commas. (e.g., 250/200, 0/1000, 200+300/500, 600+700+800+1000/2000).  If you want the phone to play tones once, add an exclamation mark "!" before tones (e.g., !250/200, 0/1000, 200+300/500, 0/1000, 200+300/500, 0/1000, 0/1000, 0/1000, 0/100 |                                |
|                       |                     | 200+300/500,<br>600+700+800+1000/2000).<br>The default value is blank.                                                                                                    |                                |
| voice.tone.rin<br>g = | String              | It customizes the ringback tone when the parameter "voice.tone.country" is set to Custom.  The value format is Freq/Duration. For more information on the value format, refer to the parameter "voice.tone.dial".  The default value is blank.                                                                                                    | Settings->Tones-><br>Ring Back |
| voice.tone.bus<br>y = | String              | It customizes the busy tone when the parameter "voice.tone.country" is set to Custom.  The value format is Freq/Duration. For more information on the value format, refer to the parameter "voice.tone.dial".  The default value is blank.                                                                                                    | Settings->Tones-><br>Busy      |

| Parameter                    | Permitted<br>Values | Descriptions                                                                                                    | Web Setting Path                  |
|------------------------------|---------------------|----------------------------------------------------------------------------------------------------|-----------------------------------|
| voice.tone.con<br>gestion =  | String              | It customizes the tone for network congestion when the parameter "voice.tone.country" is set to Custom.  The value format is Freq/Duration. For more information on the value format, refer to the parameter "voice.tone.dial".  The default value is blank. | Settings->Tones-><br>Congestion   |
| voice.tone.call<br>waiting = | String              | It customizes the call waiting tone when the parameter "voice.tone.country" is set to Custom. The value format is Freq/Duration. For more information on the value format, refer to the parameter "voice.tone.dial". The default value is blank.             | Settings->Tones-><br>Call Waiting |
| voice.tone.dia<br>Irecall =  | String              | It customizes the call back tone when the parameter "voice.tone.country" is set to Custom.  The value format is Freq/Duration. For more information on the value format, refer to the parameter "voice.tone.dial".  The default value is blank.              | Settings->Tones-><br>Dial Recall  |
| voice.tone.inf<br>o =        | String              | It customizes the info tone when the parameter "voice.tone.country" is set to Custom.  The value format is Freq/Duration. For more information on the value format, refer to the parameter "voice.tone.dial".  The default value is blank.                   | Settings->Tones-><br>Info         |
| voice.tone.stut<br>ter =     | String              | It customizes the stutter tone when the parameter "voice.tone.country" is set to Custom.  The value format is Freq/Duration. For more information on the value format, refer to the parameter                                                                | Settings->Tones-><br>Stutter      |

| Parameter                                                    | Permitted<br>Values     | Descriptions                                                                                                    | Web Setting Path                 |
|--------------------------------------------------------------|-------------------------|----------------------------------------------------------------------------------------------------|----------------------------------|
|                                                              |                         | "voice.tone.dial".  The default value is blank.                                                                                                    |                                  |
| voice.tone.me ssage = (not applicable to SIP-T20P IP phones) | String                  | It customizes the message tone when the parameter "voice.tone.country" is set to Custom.  The value format is Freq/Duration. For more information on the value format, refer to the parameter "voice.tone.dial".  The default value is blank.                 | Settings->Tones-><br>Message     |
| voice.tone.aut<br>oanswer =                                  | String                  | It customizes the warning tone for auto answer when the parameter "voice.tone.country" is set to Custom.  The value format is Freq/Duration. For more information on the value format, refer to the parameter "voice.tone.dial".  The default value is blank. | Settings->Tones-><br>Auto Answer |
| voice.group_s<br>pk_vol =                                    | Integer from<br>1 to 15 | It configures the receiving volume of the group listening mode.  The default value is 8.                                                                                                    |                                  |
| voice.ring_vol                                               | Integer from<br>1 to 15 | It configures the volume of ringer.  The default value is 8.                                                                                                    |                                  |
| voice.handfre<br>e.spk_vol =                                 | Integer from<br>1 to 15 | It configures the receiving volume of speaker.  The default value is 8.  It takes effect after a reboot (only for SIP-T28P/T26P/T22P/T20P IP phones).                                                                                                    |                                  |
| voice.handset<br>.spk_vol =                                  | Integer from<br>1 to 15 | It configures the receiving volume of handset.  The default value is 8.  It takes effect after a reboot (only for SIP-T28P/T26P/T22P/T20P IP phones).                                                                                                    |                                  |
| voice.headset<br>.spk_vol =                                  | Integer from<br>1 to 15 | It configures the receiving volume of headset.  The default value is 8.                                                                                                    |                                  |

| Parameter                         | Permitted<br>Values     | Descriptions                                                                                                    | Web Setting Path                                                 |
|-----------------------------------|-------------------------|----------------------------------------------------------------------------------------------------|------------------------------------------------------------------|
|                                   |                         | It takes effect after a reboot (only for SIP-T28P/T26P/T22P/T20P IP phones).                                                                          |                                                                  |
| voice.handfre<br>e.tone_vol =     | Integer from<br>1 to 15 | It configures the dial tone volume of speaker.  The default value is 8.  It takes effect after a reboot (only for SIP-T28P/T26P/T22P/T20P IP phones). |                                                                  |
| voice.handset .tone_vol =         | Integer from<br>1 to 15 | It configures the dial tone volume of handset.  The default value is 8.  It takes effect after a reboot (only for SIP-T28P/T26P/T22P/T20P IP phones). |                                                                  |
| voice.headset .tone_vol =         | Integer from<br>1 to 15 | It configures the dial tone volume of headset.  The default value is 8.  It takes effect after a reboot (only for SIP-T28P/T26P/T22P/T20P IP phones). |                                                                  |
| voice.handfre<br>e_send =         | Integer from<br>1 to 53 | It configures the sending volume of speaker.  The default value is 35.  It takes effect after a reboot.                                               | Features-> Audio->Handfree Send Volume (1~53)                    |
| voice.handset<br>_send =          | Integer from<br>1 to 53 | It configures the sending volume of handset.  The default value is 25.  It takes effect after a reboot.                                               | Features-> Audio->Handset Send Volume (1~53)                     |
| voice.headset<br>_send =          | Integer from<br>1 to 53 | It configures the sending volume of headset.  The default value is 30.  It takes effect after a reboot.                                               | Features-> Audio->Headset Send Volume (1~53)                     |
| security.trust_c<br>ertificates = | 0 or 1                  | It enables or disables the phone to only accept the certificates in the Trusted Certificates list.  0-Disabled  1-Enabled The default value is 1.     | Security->Trusted Certificates->Only Accept Trusted Certificates |

| Parameter                      | Permitted<br>Values               | Descriptions                                                                                                    | Web Setting Path                                        |
|--------------------------------|-----------------------------------|----------------------------------------------------------------------------------------------------|---------------------------------------------------------|
|                                |                                   | It takes effect after a reboot.                                                                                                    |                                                         |
| security.ca_ce rt =            | 0, 1 or 2                         | It configures the source certificates for the phone to authenticate for TLS connection.  0-Default certificates  1-Custom certificates  2-All certificates The default value is 2.  It takes effect after a reboot.             | Security->Trusted Certificates->CA Certificates         |
| security.cn_val<br>idation =   | 0 or 1                            | It enables or disables the phone to mandatorily validate the CommonName or SubjectAltName of the certificate received from the connecting server.  0-Disabled 1-Enabled The default value is 0. It takes effect after a reboot. | Security->Trusted Certificates->Com mon Name Validation |
| security.dev_c<br>ert =        | 0 or 1                            | It configures the device certificates for the phone to send for TLS authentication.  0-Default certificates  1-Custom certificates The default value is 0.  It takes effect after a reboot.                                     | Security->Server Certificates->Devi ce Certificates     |
| security.user_n<br>ame.user =  | String within<br>32<br>characters | It configures the user name of the user for web server access.  The default value is user.                                                                                                    |                                                         |
| security.user_n<br>ame.admin = | String within<br>32<br>characters | It configures the user name of the administrator for web server access.  The default value is admin.                                                                                                    |                                                         |
| security.user_n<br>ame.var =   | String within<br>32<br>characters | It configures the user name of the var<br>for web server access.<br>The default value is var.                                                                                                    |                                                         |

| Parameter                                                                      | Permitted<br>Values               | Descriptions                                                                                                    | Web Setting Path                               |
|--------------------------------------------------------------------------------|-----------------------------------|----------------------------------------------------------------------------------------------------|------------------------------------------------|
| security.user_<br>password =                                                   | String within<br>32<br>characters | It configures the password of the user, var and administrator.  The valid value format is username:new password.  Example:  security.user_password = admin:password123 means setting the | Security->Passwor<br>d                         |
|                                                                                |                                   | password of administrator (current user name is "admin") to password123.  The default value is blank.                                                                                    |                                                |
| security.var_e<br>nable =                                                      | 0 or 1                            | It enables or disables the 3-level permissions (admin, user, var).  0-Disabled  1-Enabled  The default value is 0.  It takes effect after a reboot.                                      |                                                |
| web_item_lev<br>el.url =                                                       | URL within<br>511<br>characters   | It configures the access URL of the file, which defines 3-level access permissions.  The default value is blank.  It takes effect after a reboot.                                        |                                                |
| phone_setting .custom_softke y_enable = (not applicable to SIP-T20P IP phones) | 0 or 1                            | It enables or disables customizing the soft keys layout.  0-Disabled  1-Enabled  The default value is 0.                                                                                 | Settings->Softkey<br>Layout->Custom<br>Softkey |
| custom_softke y_call_failed.u rl = (not applicable to SIP-T20P IP phones)      | URL within<br>511<br>characters   | It configures the access URL of the file for custom soft keys layout on the LCD screen when Call failed.  The default value is blank.                                                    |                                                |

| Parameter                                                                | Permitted<br>Values             | Descriptions                                                                                                    | Web Setting Path                            |
|--------------------------------------------------------------------------|---------------------------------|----------------------------------------------------------------------------------------------------|---------------------------------------------|
| custom_softke y_call_in.url = (not applicable to SIP-T20P IP phones)     | URL within<br>511<br>characters | It configures the access URL of the file for custom soft keys layout on the LCD screen when Call in.  The default value is blank.    |                                             |
| custom_softke y_connecting. url = (not applicable to SIP-T20P IP phones) | URL within<br>511<br>characters | It configures the access URL of the file for custom soft keys layout on the LCD screen when Connecting.  The default value is blank. |                                             |
| custom_softke y_dialing.url = (not applicable to SIP-T20P IP phones)     | URL within<br>511<br>characters | It configures the access URL of the file for custom soft keys layout on the LCD screen when Dialing.  The default value is blank.    |                                             |
| custom_softke y_ring_back.ur I = (not applicable to SIP-T20P IP phones)  | URL within<br>511<br>characters | It configures the access URL of the file for custom soft keys layout on the LCD screen when Ringback. The default value is blank.    |                                             |
| custom_softke y_talking.url = (not applicable to SIP-T20P IP phones)     | URL within<br>511<br>characters | It configures the access URL of the file for custom soft keys layout on the LCD screen when Talking.  The default value is blank.    |                                             |
| memorykey.X. type = (X ranges from 1 to 10) (only applicable to          | Integer                         | It configures the desired feature for memory key X.  Valid values are:  0-N/A  1-Conference                                          | DSSKey->Memory<br>Key->Memory<br>KeyX->Type |

| Parameter    | Permitted<br>Values | Descriptions              | Web Setting Path |
|--------------|---------------------|---------------------------|------------------|
| SIP-T28P and |                     | 2-Forward                 |                  |
| SIP-T26P IP  |                     | <b>3</b> -Transfer        |                  |
| phones)      |                     | 4-Hold                    |                  |
|              |                     | 5-DND                     |                  |
|              |                     | 7-Call Return             |                  |
|              |                     | <b>8</b> -SMS             |                  |
|              |                     | <b>9</b> -Directed Pickup |                  |
|              |                     | 10-Call Park              |                  |
|              |                     | 11-DTMF                   |                  |
|              |                     | 12-Voice Mail             |                  |
|              |                     | 13-Speed Dial             |                  |
|              |                     | 14-Intercom               |                  |
|              |                     | 15-Line                   |                  |
|              |                     | <b>16</b> -BLF            |                  |
|              |                     | 17-URL                    |                  |
|              |                     | 18-Group Listening        |                  |
|              |                     | 20-Private Hold           |                  |
|              |                     | 22-XML Group              |                  |
|              |                     | 23-Group Pickup           |                  |
|              |                     | 24-Multicast Paging       |                  |
|              |                     | 25-Record                 |                  |
|              |                     | 27-XML Browser            |                  |
|              |                     | <b>34</b> -Hot Desking    |                  |
|              |                     | <b>35</b> -URL Record     |                  |
|              |                     | <b>38</b> -LDAP           |                  |
|              |                     | <b>39</b> -BLF List       |                  |
|              |                     | <b>40</b> -Prefix         |                  |
|              |                     | <b>41</b> -Zero Touch     |                  |
|              |                     | <b>42</b> -ACD            |                  |
|              |                     | <b>45</b> -Local Group    |                  |
|              |                     | <b>46</b> -Network Group  |                  |
|              |                     | 49-Custom Button          |                  |
|              |                     | <b>50</b> -Keypad Lock    |                  |
|              |                     | 55-Meet-Me Conference     |                  |
|              |                     | <b>56</b> -Retrieve Park  |                  |

| Parameter                                                                                                | Permitted<br>Values                | Descriptions                                                                                                    | Web Setting Path                                 |
|----------------------------------------------------------------------------------------------------|------------------------------------|----------------------------------------------------------------------------------------------------|--------------------------------------------------|
| memorykey.X.I ine = (X ranges from 1 to 10) (only applicable to SIP-T28P and SIP-T26P IP phones)         | Integer from<br>1 to 6             | 57-Hoteling 58-ACD Trace 59-Disp Code 60-Emergency 61-Directory The default value is 0.  It configures the desired line to apply the key feature. 1-Line 1 2-Line 2 3-Line 3 4-Line 4 5-Line 5 6-Line 6     | DSSKey->Memory<br>Key->Memory<br>KeyX->Line      |
| memorykey.X. value = (X ranges from 1 to 10) (only applicable to SIP-T28P and SIP-T26P IP phones)        | String within<br>99<br>characters  | It configures the value of the memory key feature.  For example, when the key feature is BLF, it is used to configure the number of the monitored user.  The default value is blank.                        | DSSKey->Memory<br>Key->Memory<br>KeyX->Value     |
| memorykey.X. pickup_value = (X ranges from 1 to 10) (only applicable to SIP-T28P and SIP-T26P IP phones) | String within<br>256<br>characters | It configures the pickup code for BLF feature or conference ID followed by the # sign for Meet-Me conference feature.  It only applies to BLF and Meet-Me conference features.  The default value is blank. | DSSKey->Memory<br>Key->Memory<br>KeyX->Extension |
| memorykey.X. xml_phonebo ok =                                                                            | Integer from<br>0 to 5             | It configures the desired local group/XML group/network group for the memory key X.                                                                                                    | DSSKey->Memory<br>Key->Memory<br>KeyX->Line      |

| Parameter           | Permitted<br>Values | Descriptions                                                         | Web Setting Path |
|---------------------|---------------------|----------------------------------------------------------------------|------------------|
| (X ranges           |                     | It only applies to the Local Group, XML                              |                  |
| from 1 to 10)       |                     | Group and Network Group features.                                    |                  |
| (only applicable to |                     | When the key feature is configured as Local Group, valid values are: |                  |
| SIP-T28P and        |                     | <b>0</b> -All contacts                                               |                  |
| SIP-T26P IP         |                     | 1-First local group                                                  |                  |
| phones)             |                     | 2-Second local group                                                 |                  |
|                     |                     | 3-Third local group                                                  |                  |
|                     |                     | 4-Fourth local group                                                 |                  |
|                     |                     | 5-Fifth local group                                                  |                  |
|                     |                     | - ,                                                                  |                  |
|                     |                     | When the key feature is configured as XML Group (remote phone book), |                  |
|                     |                     | valid values are:                                                    |                  |
|                     |                     | <b>0-</b> First XML group                                            |                  |
|                     |                     | 1-Second XML group                                                   |                  |
|                     |                     | 2-Third XML group                                                    |                  |
|                     |                     | <b>3-</b> Fourth XML group                                           |                  |
|                     |                     | 4-Fifth XML group                                                    |                  |
|                     |                     | When the key feature is configured as                                |                  |
|                     |                     | Network Group, valid values are:                                     |                  |
|                     |                     | 0-All contacts                                                       |                  |
|                     |                     | 1-Group                                                              |                  |
|                     |                     | <b>2</b> -Enterprise                                                 |                  |
|                     |                     | <b>3</b> -GroupCommon                                                |                  |
|                     |                     | 4-EnterpriseCommon                                                   |                  |
|                     |                     | 5-Personal                                                           |                  |
|                     |                     | The default value is 0.                                              |                  |
| linekey.X.type      |                     | It configures the key feature for the line                           |                  |
| =                   |                     | key X.                                                               |                  |
| (SIP-T28P: X        |                     | Valid values are:                                                    |                  |
| ranges from 1       |                     | 1-Conference                                                         | DSSKey->Line     |
| to 6.               | Integer             | 2-Forward                                                            | Key->Line        |
| SIP-T26P/T22P:      | <b>3</b>            | <b>3</b> -Transfer                                                   | KeyX->Type       |
| X ranges from       |                     | <b>4</b> -Hold                                                       |                  |
| 1 to 3.             |                     | 5-DND                                                                |                  |
| SIP-T20P: X         |                     | 7-Call Return                                                        |                  |
| ranges from 1       |                     | , 55 (6.6)                                                           |                  |

| Parameter | Permitted<br>Values | Descriptions                                                    | Web Setting Path |
|-----------|---------------------|-----------------------------------------------------------------|------------------|
| to 2.     |                     | <b>8</b> -SMS (not applicable to SIP-T20P IP                    |                  |
|           |                     | phones)                                                         |                  |
|           |                     | <b>9</b> -Directed Pickup                                       |                  |
|           |                     | 10-Call Park                                                    |                  |
|           |                     | 11-DTMF                                                         |                  |
|           |                     | 12-Voice Mail                                                   |                  |
|           |                     | 13-Speed Dial                                                   |                  |
|           |                     | 14-Intercom                                                     |                  |
|           |                     | <b>15</b> -Line                                                 |                  |
|           |                     | <b>16</b> -BLF                                                  |                  |
|           |                     | <b>18</b> -Group Listening                                      |                  |
|           |                     | <b>20</b> -Private Hold                                         |                  |
|           |                     | <b>22</b> -XML Group (not applicable to SIP-T20P IP phones)     |                  |
|           |                     | 23-Group Pickup                                                 |                  |
|           |                     | 24-Multicast Paging                                             |                  |
|           |                     | 25-Record                                                       |                  |
|           |                     | 27-XML Browser                                                  |                  |
|           |                     | <b>34</b> -Hot Desking                                          |                  |
|           |                     | <b>35</b> -URL Record                                           |                  |
|           |                     | <b>38</b> -LDAP (not applicable to SIP-T20P IP phones)          |                  |
|           |                     | <b>39</b> -BLF List                                             |                  |
|           |                     | <b>40</b> -Prefix                                               |                  |
|           |                     | <b>41</b> -Zero Touch                                           |                  |
|           |                     | <b>42</b> -ACD                                                  |                  |
|           |                     | <b>45</b> -Local Group                                          |                  |
|           |                     | <b>46</b> -Network Group (not applicable to SIP-T20P IP phones) |                  |
|           |                     | <b>49</b> -Custom Button                                        |                  |
|           |                     | <b>50</b> -Keypad Lock                                          |                  |
|           |                     | 55-Meet-Me Conference                                           |                  |
|           |                     | <b>56</b> -Retrieve Park                                        |                  |
|           |                     | 57-Hoteling                                                     |                  |
|           |                     | <b>58</b> -ACD Trace                                            |                  |

| Parameter                                                                                                    | Permitted<br>Values                | Descriptions                                                                                                    | Web Setting Path                             |
|----------------------------------------------------------------------------------------------------|------------------------------------|----------------------------------------------------------------------------------------------------|----------------------------------------------|
| linekey.X.line = (SIP-T28P: X ranges from 1 to 6. SIP-T26P/T22P: X ranges from 1 to 3. SIP-T20P: X ranges from 1 to 2)   | Integer from<br>1 to 6             | 59-Disp Code 60-Emergency 61-Directory The default value is 15.  It configures the desired line to apply the key feature. 1-Line 1 2-Line 2 3-Line 3 4-Line 4 5-Line 5 6-Line 6 When X=1, the default value is 1. When X=2, the default value is 2. When X=3, the default value is 3. When X=4, the default value is 4. When X=5, the default value is 5. When X=6, the default value is 6. Line 3 is only applicable to SIP-T28P, SIP-T26P, SIP-T22P IP phones. Lines 4-6 are only applicable to SIP-T28P IP phones. | DSSKey->Line<br>Key->Line<br>KeyX->Line      |
| linekey.X.valu e = (SIP-T28P: X ranges from 1 to 6. SIP-T26P/T22P: X ranges from 1 to 3. SIP-T20P: X ranges from 1 to 2) | String within<br>99<br>characters  | It configures the value of the line key feature.  For example, when setting the key feature to BLF, it configures the number of the monitored user.  The default value is blank.                                                                                                    | DSSKey->Line<br>Key->Line<br>KeyX->Value     |
| linekey.X.pick<br>up_value =<br>(SIP-T28P: X                                                                             | String within<br>256<br>characters | It configures the pickup code for BLF feature or conference ID followed by the # sign for Meet-Me conference                                                                                                    | DSSKey->Line<br>Key->Line<br>KeyX->Extension |

| Parameter                                                                                                    | Permitted<br>Values    | Descriptions                                                                                                    | Web Setting Path                        |
|----------------------------------------------------------------------------------------------------|------------------------|----------------------------------------------------------------------------------------------------|-----------------------------------------|
| ranges from 1<br>to 6.<br>SIP-T26P/T22P:<br>X ranges from<br>1 to 3.<br>SIP-T20P: X<br>ranges from 1<br>to 2)                   |                        | feature.  It only applies to BLF and Meet-Me conference features.  The default value is blank.                                                                                                    |                                         |
| linekey.X.xml_phonebook = (SIP-T28P: X ranges from 1 to 6. SIP-T26P/T22P: X ranges from 1 to 3. SIP-T20P: X ranges from 1 to 2) | Integer from<br>0 to 5 | It configures the desired local group/XML group/network group for the line key X.  It only applies to the Local Group, XML Group and Network Group features.  XML Group and Network Group features are not applicable to SIP-T20P IP phones.  When the key feature is configured as Local Group, valid values are:  0-All contacts  1-First local group  2-Second local group  4-Fourth local group  5-Fifth local group  When the key feature is configured as XML Group (remote phone book), valid values are:  0-First XML group  1-Second XML group  3-Fourth XML group  4-Fifth XML group  When the key feature is configured as Network Group, valid values are:  0-All contacts  1-Group  2-Enterprise | DSSKey->Line<br>Key->Line<br>KeyX->Line |

| Parameter                                                                                                    | Permitted<br>Values               | Descriptions                                                                                                    | Web Setting Path                         |
|----------------------------------------------------------------------------------------------------|-----------------------------------|----------------------------------------------------------------------------------------------------|------------------------------------------|
|                                                                                                    |                                   | <b>3</b> -GroupCommon                                                                                                    |                                          |
|                                                                                                    |                                   | 4-EnterpriseCommon                                                                                                    |                                          |
|                                                                                                    |                                   | 5-Personal                                                                                                    |                                          |
|                                                                                                    |                                   | The default value is 0.                                                                                                    |                                          |
| linekey.X.label = (SIP-T28P: X ranges from 1 to 6. SIP-T26P/T22P: X ranges from 1 to 3. SIP-T20P: X ranges from 1 to 2)               | String within<br>99<br>characters | It configures the label displayed on the LCD screen for each line key. The default value is blank.                                                                                                    | DSSKey->Line<br>Key->Line<br>KeyX->Label |
| programablek<br>ey.X.type =<br>(SIP-T28/T26P:<br>X ranges from<br>1 to 14;<br>SIP-T22P:<br>X=1-10, 12-14;<br>SIP-T20P:<br>X=5-12, 14) | Integer                           | It configures the key feature for the programmable key X.  Valid values are:  0-N/A  2-Forward  5-DND  7-Call Return  8-SMS (not applicable to SIP-T20P IP phones)  9-Directed Pickup  13-Spead Dial  22-XML Group  23-Group Pickup  27-XML Browser  28-History  30-Menu  31-Switch Account  32-New SMS (not applicable to SIP-T20P IP phones)  33-Status  38-LDAP (not applicable to SIP-T20P IP | DSSKey-><br>Programmable<br>Key->Type    |

| Parameter                                                                                                    | Permitted<br>Values               | Descriptions                                                                                                    | Web Setting Path                       |
|----------------------------------------------------------------------------------------------------|-----------------------------------|----------------------------------------------------------------------------------------------------|----------------------------------------|
|                                                                                                    |                                   | phones) 40-Prefix (not applicable to SIP-T20P IP phones) 41-Zero Touch 43-Local Directory 44-Network Directory 45-Local Group 46-Network Group 47-XML Directory (not applicable to SIP-T20P IP phones) 50-Keypad Lock 55-Meet-Me Conference                                            |                                        |
| programablek ey.X.line = (SIP-T28/T26P: X ranges from 1 to 14; SIP-T20P: X=5-12, 14)                                                  | Integer from<br>1 to 6            | It configures the desired line to apply the programmable key feature.  1-Line 1  2-Line 2  3-Line 3  4-Line 4  5-Line 5  6-Line 6  Line 3 is only applicable to SIP-T28P, SIP-T26P, SIP-T22P IP phones.  Lines 4-6 are only applicable to SIP-T28P IP phones.  The default value is 1. | DSSKey-><br>Programmable<br>Key->Line  |
| programablek<br>ey.X.value =<br>(SIPT28/T26P:<br>X ranges from<br>1 to 14;<br>SIP-T22P:<br>X=1-10, 12-14;<br>SIP-T20P:<br>X=5-12, 14) | String within<br>99<br>characters | It configures the value of the programmable key feature.  For example, when configuring the key feature to be Speed Dial, it is used to configure the number.  The default value is blank.                                                                                             | DSSKey-><br>Programmable<br>Key->Value |

| Parameter                                                                                                    | Permitted<br>Values    | Descriptions                                                                                                    | Web Setting Path                      |
|----------------------------------------------------------------------------------------------------|------------------------|----------------------------------------------------------------------------------------------------|---------------------------------------|
| programablek ey.X.xml_phon ebook = (SIP-T28/T26P: X ranges from 1 to 14; SIP-T22P: X=1-10, 12-14; SIP-T20P: X=5-12, 14) | Integer from<br>0 to 5 | It configures the desired local group/XML group/network group for the programmable key.  It only applies to the Local Group, XML Group and Network Group features.  XML Group and Network Group features are not applicable to SIP-T20P IP phones.  When the key feature is configured as Local Group, valid values are:  0-All contacts  1-First local group  2-Second local group  4-Fourth local group  5-Fifth local group  When the key feature is configured as XML Group (remote phone book), valid values are:  0-First XML group  1-Second XML group  2-Third XML group  4-Fifth XML group  4-Fifth XML group  4-Fifth XML group  4-Fifth XML group  2-Third xML group  4-Fifth XML group  4-Fifth XML group | DSSKey-><br>Programmable<br>Key->Line |
| programablek<br>ey.X.history_ty<br>pe =                                                                                 | Integer                | It configures the history type of programmable key. <b>0</b> -Local History                                                                                                    | DSSKey-><br>Programmable<br>Key->Line |

| Parameter                                                                                                    | Permitted<br>Values                | Descriptions                                                                                                    | Web Setting Path                           |
|----------------------------------------------------------------------------------------------------|------------------------------------|----------------------------------------------------------------------------------------------------|--------------------------------------------|
| (SIP-T28/T26P:<br>X ranges from<br>1 to 14;<br>SIP-T22P:<br>X=1-10, 12-14)<br>(not<br>applicable to<br>SIP-T20P IP<br>phones) |                                    | 1-Network History The default value is 0.                                                                                                    |                                            |
| programablek ey.X.label = (X ranges from 1 to 4) (not applicable to SIP-T20P IP phones)                                       | String within<br>99<br>characters  | It configures the label displayed on the LCD screen for each soft key. The default value is blank.                                                              | DSSKey-><br>Programmable<br>Key->Label     |
| programablek ey.X.pickup_v alue = (SIP-T28/T26P: X ranges from 1 to 14; SIP-T22P: X=1-10, 12-14; SIP-T20P: X=5-12, 14)        | String within<br>256<br>characters | It configures conference ID followed by the # sign for Meet-Me conference feature.  It only applies to Meet-Me conference feature.  The default value is blank. | DSSKey->Program<br>mable<br>Key->Extension |
| expansion_mo dule.X.key.Y.ty pe = (SIP-T28P: X ranges from 1 to 6. SIP-T26P: X ranges from 1 to 3. Y ranges from 1 to 40)     | Integer                            | It configures the key feature of the expansion module X key Y.  Valid values are:  0-NA  1-Conference  2-Forward  3-Transfer  4-Hold  5-DND  7-Call Return      | DSSKey->Ext<br>Key->Type                   |

| Parameter                   | Permitted<br>Values | Descriptions             | Web Setting Path |
|-----------------------------|---------------------|--------------------------|------------------|
| (only                       |                     | 8-SMS                    |                  |
| applicable to               |                     | 9-Directed Pickup        |                  |
| SIP-T28P and<br>SIP-T26P IP |                     | 10-Call Park             |                  |
| phones)                     |                     | 11-DTMF                  |                  |
| phonocy                     |                     | 12-Voice Mail            |                  |
|                             |                     | 13-Speed Dial            |                  |
|                             |                     | 14-Intercom              |                  |
|                             |                     | 15-Line                  |                  |
|                             |                     | <b>16</b> -BLF           |                  |
|                             |                     | 17-URL                   |                  |
|                             |                     | 18-Group Listening       |                  |
|                             |                     | <b>20</b> -Private Hold  |                  |
|                             |                     | 22-XML Group             |                  |
|                             |                     | 23-Group Pickup          |                  |
|                             |                     | 24-Multicast Paging      |                  |
|                             |                     | 25-Record                |                  |
|                             |                     | 27-XML Browser           |                  |
|                             |                     | <b>34</b> -Hot Desking   |                  |
|                             |                     | <b>35</b> -URL Record    |                  |
|                             |                     | 37-Switch                |                  |
|                             |                     | 38-LDAP                  |                  |
|                             |                     | <b>39</b> -BLF List      |                  |
|                             |                     | <b>40</b> -Prefix        |                  |
|                             |                     | <b>41</b> -Zero Touch    |                  |
|                             |                     | <b>42</b> -ACD           |                  |
|                             |                     | <b>45</b> -Local Group   |                  |
|                             |                     | <b>46</b> -Network Group |                  |
|                             |                     | 49-Custom Button         |                  |
|                             |                     | <b>50</b> -Keypad Lock   |                  |
|                             |                     | 55-Meet-Me Conference    |                  |
|                             |                     | <b>56</b> -Retrieve Park |                  |
|                             |                     | 57-Hoteling              |                  |
|                             |                     | <b>58</b> -ACD Grace     |                  |
|                             |                     | <b>59</b> -Disp Code     |                  |
|                             |                     | <b>60</b> -Emergency     |                  |

| Parameter                                                                                                    | Permitted<br>Values               | Descriptions                                                                                                    | Web Setting Path              |
|----------------------------------------------------------------------------------------------------|-----------------------------------|----------------------------------------------------------------------------------------------------|-------------------------------|
|                                                                                                    |                                   | 61-Directory  The default value of the expansion keys 2-20, 22-40 is 0, and the default value of the expansion keys 1, 21 is 37.                                                                                    |                               |
| expansion_mo dule.X.key.Y.lin e = (SIP-T28P: X ranges from 1 to 6. SIP-T26P: X ranges from 1 to 3. Y ranges from 1 to 40) (only applicable to SIP-T28P and SIP-T26P IP phones)  | Integer from<br>1 to 6            | It configures the desired line to apply the expansion module key feature.  1-Line 1  2-Line 2  3-Line 3  4-Line 4  5-Line 5  6-Line 6  Lines 4-6 are only applicable to SIP-T28P IP phones. The default value is 1. | DSSKey->Ext<br>Key->Line      |
| expansion_mo dule.X.key.Y.v alue = (SIP-T28P: X ranges from 1 to 6. SIP-T26P: X ranges from 1 to 3. Y ranges from 1 to 40) (only applicable to SIP-T28P and SIP-T26P IP phones) | String within<br>99<br>characters | It configures the value of the expansion module key feature. The default value is blank.                                                                                                    | DSSKey->Ext<br>Key->Value     |
| expansion_mo<br>dule.X.key.Y.pi                                                                                                    | String within<br>255              | It configures the pickup code for BLF feature or conference ID followed by the # sign for Meet-Me conference                                                                                                    | DSSKey->Ext<br>Key->Extension |

| Parameter                                                                                                    | Permitted<br>Values               | Descriptions                                                                                                    | Web Setting Path                      |
|----------------------------------------------------------------------------------------------------|-----------------------------------|----------------------------------------------------------------------------------------------------|---------------------------------------|
| ckup_value = (SIP-T28P: X ranges from 1 to 6. SIP-T26P: X ranges from 1 to 3. Y ranges from 1 to 40) (only applicable to SIP-T26P IP phones)                                    | characters                        | feature.  It only applies to BLF and Meet-Me conference features.  The default value is blank.                                                                                                    |                                       |
| expansion_mo dule.X.key.Y.la bel = (SIP-T28P: X ranges from 1 to 6. SIP-T26P: X ranges from 1 to 3. Y ranges from 1 to 40) (only applicable to SIP-T28P and SIP-T26P IP phones) | String within<br>99<br>characters | It configures the label displayed on the LCD screen of the expansion module for each key.  The default value is blank.                                                                                                    | DSSKey->Ext<br>Key->Label             |
| expansion_mo dule.X.key.Y.x ml_phoneboo k = (SIP-T28P: X ranges from 1 to 6. SIP-T26P: X ranges from 1                                                                          | Integer from<br>0 to 5            | It only applies to the Local Group, XML Group and Network Group features. When the key feature is configured as Local Group, valid values are:  0-All contacts 1-First local group 2-Second local group 3-Third local group | DSSKey->Ext<br>Key->Ext<br>KeyX->Line |

| Parameter                     | Permitted<br>Values               | Descriptions                                                                                           | Web Setting Path                                          |
|-------------------------------|-----------------------------------|----------------------------------------------------------------------------------------------------|-----------------------------------------------------------|
| to 3.                         |                                   | 4-Fourth local group                                                                                   |                                                           |
| Y ranges from                 |                                   | 5-Fifth local group                                                                                    |                                                           |
| 1 to 40) (only applicable to  |                                   | When the key feature is configured as XML Group (remote phone book), valid values are:                 |                                                           |
| SIP-T28P and                  |                                   | 0-First XML group                                                                                      |                                                           |
| SIP-T26P IP phones)           |                                   | 1-Second XML group                                                                                     |                                                           |
| prioriesy                     |                                   | 2-Third XML group                                                                                      |                                                           |
|                               |                                   | <b>3-</b> Fourth XML group                                                                             |                                                           |
|                               |                                   | 4-Fifth XML group                                                                                      |                                                           |
|                               |                                   | When the key feature is configured as Network Group, valid values are:                                 |                                                           |
|                               |                                   | 0-All contacts                                                                                         |                                                           |
|                               |                                   | 1-Group                                                                                                |                                                           |
|                               |                                   | 2-Enterprise                                                                                           |                                                           |
|                               |                                   | 3-GroupCommon                                                                                          |                                                           |
|                               |                                   | 4-EnterpriseCommon                                                                                     |                                                           |
|                               |                                   | 5-Personal                                                                                             |                                                           |
|                               |                                   | The default value is 0.                                                                                |                                                           |
|                               |                                   | It enables or disables always forward feature.                                                         | Features->Forwar                                          |
| forward.alwa                  | 0 or 1                            | <b>0</b> -Disabled                                                                                     | d &DND->Always                                            |
| ys.enable =                   |                                   | 1-Enabled                                                                                              | Forward->On/Off                                           |
|                               |                                   | The default value is 0.                                                                                |                                                           |
| forward.alwa<br>ys.target =   | String within<br>32<br>characters | It configures the target number the phone forwards all incoming calls to.  The default value is blank. | Features->Forwar<br>d &DND->Always<br>Forward->Target     |
| forward.alwa<br>ys.on_code =  | String within<br>32<br>characters | It configures the always forward on code. The default value is blank.                                  | Features->Forwar<br>d &DND->Always<br>Forward->On<br>Code |
| forward.alwa<br>ys.off_code = | String within<br>32<br>characters | It configures the always forward off code.  The default value is blank.                                | Features->Forwar d &DND->Always Forward->Off Code         |

| Parameter                           | Permitted<br>Values               | Descriptions                                                                                                    | Web Setting Path                                                     |
|-------------------------------------|-----------------------------------|----------------------------------------------------------------------------------------------------|----------------------------------------------------------------------|
| forward.busy.<br>enable =           | 0 or 1                            | It enables or disables busy forward feature.  0-Disabled  1-Enabled  The default value is 0.                                                                     | Features->Forwar<br>d &DND->Busy<br>Forward->On/Off                  |
| forward.busy.t<br>arget =           | String within<br>32<br>characters | It configures the target number the phone forwards incoming calls to when busy.  The default value is blank.                                                     | Features->Forwar<br>d &DND->Busy<br>Forward->Target                  |
| forward.busy.<br>on_code =          | String within<br>32<br>characters | It configures the busy forward on code.  The default value is blank.                                                                                             | Features->Forwar<br>d &DND->Busy<br>Forward->On<br>Code              |
| forward.busy. off_code =            | String within<br>32<br>characters | It configures the busy forward off code.  The default value is blank.                                                                                            | Features->Forwar<br>d &DND->Busy<br>Forward->Off<br>Code             |
| forward.no_a<br>nswer.enable<br>=   | 0 or 1                            | It enables or disables no answer forward feature.  0-Disabled  1-Enabled  The default value is 0.                                                                | Features->Forwar d &DND->No Answer Forward->On/Off                   |
| forward.no_a<br>nswer.target<br>=   | String within<br>32<br>characters | It configures the target number the phone forwards incoming calls to after a period of ring time.  The default value is blank.                                   | Features->Forwar d &DND->No Answer Forward->Target                   |
| forward.no_a<br>nswer.timeout<br>=  | Integer from<br>0 to 20           | It configures ring times (N) to wait before forwarding incoming calls. Incoming calls are forwarded when not answered after N*6 seconds. The default value is 2. | Features->Forwar d &DND->No Answer Forward->After Ring Time (0~120s) |
| forward.no_a<br>nswer.on_cod<br>e = | String within<br>32<br>characters | It configures the no answer forward on code.  The default value is blank.                                                                                        | Features->Forwar d &DND->No Answer Forward->On Code                  |

| Parameter                             | Permitted<br>Values               | Descriptions                                                                                                    | Web Setting Path                                       |
|---------------------------------------|-----------------------------------|----------------------------------------------------------------------------------------------------|--------------------------------------------------------|
| forward.no_a<br>nswer.off_cod<br>e =  | String within<br>32<br>characters | It configures the no answer forward off code.  The default value is blank.                                                                                                    | Features->Forwar d &DND->No Answer Forward->Off Code   |
| forward.intern<br>ational.enable<br>= | 0 or 1                            | It enables or disables the phone to forward incoming calls to international numbers.  O-Disabled  1-Enabled  The default value is 1.                                                 | Features->General<br>Information->Fwd<br>International |
| acd.auto_avai<br>lable =              | 0 or 1                            | It enables or disables the phone to automatically change the status of the ACD agent to available.  0-Disabled 1-Enabled The default value is 0.                                     | Features->ACD-> ACD Auto Available                     |
| acd.auto_avai<br>lable_timer =        | Integer from<br>0 to 120          | It configures the interval (in seconds) to automatically change the status of the ACD agent to available.  The default value is 60.                                                  | Features->ACD-> ACD Auto Available Timer (0~120s)      |
| action_url.setu<br>p_completed<br>=   | URL within<br>511<br>characters   | It configures the action URL the phone sends after startup.  The value format is: http(s)://IP address of server/help.xml? variable name=variable value.  Valid variable values are: | Features->Action<br>URL->Setup<br>Completed            |

| Parameter                        | Permitted<br>Values             | Descriptions                                                                                                    | Web Setting Path                            |
|----------------------------------|---------------------------------|----------------------------------------------------------------------------------------------------|---------------------------------------------|
| action_url.regi                  | URL within<br>511               | <ul> <li>\$display_local</li> <li>\$display_remote</li> <li>\$call_id</li> <li>Example:</li> <li>action_url. setup_completed =</li> <li>http://192.168.0.20/help.xml?IP=\$ip</li> <li>The default value is blank.</li> <li>It configures the action URL the phone sends after account is registered.</li> <li>Example:</li> <li>action_url.registered =</li> <li>http://192.168.0.20/help.xml?IP=\$ip</li> </ul> | Features->Action                            |
| stered =                         | characters                      | The default value is blank.  Note: The old parameter  "action_url.log_on" is also applicable to IP phones.                                                                                                    | URL->Registered                             |
| action_url.unr<br>egistered =    | URL within<br>511<br>characters | It configures the action URL the phone sends after account is unregistered.  Example: action_url.unregistered = http://192.168.0.20/help.xml?IP=\$ip The default value is blank.  Note: The old parameter "action_url.log_off" is also applicable to IP phones.                                                                                                    | Features->Action<br>URL->Unregistered       |
| action_url.regi<br>ster_failed = | URL within<br>511<br>characters | It configures the action URL the phone sends after register failed.  Example: action_url.register_failed = http://192.168.0.20/help.xml?IP=\$ip The default value is blank.                                                                                                    | Features->Action<br>URL->Register<br>Failed |
| action_url.off_<br>hook =        | URL within<br>511<br>characters | It configures the action URL the phone sends when off hook.  Example: action_url.off_hook = http://192.168.0.20/help.xml?IP=\$ip                                                                                                    | Features->Action<br>URL->Off Hook           |

| Parameter                            | Permitted<br>Values             | Descriptions                                                                                                    | Web Setting Path                          |
|--------------------------------------|---------------------------------|----------------------------------------------------------------------------------------------------|-------------------------------------------|
|                                      |                                 | The default value is blank.                                                                                                    |                                           |
| action_url.on_<br>hook =             | URL within<br>511<br>characters | It configures the action URL the phone sends when on hook.  Example: action_url.on_hook = http://192.168.0.20/help.xml?IP=\$ip The default value is blank.                          | Features->Action<br>URL->On Hook          |
| action_url.inco<br>ming_call =       | URL within<br>511<br>characters | It configures the action URL the phone sends when receiving an incoming call.  Example: action_url.incoming_call = http://192.168.0.20/help.xml?IP=\$ip The default value is blank. | Features->Action<br>URL->Incoming<br>Call |
| action_url.out<br>going_call =       | URL within<br>511<br>characters | It configures the action URL the phone sends when placing a call.  Example: action_url.outgoing_call = http://192.168.0.20/help.xml?IP=\$ip The default value is blank.             | Features->Action URL->Outgoing Call       |
| action_url.call<br>_established<br>= | URL within<br>511<br>characters | It configures the action URL the phone sends when establishing a call.  Example: action_url.call_established = http://192.168.0.20/help.xml?IP=\$ip The default value is blank.     | Features->Action<br>URL->Established      |
| action_url.call<br>_terminated =     | URL within<br>511<br>characters | It configures the action URL the phone sends when terminating a call.  Example: action_url.call_terminated = http://192.168.0.20/help.xml?IP=\$ip The default value is blank.       | Features->Action URL->Terminated          |
| action_url.dnd<br>_on =              | URL within<br>511<br>characters | It configures the action URL the phone sends when DND feature is enabled.  Example:                                                                                                 | Features->Action URL->Open DND            |

| Parameter                       | Permitted<br>Values             | Descriptions                                                                                                    | Web Setting Path                                 |
|---------------------------------|---------------------------------|----------------------------------------------------------------------------------------------------|--------------------------------------------------|
|                                 |                                 | action_url.dnd_on = http://192.168.0.20/help.xml?IP=\$ip The default value is blank.                                                                                                    |                                                  |
| action_url.dnd<br>_off =        | URL within<br>511<br>characters | It configures the action URL the phone sends when DND feature is disabled.  Example:  action_url.dnd_off =  http://192.168.0.20/help.xml?IP=\$ip  The default value is blank.                | Features->Action<br>URL->Close DND               |
| action_url.alw<br>ays_fwd_on =  | URL within<br>511<br>characters | It configures the action URL the phone sends when always forward feature is enabled.  Example: action_url.always_fwd_on = http://192.168.0.20/help.xml?IP=\$ip The default value is blank.   | Features->Action<br>URL->Open<br>Always Forward  |
| action_url.alw<br>ays_fwd_off = | URL within<br>511<br>characters | It configures the action URL the phone sends when always forward feature is disabled.  Example: action_url.always_fwd_off = http://192.168.0.20/help.xml?IP=\$ip The default value is blank. | Features->Action<br>URL->Close<br>Always Forward |
| action_url.bus<br>y_fwd_on =    | URL within<br>511<br>characters | It configures the action URL the phone sends when busy forward feature is enabled.  Example: action_url.busy_fwd_on = http://192.168.0.20/help.xml?IP=\$ip The default value is blank.       | Features->Action<br>URL->Open Busy<br>Forward    |
| action_url.bus<br>y_fwd_off =   | URL within<br>511<br>characters | It configures the action URL the phone sends when busy forward feature is disabled.  Example: action_url.busy_fwd_off = http://192.168.0.20/help.xml?IP=\$ip                                 | Features->Action<br>URL->Close Busy<br>Forward   |

| Parameter                                   | Permitted<br>Values             | Descriptions                                                                                                    | Web Setting Path                                   |
|---------------------------------------------|---------------------------------|----------------------------------------------------------------------------------------------------|----------------------------------------------------|
|                                             |                                 | The default value is blank.                                                                                                    |                                                    |
| action_url.no_<br>answer_fwd_o<br>n =       | URL within<br>511<br>characters | It configures the action URL the phone sends when no answer forward feature is enabled.  Example: action_url.no_answer_fwd_on = http://192.168.0.20/help.xml?IP=\$ip The default value is blank.                       | Features->Action<br>URL->Open No<br>Answer Forward |
| action_url.no_<br>answer_fwd_o<br>ff =      | URL within<br>511<br>characters | It configures the action URL the phone sends when no answer forward feature is disabled.  Example: action_url.no_answer_fwd_off = http://192.168.0.20/help.xml?IP=\$ip The default value is blank.                     | Features->Action URL->Close No Answer Forward      |
| action_url.tran<br>sfer_call =              | URL within<br>511<br>characters | It configures the action URL the phone sends when performing a transfer.  Example:  action_url.transfer_call =  http://192.168.0.20/help.xml?IP=\$ip  The default value is blank.                                      | Features->Action<br>URL->Transfer Call             |
| action_url.blin d_transfer_call =           | URL within<br>511<br>characters | It configures the action URL the phone sends when performing a blind transfer.  Example: action_url.blind_transfer_call = http://192.168.0.20/help.xml?IP=\$ip The default value is blank.                             | Features->Action<br>URL->Blind<br>Transfer         |
| action_url.atte<br>nded_transfer<br>_call = | URL within<br>511<br>characters | It configures the action URL the phone sends when performing an attended or a semi-attended transfer.  Example:  action_url.attended_transfer_call = http://192.168.0.20/help.xml?IP=\$ip  The default value is blank. | Features->Action<br>URL->Attended<br>Transfer      |

| Parameter                    | Permitted<br>Values             | Descriptions                                                                                                    | Web Setting Path                      |
|------------------------------|---------------------------------|----------------------------------------------------------------------------------------------------|---------------------------------------|
| action_url.hol<br>d =        | URL within<br>511<br>characters | It configures the action URL the phone sends when placing a call on hold.  Example: action_url.hold = http://192.168.0.20/help.xml?IP=\$ip The default value is blank.        | Features->Action<br>URL->Hold         |
| action_url.unh<br>old =      | URL within<br>511<br>characters | It configures the action URL the phone sends when resuming a held call.  Example: action_url.unhold = http://192.168.0.20/help.xml?IP=\$ip The default value is blank.        | Features->Action<br>URL->UnHold       |
| action_url.mut<br>e =        | URL within<br>511<br>characters | It configures the action URL the phone sends when muting a call.  Example: action_url.mute = http://192.168.0.20/help.xml?IP=\$ip The default value is blank.                 | Features->Action<br>URL->Mute         |
| action_url.unm<br>ute =      | URL within<br>511<br>characters | It configures the action URL the phone sends when un-muting a call.  Example: action_url.unmute = http://192.168.0.20/help.xml?IP=\$ip The default value is blank.            | Features->Action<br>URL->UnMute       |
| action_url.miss<br>ed_call = | URL within<br>511<br>characters | It configures the action URL the phone sends when missing a call.  Example: action_url.missed_call = http://192.168.0.20/help.xml?IP=\$ip The default value is blank.         | Features->Action<br>URL->Missed Call  |
| action_url.bus y_to_idle =   | URL within<br>511<br>characters | It configures the action URL the phone sends when changing the state of the phone from busy to idle.  Example: action_url.busy_to_idle = http://192.168.0.20/help.xml?IP=\$ip | Features->Action<br>URL->Busy To Idle |

| Parameter                                     | Permitted<br>Values             | Descriptions                                                                                                    | Web Setting Path                                 |
|-----------------------------------------------|---------------------------------|----------------------------------------------------------------------------------------------------|--------------------------------------------------|
|                                               |                                 | The default value is blank.                                                                                                    |                                                  |
| action_url.idle<br>_to_busy =                 | URL within<br>511<br>characters | It configures the action URL the phone sends when changing the state of the phone from idle to busy.  Example: action_url.idle_to_busy = http://192.168.0.20/help.xml?IP=\$ip The default value is blank. | Features->Action URL->Idle To Busy               |
| action_url.ip_c<br>hange =                    | URL within<br>511<br>characters | It configures the action URL the phone sends when changing the IP address of the phone.  Example:  action_url.ip_change = http://192.168.0.20/help.xml?IP=\$ip  The default value is blank.               | Features->Action URL->IP Changed                 |
| action_url.for<br>ward_incomin<br>g_call =    | URL within<br>511<br>characters | It configures the action URL the phone sends when forwarding an incoming call.  Example: action_url.forward_incoming_call = http://192.168.0.20/help.xml?IP=\$ip The default value is blank.              | Features->Action URL->Forward Incoming Call      |
| action_url.reje<br>ct_incoming_c<br>all =     | URL within<br>511<br>characters | It configures the action URL the phone sends when rejecting an incoming call.  Example:  action_url.reject_incoming_call = http://192.168.0.20/help.xml?IP=\$ip  The default value is blank.              | Features->Action<br>URL->Reject<br>Incoming Call |
| action_url.ans<br>wer_new_inco<br>ming_call = | URL within<br>511<br>characters | It configures the action URL the phone sends when answering a new incoming call.  Example: action_url.answer_new_incoming_call = http://192.168.0.20/help.xml?IP=\$ip The default value is blank.         | Features->Action<br>URL->Answer<br>New-In Call   |

| Parameter                             | Permitted<br>Values                                              | Descriptions                                                                                                    | Web Setting Path                              |
|---------------------------------------|------------------------------------------------------------------|----------------------------------------------------------------------------------------------------|-----------------------------------------------|
| action_url.tran<br>sfer_finished<br>= | URL within<br>511<br>characters                                  | It configures the action URL the phone sends when completing a call transfer.  Example: action_url.transfer_finished = http://192.168.0.20/help.xml?IP=\$ip The default value is blank. | Features->Action<br>URL->Transfer<br>Finished |
| action_url.tran<br>sfer_failed =      | URL within<br>511<br>characters                                  | It configures the action URL the phone sends when failing to transfer a call.  Example: action_url.transfer_failed = http://192.168.0.20/help.xml?IP=\$ip The default value is blank.   | Features->Action<br>URL->Transfer<br>Failed   |
| lang.wui =                            | English, German, French, Italian, Spanish, Turkish or Portuguese | It configures the language of the web user interface.                                                                                                    | Settings->Preferen<br>ce->Language            |
| lang.gui =                            | English, German, French, Turkish, Italian, Polish, Spanish or    | It configures the language of the phone user interface.  The default value is English.                                                                                                  |                                               |
| local_time.tim e_zone =               | -11 to +13                                                       | It configures the time zone.  For more available time zones, refer to  Time Zones on page 215.  The default value is +8.                                                                | Settings->Time & Date->Time Zone              |
| local_time.tim e_zone_name =          | String within<br>32<br>characters                                | It configures the time zone name.  For more available time zone names, refer to Time Zones on page 215.  The default time zone name is China(Beijing).                                  | Settings->Time & Date->Time Zone              |

| Parameter                                 | Permitted<br>Values             | Descriptions                                                                                                    | Web Setting Path                                   |
|-------------------------------------------|---------------------------------|----------------------------------------------------------------------------------------------------|----------------------------------------------------|
| local_time.ma<br>nual_time_en<br>able =   | 0 or 1                          | It configures the phone to obtain time from NTP server or manual settings.  0-Manual  1-NTP  The default value is 1.                                                                        | Settings->Time & Date->Manual Time                 |
| local_time.ma<br>nual_ntp_srv_<br>prior = | 0 or 1                          | It enables or disables the phone to use manually configured NTP server preferentially.  0-Disabled (use the NTP server obtained by DHCP preferentially)  1-Enabled  The default value is 0. | Settings->Time & Date->NTP By DHCP Priority        |
| local_time.ntp<br>_server1 =              | IP address<br>or domain<br>name | It configures the IP address or domain name of the NTP server 1.  The default value is cn.pool.ntp.org.                                                                                     | Settings->Time & Date->Primary Server              |
| local_time.ntp<br>_server2 =              | IP address<br>or domain<br>name | It configures the IP address or domain name of the NTP server 2.  The default value is cn.pool.ntp.org.                                                                                     | Settings->Time & Date->Secondary Server            |
| local_time.inte<br>rval =                 | Integer from<br>15 to 86400     | It configures the update interval (in seconds) when using the NTP server.  The default value is 1000.                                                                                       | Settings->Time & Date->Synchronis m (15~86400s)    |
| local_time.su<br>mmer_time =              | 0, 1 or 2                       | It enables or disables daylight saving time (DST) feature.  0-Disabled  1-Enabled  2-Automatic The default value is 2.                                                                      | Settings->Time & Date-> Daylight Saving Time       |
| local_time.dst<br>_time_type =            | 0 or 1                          | It configures the way DST works when DST feature is enabled.  0-DST By Date  1-DST By Week The default value is 0.                                                                          | Settings->Time & Date->Fixed Type                  |
| local_time.star<br>t_time =               | Time                            | It configures the start time of the DST.  Value formats are:  Month/Day/Hour (for By Date)                                                                                                  | For DST By Date: Settings->Time & Date->Start Date |

| Parameter                    | Permitted<br>Values                            | Descriptions                                                                                                    | Web Setting Path                                                                                                    |
|------------------------------|------------------------------------------------|----------------------------------------------------------------------------------------------------|----------------------------------------------------------------------------------------------------|
|                              |                                                | Month/ Day of Week/ Day of     Week Last in Month/ Hour of Day     (for By Week)  The default value is 1/1/0.                                                                                      | For DST By Week: Settings->Time & Date->DST Start Month/DST Start Day of Week/DST Start Day of Week Last in Month/ Start Hour of Day                                               |
| local_time.en<br>d_time =    | Time                                           | It configures the end time of the DST.  Value formats are:  Month/Day/Hour (for By Date)  Month/ Day of Week/ Day of Week Last in Month/ Hour of Day (for By Week)  The default value is 12/31/23. | For DST By Date: Settings->Time & Date-> End Date For DST By Week: Settings ->Time & Date->DST Stop Month/DST Stop Day of Week/DST Stop Day of Week Last in Month/Stop Hour of Day |
| local_time.dhc<br>p_time =   | 0 or 1                                         | It enables or disables the phone to update time with the offset time obtained from the DHCP server.  It is only available to offset from GMT 0.  0-Disabled  1-Enabled  The default value is 0.    | Settings->Time &<br>Date->DHCP Time                                                                                                    |
| local_time.offs<br>et_time = | Integer from<br>-300 to 300                    | It configures the offset time (in minutes).  The default value is blank.                                                                                                    | Settings->Time & Date->Offset (minutes)                                                                                                    |
| local_time.tim<br>e_format = | 0 or 1                                         | It configures the time format.  0-12 Hour  1-24 Hour  The default value is 1.                                                                                                    | Settings->Time & Date->Time Format                                                                                                    |
| local_time.dat<br>e_format = | 0, 1, 2, 3, 4, 5<br>or 6 (for<br>SIP-T22P/T26P | It configures the date format.  For SIP-T22P/T26P/T28P IP phones:  0-WWW MMM DD                                                                                                    | Settings->Time & Date->Date Format                                                                                                    |

| Parameter                                             | Permitted<br>Values | Descriptions                                                                                                    | Web Setting Path |
|-------------------------------------------------------|---------------------|----------------------------------------------------------------------------------------------------|------------------|
|                                                       | /T28P)<br>7, 8 or 9 | 1-DD-MMM-YY 2-YYYY-MM-DD                                                                                                    |                  |
|                                                       | (for SIP-T20P)      | 3-DD/MM/YYYY                                                                                                    |                  |
|                                                       |                     | 4-MM/DD/YY                                                                                                    |                  |
|                                                       |                     | 5-DD MMM YYYY                                                                                                    |                  |
|                                                       |                     | 6-WWW DD MMM                                                                                                    |                  |
|                                                       |                     | The default value is 0.                                                                                                    |                  |
|                                                       |                     | For SIPT20P IP phones:                                                                                                    |                  |
|                                                       |                     | 7-MM DD YY                                                                                                    |                  |
|                                                       |                     | 8-DD MM YY                                                                                                    |                  |
|                                                       |                     | 9-YY MM DD                                                                                                    |                  |
|                                                       |                     | The default value is 7.                                                                                                    |                  |
|                                                       |                     | "WWW" represents the abbreviation of the week, "DD" represents a two-digit day, "MMM" represents the first three letters of the month, "YYYY" represents a four-digit year, and "YY" represents a two-digit year which is not displayed on the LCD screen of SIP-T20P IP phones. |                  |
| hotdesking.st<br>artup_register<br>_name_enabl<br>e = | 0 or 1              | It enables or disables the phone to provide input field of register name on the hot desking login wizard during startup.  0-Disabled 1-Enabled The default value is 0.                                                                                                    |                  |
| hotdesking.st<br>artup_userna<br>me_enable =          | 0 or 1              | It enables or disables the phone to provide input field of user name on the hot desking login wizard during startup.  0-Disabled 1-Enabled The default value is 1.                                                                                                    |                  |
| hotdesking.st<br>artup_passwo<br>rd_enable =          | 0 or 1              | It enables or disables the phone to<br>provide input field of password on the<br>hot desking login wizard during                                                                                                    |                  |

| Parameter                                           | Permitted<br>Values | Descriptions                                                                                                    | Web Setting Path |
|-----------------------------------------------------|---------------------|----------------------------------------------------------------------------------------------------|------------------|
|                                                     |                     | startup.  0-Disabled  1-Enabled  The default value is 1.                                                                                                    |                  |
| hotdesking.st<br>artup_sip_serv<br>er_enable =      | 0 or 1              | It enables or disables the phone to provide input field of SIP server on the hot desking login wizard during startup.  0-Disabled 1-Enabled The default value is 0.                        |                  |
| hotdesking.st<br>artup_outboun<br>d_enable =        | 0 or 1              | It enables or disables the phone to provide input field of outbound server on the hot desking login wizard during startup.  0-Disabled  1-Enabled  The default value is 0.                 |                  |
| hotdesking.ds<br>skey_register_<br>name_enable<br>= | 0 or 1              | It enables or disables the phone to provide input field of register name on the hot desking login wizard when pressing the Hot Desking key.  0-Disabled  1-Enabled The default value is 0. |                  |
| hotdesking.ds<br>skey_usernam<br>e_enable =         | 0 or 1              | It enables or disables the phone to provide input field of user name on the hot desking login wizard when pressing the Hot Desking key.  0-Disabled  1-Enabled The default value is 1.     |                  |
| hotdesking.ds<br>skey_passwor<br>d_enable =         | 0 or 1              | It enables or disables the phone to provide input field of password on the hot desking login wizard when pressing the Hot Desking key.                                                     |                  |

| Parameter                                                                          | Permitted<br>Values               | Descriptions                                                                                                    | Web Setting Path                                 |
|------------------------------------------------------------------------------------|-----------------------------------|----------------------------------------------------------------------------------------------------|--------------------------------------------------|
|                                                                                    |                                   | O-Disabled  1-Enabled  The default value is 1.                                                                                                    |                                                  |
| hotdesking.ds<br>skey_sip_serv<br>er_enable =                                      | 0 or 1                            | It enables or disables the phone to provide input field of SIP server on the hot desking login wizard when pressing the Hot Desking key.  0-Disabled  1-Enabled  The default value is 0.     |                                                  |
| hotdesking.ds<br>skey_outboun<br>d_enable =                                        | 0 or 1                            | It enables or disables the phone to provide input field of outbound server on the hot desking login wizard when pressing the Hot Desking key.  0-Disabled  1-Enabled The default value is 0. |                                                  |
| distinctive_rin<br>g_tones.alert_i<br>nfo.X.text =<br>(X ranges<br>from 1 to 10)   | String within<br>32<br>characters | It configures the internal ringer text to the info texts contained in the Alert-Info header.  Example: distinctive_ring_tones.alert_info.1.text = Family  The default value is blank.        | Settings->Ring-><br>Internal Ringer Text         |
| distinctive_rin<br>g_tones.alert_i<br>nfo.X.ringer =<br>(X ranges<br>from 1 to 10) | Integer from<br>1 to 5            | It configures the desired ring tones for each text.  The value ranges from 1 to 5, the digit stands for the appropriate ring tone.  The default value is 1.                                  | Settings->Ring ->Internal Ringer File            |
| auto_redial.en<br>able =                                                           | 0 or 1                            | It enables or disables the phone to automatically redial the called number when the called party is temporarily unavailable.  0-Disabled  1-Enabled  The default value is 0.                 | Features->General<br>Information->Auto<br>Redial |

| Parameter                       | Permitted<br>Values      | Descriptions                                                                                                    | Web Setting Path                                                      |
|---------------------------------|--------------------------|----------------------------------------------------------------------------------------------------|-----------------------------------------------------------------------|
| auto_redial.int<br>erval =      | Integer from<br>1 to 300 | It configures the interval (in seconds) for the phone to wait before redial. The default value is 10.                                                 | Features->General<br>Information->Auto<br>Redial Interval<br>(1~300s) |
| auto_redial.ti<br>mes =         | Integer from<br>1 to 300 | It configures the auto redial times when the called party is temporarily unavailable. The default value is 10.                                        | Features->General<br>Information->Auto<br>Redial Times<br>(1~300)     |
| zero_touch.en<br>able =         | 0 or 1                   | It enables or disables zero touch for the phone to perform provisioning during startup.  O-Disabled 1-Enabled The default value is 0.                 | Settings->Auto Provision->Zero Active                                 |
| zero_touch.wa<br>it_time =      | Integer from<br>1 to 100 | It configures the duration time (in seconds) of the phone displaying the zero-sp-touch configuration screen when powered on.  The default value is 5. | Settings->Auto<br>Provision->Wait<br>Time (1~100s)                    |
| push_xml.serv<br>er =           | IP address               | It configures the IP address of the push XML server. The default value is blank.                                                                      | Features->Remote Control->Push XML Server IP Address                  |
| push_xml.bloc<br>k_in_calling = | 0 or 1                   | It enables or disables the phone to block displaying the push XML screen when in calling status.  O-Disabled 1-Enabled The default value is 0.        | Features->Remote<br>Control->Block<br>XML In Calling                  |
| push_xml.sip_<br>notify =       | 0 or 1                   | It enables or disables the phone to use the push XML via SIP NOTIFY message.  0-Disabled  1-Enabled  The default value is 0.                          | Features->Remote Control->SIP Notify                                  |
| features.actio n_uri_limit_ip = | IP address<br>or any     | It configures the IP address of server from which the phone receives the action URI requests.                                                         | Features->Remote Control->Action URI allow IP List                    |

| Parameter                                              | Permitted<br>Values               | Descriptions                                                                                                    | Web Setting Path                                  |
|--------------------------------------------------------|-----------------------------------|----------------------------------------------------------------------------------------------------|---------------------------------------------------|
|                                                        |                                   | Multiple IP addresses are separated by commas.  If it is set to any, the phone will receive action URI requests from any server.  If it is left blank, the phone will not receive action URI requests.  The default value is blank.                                                                     |                                                   |
| dialplan.area<br>_code.code =                          | String within<br>16<br>characters | It configures the area code. The default value is blank.                                                                                                    | Settings->Dial Plan->Area Code->Code              |
| dialplan.area<br>_code.min_len<br>=                    | Integer from<br>1 to 15           | It configures the minimum length of the number prefixed with the area code.  The default value is 1.                                                                                                    | Settings->Dial Plan->Area Code->Min Length (1-15) |
| dialplan.area<br>_code.max_le<br>n =                   | Integer from<br>1 to 15           | It configures the maximum length of the number prefixed with the area code.  The value must be larger than the minimum length.  The default value is 15.                                                                                                    | Settings->Dial Plan->Area Code->Max Length (1-15) |
| dialplan.area<br>_code.line_id<br>=                    | Integer                           | It configures lines applying the area code.  0 to 6 (for SIP-T28P)  0 to 3 (for SIP-T26P/T22)  0 to 2 (for SIP-T20P)  Multiple line IDs are separated by commas. 0 stands for all lines.  If it is left blank, the area code rule will apply to all accounts on the phone.  The default value is blank. | Settings->Dial<br>Plan->Area<br>Code->Account     |
| dialplan.block _out.number.X = (X ranges from 1 to 10) | String within<br>32<br>characters | It configures the block out string.  The default value is blank.                                                                                                    | Settings->Dial Plan->Block Out->BlockOut NumberX  |
| dialplan.block<br>_out.line_id.X                       | Integer                           | It configures lines applying the block out rule.                                                                                                    | Settings->Dial<br>Plan->Block                     |

| Parameter                                                       | Permitted<br>Values               | Descriptions                                                                                                    | Web Setting Path                                                    |
|-----------------------------------------------------------------|-----------------------------------|----------------------------------------------------------------------------------------------------|---------------------------------------------------------------------|
| = (X ranges from 1 to 10)  dialplan.dialn ow.rule.X =           | String within                     | 0 to 6 (for SIP-T28P) 0 to 3 (for SIP-T26P/T22P) 0 to 2 (for SIP-T20P) Multiple line IDs are separated by commas. 0 stands for all lines. If it is left blank, the block out rule will apply to all accounts on the phone. The default value is blank. It configures the dial now rule.                     | Out->Account  Settings->Dial                                        |
| (X ranges from 1 to 100)                                        | 511<br>characters                 | The default value is blank.                                                                                                    | Plan->Dial-now-><br>Rule                                            |
| dialplan.dialn<br>ow.line_id.X =<br>(X ranges<br>from 1 to 100) | Integer                           | It configures lines applying the dial-now rule.  0 to 6 (for SIP-T28P)  0 to 3 (for SIP-T26P/T22P)  0 to 2 (for SIP-T20P)  Multiple line IDs are separated by commas. 0 stands for all lines.  If it is left blank, the dial-now rule will apply to all accounts on the phone.  The default value is blank. | Settings->Dial<br>Plan->Dial-now-><br>Account                       |
| dialplan_dialn<br>ow.url =                                      | URL within<br>511<br>characters   | It configures the access URL of the dial-now rule file.  The default value is blank.                                                                                                    |                                                                     |
| phone_setting<br>.dialnow_dela<br>y =                           | Integer from<br>1 to 14           | It configures the delay time (in seconds) for the dial-now rule.  The default value is 1.                                                                                                    | Features->General<br>Information->Time-<br>Out for Dial-Now<br>Rule |
| dialplan.repla<br>ce.prefix.X =<br>(X ranges<br>from 1 to 100)  | String within<br>32<br>characters | It configures the entered number to be replaced.  The default value is blank.                                                                                                    | Settings->Dial<br>Plan->Replace<br>Rule->Prefix                     |
| dialplan.repla<br>ce.replace.X                                  | String within<br>32<br>characters | It configures the alternate number to replace the entered number.  The default value is blank.                                                                                                    | Settings->Dial Plan->Replace Rule->Replace                          |

| Parameter                                                                                                    | Permitted<br>Values               | Descriptions                                                                                                    | Web Setting Path                            |
|----------------------------------------------------------------------------------------------------|-----------------------------------|----------------------------------------------------------------------------------------------------|---------------------------------------------|
| (X ranges<br>from 1 to 100)                                                                                            |                                   |                                                                                                    |                                             |
| dialplan.repla<br>ce.line_id.X =<br>(X ranges<br>from 1 to 100)                                                        | Integer                           | It configures lines applying the dial-now rule.  0 to 6 (for SIP-T28P)  0 to 3 (for SIP-T26P/T22P)  0 to 2 (for SIP-T20P)  Multiple line IDs are separated by commas. 0 stands for all lines.  The default value is blank. | Settings->Dial Plan->Replace Rule-> Account |
| dialplan_repl<br>ace_rule.url =                                                                                        | URL within<br>511<br>characters   | It configures the access URL of the replace rule file.  The default value is blank.                                                                                                    |                                             |
| remote_phone<br>book.data.X.u<br>rl =<br>(X ranges<br>from 1 to 5)<br>(not<br>applicable to<br>SIP-T20P IP<br>phones)  | URL within<br>511<br>characters   | It configures the access URL of the remote phone book. The default value is blank.                                                                                                    | Directory->Remote Phone Book-> Remote URL   |
| remote_phone<br>book.data.X.n<br>ame =<br>(X ranges<br>from 1 to 5)<br>(not<br>applicable to<br>SIP-T20P IP<br>phones) | String within<br>99<br>characters | It configures the display name of the remote phone book item.  The default value is blank.                                                                                                    | Directory->Remote Phone Book-> Display Name |
| remote_phone<br>book.display_<br>name =<br>(not<br>applicable to<br>SIP-T20P IP                                        | String within<br>99<br>characters | It configures the display name of the remote phone book.  If it is left blank, Remote Phone Book is displayed on the LCD screen at the path Menu->Directory.  The default value is blank.                                  |                                             |

| Parameter                                                                                 | Permitted<br>Values                  | Descriptions                                                                                                    | Web Setting Path                                              |
|-------------------------------------------------------------------------------------------|--------------------------------------|----------------------------------------------------------------------------------------------------|---------------------------------------------------------------|
| phones)                                                                                   |                                      |                                                                                                    |                                                               |
| features.remot e_phonebook. enable = (not applicable to SIP-T20P IP phones)               | 0 or 1                               | It enables or disables the phone to perform a remote phone book search for an incoming or outgoing call.  0-Disabled 1-Enabled The default value is 0.                                                                                                    | Directory->Remote Phone Book-> Incoming/Outgoing Call lookup  |
| features.remot e_phonebook. flash_time = (not applicable to SIP-T20P IP phones)           | Integer 0,<br>from 120 to<br>2592000 | It configures the interval (in seconds) for the phone to update the data of the remote phone book from the remote phone book server.  The value 0 means the phone will not regularly update the data of the remote phone book from the remote phone book server.  The default value is 21600. | Directory->Remote Phone Book-> Update Time Interval (seconds) |
| features.remot e_phonebook. enter_update_ enable = (not applicable to SIP-T20P IP phones) | 0 or 1                               | It enables or disables the phone to update the data of the remote phone book at a time when accessing the remote phone book.  0-Disabled  1-Enabled  The default value is 0.                                                                                                    |                                                               |
| Idap.enable = (not applicable to SIP-T20P IP phones)                                      | 0 or 1                               | It enables or disables LDAP feature.  0-Disabled  1-Enabled  The default value is 0.                                                                                                    | Directory->LDAP-><br>Enable LDAP                              |
| Idap.name_filt er = (not applicable to SIP-T20P IP phones)                                | String within<br>99<br>characters    | It configures the criteria for searching the contact name attributes.  Example:  Idap.name_filter = ( (cn=%)(sn=%))  The default value is blank.                                                                                                    | Directory->LDAP-><br>LDAP Name Filter                         |
| Idap.number_f<br>ilter =                                                                  | String within<br>99                  | It configures the criteria for searching the contact number attributes.                                                                                                    | Directory->LDAP-><br>LDAP Number Filter                       |

| Parameter                                               | Permitted<br>Values               | Descriptions                                                                                                    | Web Setting Path                            |
|---------------------------------------------------------|-----------------------------------|----------------------------------------------------------------------------------------------------|---------------------------------------------|
| (not<br>applicable to<br>SIP-T20P IP<br>phones)         | characters                        | Example:    Idap.number_filter = ( (telephoneNumber=%)(mobile=%)(i   pPhone=%)) The default value is blank.                                                    |                                             |
| Idap.host = (not applicable to SIP-T20P IP phones)      | IP address<br>or domain<br>name   | It configures the IP address or domain name of the LDAP server.  The default value is blank.                                                                   | Directory->LDAP-><br>Server Address         |
| Idap.port = (not applicable to SIP-T20P IP phones)      | Integer from<br>1 to 65535        | It configures the port of the LDAP server. The default value is 389.                                                                                           | Directory->LDAP-><br>Port                   |
| Idap.base = (not applicable to SIP-T20P IP phones)      | String within<br>99<br>characters | It configures the LDAP search base which corresponds to the location of the LDAP phonebook.  Example: Idap.base = dc=yealink,dc=cn The default value is blank. | Directory->LDAP-><br>Base                   |
| Idap.user = (not applicable to SIP-T20P IP phones)      | String within<br>99<br>characters | It configures the user name for accessing the LDAP server. The default value is blank.                                                                         | Directory->LDAP-><br>Username               |
| Idap.passwor d = (not applicable to SIP-T20P IP phones) | String within<br>99<br>characters | It configures the password for accessing the LDAP server. The default value is blank.                                                                          | Directory->LDAP-><br>Password               |
| Idap.max_hits = (not applicable to SIP-T20P IP          | Integer from<br>1 to 32000        | It configures the maximum of the search results returned by the LDAP server to be displayed.  The default value is 50.                                         | Directory->LDAP-><br>Max. Hits<br>(1~32000) |

| Parameter                                                     | Permitted<br>Values               | Descriptions                                                                                                    | Web Setting Path                                      |
|---------------------------------------------------------------|-----------------------------------|----------------------------------------------------------------------------------------------------|-------------------------------------------------------|
| phones)                                                       |                                   |                                                                                                    |                                                       |
| Idap.name_at tr = (not applicable to SIP-T20P IP phones)      | String within<br>99<br>characters | It configures the name attributes of each record to be returned by the LDAP server.  Multiple attributes are separated by spaces.  Example: Idap.name_attr =sn cn The default value is blank.              | Directory->LDAP-><br>LDAP Name<br>Attributes          |
| Idap.numb_at tr = (not applicable to SIP-T20P IP phones)      | String within<br>99<br>characters | It configures the number attributes of each record to be returned by the LDAP server.  Multiple attributes are separated by spaces.  Example:  Idap.numb_attr = Mobile ipPhone The default value is blank. | Directory->LDAP-><br>LDAP Number<br>Attributes        |
| Idap.display_ name =  (not applicable to SIPT20P IP phones)   | String within<br>99<br>characters | It configures the display name of the contact record displayed on the LCD screen. The value of this parameter must start with "%" symbol.  Example:  Idap.display_name = %cn  The default value is blank.  | Directory->LDAP-><br>LDAP Display<br>Name             |
| Idap.version = (not applicable to SIP-T20P IP phones)         | 2 or 3                            | It configures the LDAP version.  The default value is 3.                                                                                                    | Directory->LDAP-><br>Protocol                         |
| Idap.call_in_lo okup = (not applicable to SIP-T20P IP phones) | 0 or 1                            | It enables or disables the phone to perform an LDAP search when receiving an incoming call.  0-Disabled 1-Enabled The default value is 0.                                                                  | Directory->LDAP-><br>LDAP Lookup For<br>Incoming Call |

| Parameter                                               | Permitted<br>Values               | Descriptions                                                                                                    | Web Setting Path                                                 |
|---------------------------------------------------------|-----------------------------------|----------------------------------------------------------------------------------------------------|------------------------------------------------------------------|
| Idap.Idap_sort = (not applicable to SIP-T20P IP phones) | 0 or 1                            | It enables or disables the phone to sort the search results in alphabetical order or numerical order.  0-Disabled 1-Enabled The default value is 0.                                                               | Directory->LDAP-><br>LDAP Sorting<br>Results                     |
| features.call_n<br>um_filter =                          | String within<br>99<br>characters | It configures the characters the phone filters when dialing.  If the dialed number contains configured characters, the phone will automatically filter these characters when dialing.  The default value is "-,". | Features->General<br>Information->Call<br>Number Filter          |
| features.dnd_r<br>efuse_code =                          | 404, 480 or<br>486                | It configures a return code and reason of SIP response messages when the phone rejects an incoming call by DND.  404-No Found  480-Temporarily not available  486-Busy here The default value is 480.             | Features->General<br>Information-><br>Return Code When<br>DND    |
| features.norm<br>al_refuse_cod<br>e =                   | 404, 480 or<br>486                | It configures a return code and reason of SIP response messages when the phone rejects an incoming call.  404-No Found  480-Temporarily not available  486-Busy here The default value is 486.                    | Features->General<br>Information-><br>Return Code When<br>Refuse |
| features.call_c<br>ompletion_en<br>able =               | 0 or 1                            | It enables or disables call completion feature.  0-Disabled  1-Enabled  The default value is 0.                                                                                                    | Features->General<br>Information->Call<br>Completion             |
| features.fwd_<br>mode =                                 | 0 or 1                            | It configures the call forward mode.  0-Phone  1-Custom                                                                                                    | Features-> Forward&DND->Fo rward->Mode                           |

| Parameter                                              | Permitted<br>Values                | Descriptions                                                                                                    | Web Setting Path                                        |
|--------------------------------------------------------|------------------------------------|----------------------------------------------------------------------------------------------------|---------------------------------------------------------|
|                                                        |                                    | The default value is 0.                                                                                                    |                                                         |
| features.dnd_<br>mode =                                | 0 or 1                             | It configures the DND mode.  0-Phone  1-Custom  The default value is 0.                                                                                                 | Features-> Forward&DND-> DND->Mode                      |
| features.dnd.e<br>nable =                              | 0 or 1                             | It enables or disables DND feature.  0-Disabled  1-Enabled  The default value is 0.                                                                                     | Features-> Forward&DND-> DND->DND Status                |
| features.dnd.o<br>n_code =                             | String within<br>32<br>characters  | It configures the DND on code when the DND mode is configured as Phone. The default value is Blank.                                                                     | Features-> Forward&DND-> DND->DND On Code               |
| features.dnd.o<br>ff_code =                            | String within<br>32<br>characters  | It configures the DND off code when the DND mode is configured as Phone. The default value is Blank.                                                                    | Features-> Forward&DND-> DND->DND Off Code              |
| features.dnd.e<br>mergency_en<br>able =                | 0 or 1                             | It enables or disables the phone to receive incoming calls from authorized numbers when DND feature is enabled.  0-Disabled  1-Enabled  The default value is 0.         | Features-> Forward&DND-> DND Emergency                  |
| features.dnd.e<br>mergency_aut<br>horized_numb<br>er = | String within<br>511<br>characters | It configures the numbers the phone will receive incoming calls from when DND feature is enabled. Multiple numbers are separated by commas. The default value is blank. | Features-> Forward&DND-> DND Authorized Numbers         |
| features.fwd_<br>diversion_ena<br>ble =                | 0 or 1                             | It enables or disables forward diversion feature.  0- Disabled  1-Enabled  The default value is 1.                                                                      | Features->General Information-> Diversion/History-In fo |

| Parameter                     | Permitted<br>Values               | Descriptions                                                                                                    | Web Setting Path                                           |
|-------------------------------|-----------------------------------|----------------------------------------------------------------------------------------------------|------------------------------------------------------------|
| call_waiting.e<br>nable =     | 0 or 1                            | It enables or disables call waiting feature.  0-Disabled  1-Enabled  The default value is 1.                                           | Features->General<br>Information->Call<br>Waiting          |
| call_waiting.to<br>ne =       | 0 or 1                            | It enables or disables the phone to play the call waiting tone.  0-Disabled  1-Enabled  The default value is 1.                        | Features->Audio-<br>> Call Waiting<br>Tone                 |
| call_waiting.o<br>n_code =    | String within<br>32<br>characters | It configures the call waiting on code.  The default value is blank.                                                                   | Features->General Information->Call Waiting On Code        |
| call_waiting.of<br>f_code =   | String within<br>32<br>characters | It configures the call waiting off code.  The default value is blank.                                                                  | Features->General<br>Information->Call<br>Waiting Off Code |
| features.interc<br>om.allow = | 0 or 1                            | It enables or disables the phone to automatically answer an incoming intercom call.  0-Disabled  1-Enabled  The default value is 1.    | Features->Interco<br>m ->Accept<br>Intercom                |
| features.interc<br>om.mute =  | 0 or 1                            | It enables or disables the phone to mute the microphone when answering an intercom call.  0-Disabled 1-Enabled The default value is 0. | Features->Interco<br>m ->Intercom Mute                     |
| features.interc<br>om.tone =  | 0 or 1                            | It enables or disables the phone to play a warning tone when answering an intercom call.  0-Disabled 1-Enabled The default value is 1. | Features->Interco<br>m ->Intercom Tone                     |
| features.interc               | 0 or 1                            | It enables or disables the phone to                                                                                                    | Features->Interco<br>m ->Intercom                          |

| Parameter                                                          | Permitted<br>Values               | Descriptions                                                                                                    | Web Setting Path                                                     |
|--------------------------------------------------------------------|-----------------------------------|----------------------------------------------------------------------------------------------------|----------------------------------------------------------------------|
| om.barge =                                                         |                                   | barge in an intercom call.  0-Disabled  1-Enabled  The default value is 0.                                                                                                    | Barge                                                                |
| features.hotlin<br>e_number =                                      | String within<br>32<br>characters | It configures the hotline number.  The default value is blank.                                                                                                    | Features->General Information-> Hotline Number                       |
| features.hotlin<br>e_delay =                                       | Integer from<br>0 to 10           | It configures the delay time (in seconds) for the phone to dial out the hotline number automatically.  The default value of delay time is 4.                                                                                | Features->General<br>Information-><br>Hotline Delay<br>(0~10s)       |
| features.dtmf.<br>hide =                                           | 0 or 1                            | It enables or disables the phone to suppress the display of DTMF digits.  0-Disabled  1-Enabled  The default value is 0.                                                                                                    | Features->General<br>Information->Supp<br>ress DTMF Display          |
| features.dtmf. hide_delay = (not applicable to SIP-T20P IP phones) | 0 or 1                            | It enables or disables the phone to display the DTMF digits for a short period before displaying as asterisks when the parameter "features.dtmf.hide" is set to 1 (Enabled).  0-Disabled  1-Enabled The default value is 0. | Features->General<br>Information->Supp<br>ress DTMF Display<br>Delay |
| features.dtmf.r<br>epetition =                                     | 1, 2 or 3                         | It configures the repetition times for sending the DTMF packets.  The default value is 3.                                                                                                    | Features->General<br>Information->DTM<br>F Repetition                |
| features.dtmf.r<br>eplace_tran =                                   | 0 or 1                            | It enables or disables the phone to send DTMF sequences for transfer function when pressing the transfer soft key or the TRAN key.  0-Disabled 1-Enabled The default value is 0.                                            | Features->General<br>Information->DTM<br>F Replace Tran              |

| Parameter                                     | Permitted<br>Values               | Descriptions                                                                                                    | Web Setting Path                                                  |
|-----------------------------------------------|-----------------------------------|----------------------------------------------------------------------------------------------------|-------------------------------------------------------------------|
| features.dtmf.t<br>ransfer =                  | String within<br>32<br>characters | It configures DTMF sequences for transfer key function to be sent. It consists of 0-9, A-D, * and #.  The default value is blank.                                                                       | Features->General<br>Information->Tran<br>Send DTMF               |
| features.head<br>set_prior =                  | 0 or 1                            | It enables or disables headset prior feature.  0-Disabled  1-Enabled  The default value is 0.                                                                                                    | Features->General<br>Information-><br>Headset Prior               |
| features.head<br>set_training =               | 0 or 1                            | It enables or disables dual headset feature.  0-Disabled  1-Enabled  The default value is 0.                                                                                                    | Features->General<br>Information->Dual-<br>Headset                |
| features.play_<br>local_dtmf_ton<br>e_enable= | 0 or 1                            | It enables or disables the phone to play a local DTMF tone.  0-Disabled  1-Enabled  The default value is 1.                                                                                             | Features->General<br>Information->Play<br>Local DTMF Tone         |
| features.busy_<br>tone_delay =                | 0, 3 or 5                         | It configures the duration time (in seconds) for the busy tone.  The default value is 0.                                                                                                    | Features->General<br>Information->Busy<br>Tone Delay<br>(Seconds) |
| features.send<br>_pound_key =                 | 0 or 1                            | It configures whether to send one pound key by pressing the pound key twice when the pound key is configured as a send key.  O-Send one pound key  1-Do not send any pound key  The default value is 0. | Features->General<br>Information->Send<br>Pound Key               |
| features.key_a<br>s_send =                    | 0, 1 or 2                         | It configures the "#" or "*" key as a send key.  0-Disabled  1-# key  2-* key                                                                                                    | Features->General<br>Information->Key<br>As Send                  |

| Parameter                                | Permitted<br>Values           | Descriptions                                                                                                    | Web Setting Path                                          |
|------------------------------------------|-------------------------------|----------------------------------------------------------------------------------------------------|-----------------------------------------------------------|
|                                          |                               | The default value is 1.  Note: The old parameter  "features.pound_key.mode" is also applicable to IP phones.                                                                                                    |                                                           |
| features.send<br>_key_tone =             | 0 or 1                        | It enables or disables the phone to play key tone when pressing the send key.  0-Disabled  1-Enabled  The default value is 1.                                                                                                    | Features->Audio-<br>> Send Sound                          |
| features.key_t<br>one =                  | 0 or 1                        | It enables or disables the phone to play key tone when pressing any key.  O-Disabled  1-Enabled  The default value is 1.                                                                                                    | Features->Audio-<br>> Key Tone                            |
| features.play_<br>hold_tone.ena<br>ble = | 0 or 1                        | It enables or disables the phone to play a warning tone when there is a call on hold.  O-Disabled  1-Enabled  The default value is 1.                                                                                                    | Features->General<br>Information->Play<br>Hold Tone       |
| features.play_<br>hold_tone.del<br>ay =  | Integer from<br>3 to 3600     | It configures the interval (in seconds) for playing a hold warning tone. The default value is 30.                                                                                                    | Features->General<br>Information->Play<br>Hold Tone Delay |
| features.redial<br>_tone =               | Integer<br>within 6<br>digits | It configures the phone to continue to play the dial tone after inputting the preset numbers in the dialing screen.  Example:  features.redial_tone = 125  The phone will continue to play the dial tone after inputting "125" in the dialing screen.  If it is left blank, the phone will not play the dial tone after inputting numbers in the dialing screen.  The default value is blank. | Features->Audio-<br>>Redial Tone                          |

| Parameter                                           | Permitted<br>Values               | Descriptions                                                                                                    | Web Setting Path                                   |
|-----------------------------------------------------|-----------------------------------|----------------------------------------------------------------------------------------------------|----------------------------------------------------|
| features.partiti<br>on_tone =                       | 0 or 1                            | It enables or disables the phone with active accounts to play tones in the dialing screen differently from the phone with no active accounts.  0-Disabled 1-Enbaled The default value is 0.                                                      |                                                    |
| features.pass<br>word_dial.ena<br>ble =             | 0 or 1                            | It enables or disables password dial feature for the phone.  0-Disabled  1-Enabled  The default value is 0.                                                                                                    | Features->General<br>Information->PswD<br>ial      |
| features.pass<br>word_dial.pref<br>ix =             | String within<br>32<br>characters | It configures the prefix of the password-dial number.  For example, set the prefix to 12 and the length to 3, when you want to dial the number 123456, the entered number is displayed as 12***6 on the LCD screen.  The default value is blank. | Features->General<br>Information-><br>PswPrefix    |
| features.pass<br>word_dial.len<br>gth =             | Integer from<br>0 to 99           | It configures the number of digits to be hidden.  The hidden digits are displayed as asterisks on the LCD screen.  The default value is blank.                                                                                                   | Features->General Information-> PswLength          |
| features.save_<br>call_history =                    | 0 or 1                            | It enables or disables the phone to save the call history.  O-Disabled  1-Enabled  The default value is 1.                                                                                                    | Features->General<br>Information->Save<br>Call Log |
| phone_setting<br>.common_po<br>wer_led_enab<br>le = | 0 or 1                            | It enables or disables the power indicator LED to be turned on.  0-Disabled (power indicator LED is off)  1-Enabled (power indicator LED is solid green)  The default value is 1.                                                                | Features->Power<br>LED->Common<br>Power Light On   |

| Parameter                                               | Permitted<br>Values | Descriptions                                                                                                    | Web Setting Path                                                |
|---------------------------------------------------------|---------------------|----------------------------------------------------------------------------------------------------|-----------------------------------------------------------------|
|                                                         |                     | Note: The old parameter  "features.power_led_on" is also applicable to IP phones.                                                                                                    |                                                                 |
| phone_setting .ring_power_l ed_flash_ena ble =          | 0 or 1              | It enables or disables the power indicator LED to flash when the phone receives an incoming call.  0-Disabled (power indicator LED does not flash)  1-Enabled (power indicator LED fast flashes (300ms) green)  The default value is 1.  If it is set to 0, the status of the power indicator LED is determined by the value of the parameter "phone_setting.common_power_led_e nable".                | Features->Power<br>LED->Ring Power<br>Light Flash               |
| phone_setting<br>.mail_power_l<br>ed_flash_ena<br>ble = | 0 or 1              | It enables or disables the power indicator LED to flash when the phone receives a voice mail or a text message.  0-Disabled (power indicator LED does not flash)  1-Enabled (power indicator LED slow flashes (1000ms) green)  The default value is 0.  If it is set to 0, the status of the power indicator LED is determined by the value of the parameter "phone_setting.common_power_led_e nable". | Features->Power<br>LED->Voice/Text<br>Mail Power Light<br>Flash |
| phone_setting .mute_power_l ed_flash_ena ble =          | 0 or 1              | It enables or disables the power indicator LED to flash when a call is mute.  0-Disabled (power indicator LED does not flash)  1-Enabled (power indicator LED fast flashes (300ms) green)  The default value is 1.                                                                                                    | Features->Power<br>LED->Mute Power<br>Light On                  |

| Parameter                                               | Permitted<br>Values       | Descriptions                                                                                                    | Web Setting Path                                             |
|---------------------------------------------------------|---------------------------|----------------------------------------------------------------------------------------------------|--------------------------------------------------------------|
|                                                         |                           | If it is set to 0, the status of the power indicator LED is determined by the value of the parameter "phone_setting.common_power_led_e nable".                                                                                                    |                                                              |
| phone_setting .hold_and_hel d_power_led_ flash_enable = | 0 or 1                    | It enables or disables the power indicator LED to flash when a call is placed on hold or is held.  0-Disabled (power indicator LED does not flash)  1-Enabled (power indicator LED fast flashes (500ms) green)  The default value is 0.  If it is set to 0, the status of the power indicator LED is determined by the value of the parameter "phone_setting.common_power_led_e nable". | Features->Power<br>LED->Hold/Held<br>Power Light On          |
| phone_setting .talk_and_dial _power_led_e nable =       | 0 or 1                    | It enables or disables the power indicator LED to be turned on when the phone is busy.  O-Disabled (power indicator LED is off)  1-Enabled (power indicator LED is solid green)  The default value is 1.  If it is set to 0, the status of the power indicator LED is determined by the value of the parameter "phone_setting.common_power_led_e nable".                                | Features->Power<br>LED->Talk/Dial<br>Power Light On          |
| features.relog<br>_offtime =                            | Integer from<br>1 to 1000 | It configures the web access timeout (in minutes).  The default value is 5.  It takes effect after a reboot.                                                                                                    | Features->General Information->Auto- Logout Time (1~1000min) |
| features.direct _ip_call_enabl e =                      | 0 or 1                    | It enables or disables the phone to make an IP call directly. <b>0</b> -Disabled                                                                                                    | Features->General<br>Information-><br>Allow IP Call          |

| Parameter                                         | Permitted<br>Values | Descriptions                                                                                                    | Web Setting Path                                   |
|---------------------------------------------------|---------------------|----------------------------------------------------------------------------------------------------|----------------------------------------------------|
|                                                   |                     | 1-Enabled The default value is 1.                                                                                                    |                                                    |
| features.allow<br>_mute =                         | 0 or 1              | It enables or disables the phone to mute an active call.  0-Disabled  1-Enabled  The default value is 1.                                                                                         | Features->General<br>Information->Allo<br>w Mute   |
| features.grou<br>p_listen_in_tal<br>king_enable = | 0 or 1              | It enables or disables the phone to enter into the group listening mode by pressing the speakerphone key when it is in talking using the handset.  0-Disabled  1-Enabled The default value is 1. |                                                    |
| features.ringer<br>_device.is_use<br>_headset =   | 0, 1 or 2           | It configures the ringer device for the phone in the headset mode.  0-Use Speaker  1-Use Headset  2-Use Headset & Speaker  The default value is 0.                                               | Features->Audio-<br>> Ringer Device for<br>Headset |
| features.factor y_pwd_enabl e =                   | 0 or 1              | It enables or disables the phone to prompt for the administrator password when you long press the OK key to perform factory reset.  0-Disabled 1-Enabled The default value is 0.                 |                                                    |
| features.expor<br>t_cfg_erase_p<br>wd =           | 0 or 1              | It configures the phone to export the configuration file with what type of password.  0-Encrypted  1-Blank  2-Plaintext The default value is 1.                                                  |                                                    |
| features.picku<br>p.group_picku                   | 0 or 1              | It enables or disables the phone to display the GPickup soft key when the                                                                                                    | Features->Call Pickup->Group                       |

| Parameter                                                                       | Permitted<br>Values               | Descriptions                                                                                                    | Web Setting Path                                   |
|---------------------------------------------------------------------------------|-----------------------------------|----------------------------------------------------------------------------------------------------|----------------------------------------------------|
| p_enable = (not applicable to SIP-T20P IP phones)                               |                                   | phone is in the pre-dialing screen.  0-Disabled  1-Enabled  The default value is 0.                                                                             | Call Pickup                                        |
| features.picku p.group_picku p_code =                                           | String within<br>32<br>characters | It configures the group call pickup code.  The default value is blank.                                                                                          | Features->Call Pickup->Group Call Pickup Code      |
| features.picku p.direct_picku p_enable = (not applicable to SIP-T20P IP phones) | 0 or 1                            | It enables or disables the phone to display the DPickup soft key when the phone is in the pre-dialing screen.  0-Disabled  1-Enabled  The default value is 0.   | Features->Call Pickup->Directed Call Pickup        |
| features.picku p.direct_picku p_code =                                          | String within<br>32<br>characters | It configures the directed call pickup code.  The default value is blank.                                                                                       | Features->Call Pickup->Directed Call Pickup Code   |
| features.picku p.blf_visual_e nable = (not applicable to SIP-T20P IP phones)    | 0 or 1                            | It enables or disables the phone to display a visual alert when the monitored user receives an incoming call.  0-Disabled 1-Enabled The default value is 0.     | Features->Call Pickup->Visual Alert for BLF Pickup |
| features.picku<br>p.blf_audio_e<br>nable =                                      | 0 or 1                            | It enables or disables the phone to play an audio alert when the monitored user receives an incoming call.  0-Disabled  1-Enabled  The default value is 0.      | Features->Call Pickup->Audio Alert for BLF Pickup  |
| features.blf_le<br>d_mode =                                                     | 0, 1, 2 or 3                      | It configures BLF LED mode and provides four kinds of definition for the BLF/BLF list key LED status.  For more information, refer to BLF LED Mode on page 218. | Features->General<br>Information->BLF<br>LED Mode  |

| Parameter                             | Permitted<br>Values     | Descriptions                                                                | Web Setting Path              |
|---------------------------------------|-------------------------|-----------------------------------------------------------------------------|-------------------------------|
|                                       |                         | The default value is 0.                                                     |                               |
|                                       |                         | <b>Note</b> : The old parameter                                             |                               |
|                                       |                         | "features.blf_and_callpark_idle_led_e                                       |                               |
|                                       |                         | nable" is also applicable to IP phones.                                     |                               |
|                                       |                         | It enables or disables the phone to                                         |                               |
|                                       |                         | deal with the Version header in the BLF                                     |                               |
| features.blf_lis                      |                         | NOTIFY message sent by the server.                                          |                               |
| t_version =                           | 0 or 1                  | 0-Disabled                                                                  |                               |
|                                       |                         | 1-Enabled                                                                   |                               |
|                                       |                         | The default value is 0.                                                     |                               |
|                                       |                         | It takes effect after a reboot.                                             |                               |
|                                       |                         | It enables or disables the phone to                                         |                               |
| features.voice                        |                         | play the warning tone when receiving a voice mail.                          |                               |
| _mail_tone_en                         | 0 or 1                  | 0-Disabled                                                                  |                               |
| able =                                |                         | 1-Enabled                                                                   |                               |
|                                       |                         | The default value is 1.                                                     |                               |
|                                       | PCMU                    |                                                                             |                               |
|                                       | PCMA                    |                                                                             |                               |
|                                       |                         |                                                                             |                               |
|                                       | G729                    |                                                                             |                               |
| multicast.code                        | G722                    | It configures the codec of multicast                                        | Features->General             |
| c =                                   | G726-16                 | paging.  The default value is G722.                                         | Information-> Multicast Codec |
|                                       | G726-24<br>G726-32      | The delatit value is 0/22.                                                  | William Court                 |
|                                       | G726-32<br>G726-40      |                                                                             |                               |
|                                       | G723_53                 |                                                                             |                               |
|                                       | 0723_33                 |                                                                             |                               |
|                                       |                         | It enables or disables the phone to                                         |                               |
| manulai a anat mana '                 |                         | handle the incoming multicast paging calls when there is a multicast paging | Directory->                   |
| multicast.recei ve_priority.en able = | 0 or 1                  | call on the phone.                                                          | Multicast                     |
|                                       | 0 01 1                  | <b>0</b> -Disabled                                                          | IP->Paging Priority           |
|                                       |                         | 1-Enabled                                                                   | Active                        |
|                                       |                         | The default value is 1.                                                     |                               |
| multicast.recei                       |                         | It configures the priority of multicast                                     | Directory->                   |
| ve_priority.pri                       | Integer from<br>0 to 10 | paging calls.                                                               | Multicast                     |
| ority =                               | 0 10 10                 | 1 is the highest priority, 10 is the lowest                                 | IP->Paging Barge              |

| Parameter                                                         | Permitted<br>Values               | Descriptions                                                                                                    | Web Setting Path                                    |
|-------------------------------------------------------------------|-----------------------------------|----------------------------------------------------------------------------------------------------|-----------------------------------------------------|
|                                                                   |                                   | priority.  The default value is 10.                                                                                                    |                                                     |
| multicast.listen _address.X.ip_ address = (X ranges from 1 to 10) | IP address:<br>port               | It configures the listening multicast IP address and port number for the phone.  Example: multicast.listen_address.1.ip_address = 224.5.6.20:10008  The default value is blank. | Directory-> Multicast IP-> Listening Address        |
| multicast.listen _address.X.la bel = (X ranges from 1 to 10)      | String within<br>99<br>characters | It configures the label displayed on the LCD screen when receiving the multicast paging.  The default value is blank.                                                           | Directory-><br>Multicast IP->Label                  |
| phone_setting<br>.predial_auto<br>dial =                          | 0 or 1                            | It enables or disables the phone to automatically dial out the entered digits in the pre-dialing screen.  0-Disabled  1-Enabled  The default value is 0.                        | Settings->Preferen<br>ce->Live Dialpad              |
| phone_setting .inter_digit_tim e =                                | Integer from<br>1 to 14           | It configures the time (in seconds) for the phone to automatically dial out the entered digits without pressing a send key.  The default value is 4.                            | Settings-> Preference->Inter Digit Time (1~14s)     |
| phone_setting<br>.lock =                                          | 0, 1, 2 or 3                      | It configures the keypad lock type.  0-Disabled  1-Menu Key  2-Function Keys  3-All Keys  The default value is 0.                                                               | Features->Phone<br>Lock->Keypad<br>Lock Type        |
| phone_setting<br>.phone_lock.u<br>nlock_pin =                     | characters<br>within 15<br>digits | It configures the password for unlocking the keypad. The default value is 123.                                                                                                  | Features->Phone Lock->Phone Unlock PIN (0~15 Digit) |

| Parameter                                                                                                    | Permitted<br>Values                                   | Descriptions                                                                                                    | Web Setting Path                                    |
|----------------------------------------------------------------------------------------------------|-------------------------------------------------------|----------------------------------------------------------------------------------------------------|-----------------------------------------------------|
| phone_setting .phone_lock.lo ck_time_out =                                                                            | Integer from<br>0 to 3600                             | It configures the interval (in seconds) to automatically lock the keypad.  The default value is 0 (the keypad is locked only by long pressing the pound key or pressing the keypad lock key)                                                                                                    | Features->Phone Lock->Phone Lock Time Out (0~3600s) |
| phone_setting<br>.ring_type =                                                                                         | Ring1.wav, Ring2.wav, Ring3.wav, Ring4.wav, Ring5.wav | It configures the ring tone for the phone.  Example: phone_setting.ring_type = Ring1.wav The default value is Ring1.wav.                                                                                                    | Settings->Preferen<br>ce->Ring Type                 |
| phone_setting .contrast = (only applicable to SIP-T28P IP phones, EXP39 connected to SIP-T28P and SIP-T26P IP phones) | Integer from<br>1 to 10                               | It configures the contrast of the LCD screen.  For SIP-T26P IP phones, it configures the LCD's contrast of the connected EXP39 only.  For SIP-T28P IP phones, it configures the LCD's contrast of the IP phone and the connected EXP39.  The default value is 6.                                                                                    | Settings->Preferen<br>ce->Contrast                  |
| phone_setting<br>.lcd_logo.mod<br>e =                                                                                 | 0, 1 or 2                                             | It configures the logo mode of the LCD screen (except for SIP-T20P IP phones).  For SIP-T26P/T22P IP phones:  0-Disabled  1-System logo  2-Custom logo The default value is 0.  For SIP-T28P IP phones:  1-System logo  2-Custom logo  The default value is 1.  It enables or disables a text logo (for SIP-T20P IP phones).  0-Disabled  1-Enabled | Features->General<br>Information->Use<br>Logo       |

| Parameter                                                                                                | Permitted<br>Values                                                      | Descriptions                                                                                                    | Web Setting Path                                      |
|----------------------------------------------------------------------------------------------------|--------------------------------------------------------------------------|----------------------------------------------------------------------------------------------------|-------------------------------------------------------|
|                                                                                                    |                                                                          | The default value is 0.                                                                                               |                                                       |
| phone_setting .lcd_logo.text = (only applicable to SIP-T20P IP phones)                                   | String within<br>15<br>characters                                        | It configures a text logo. The default value is Yealink.                                                              | Features->General<br>Information->Text<br>Logo        |
| lcd_logo.url = (not applicable to SIP-T20P IP phones)                                                    | URL within<br>511<br>characters                                          | It configures the access URL of logo file.  The default value is blank.                                               | Features->General<br>Information-><br>Upload Logo     |
| Icd_logo.delet e = (not applicable to SIP-T20P IP phones)                                                | URL within<br>511<br>characters                                          | It deletes all custom logo files.  The valid value is: http://localhost/all  The default value is blank.              |                                                       |
| phone_setting .active_backli ght_level = (only applicable to SIP-T28P IP phones and the connected EXP39) | Integer from<br>1 to 3 for<br>SIP-T28P and<br>the<br>connected<br>EXP39. | It configures the level of the active backlight intensity.  The default value is 2.                                   | Settings->Preferen<br>ce->Backlight<br>Active Level   |
| phone_setting .backlight_tim e = (not applicable to SIP-T20P IP phones)                                  | 0, 1, 15, 30,<br>60, 120, 300,<br>600 or 1800                            | It configures the backlight time (in seconds).  0-Always off  1-Always on  15-15s  30-30s  60-60s  120-120s  300-300s | Settings->Preferen<br>ce->Backlight Time<br>(seconds) |

| Parameter                                | Permitted<br>Values               | Descriptions                                                                                                    | Web Setting Path                                         |
|------------------------------------------|-----------------------------------|----------------------------------------------------------------------------------------------------|----------------------------------------------------------|
|                                          |                                   | <b>600</b> -600s                                                                                                    |                                                          |
|                                          |                                   | <b>1800</b> -1800s                                                                                                    |                                                          |
|                                          |                                   | The default value is 30.                                                                                                    |                                                          |
|                                          | Ring1.wav                         |                                                                                                    |                                                          |
| phone_setting                            | Ring2.wav                         | It configures the ring tone when the                                                                                                    |                                                          |
| .ring_for_tranf<br>ailed =               | Ring3.wav                         | phone fails to transfer a call.                                                                                                    |                                                          |
| allea =                                  | Ring4.wav                         | The default value is Ring1.wav.                                                                                                    |                                                          |
|                                          | Ring5.wav                         |                                                                                                    |                                                          |
| phone_setting .logon_wizard =            | 0 or 1                            | It enables or disables the phone to provide the logon wizard during startup.  0-Disabled  1-Enabled  The default value is 0.                                                                                                | Features->General<br>Information-><br>Logon Wizard       |
| phone_setting<br>.is_deal180 =           | 0 or 1                            | It enables or disables the phone to deal with the 180 SIP message received after the 183 SIP message.  O-Disabled 1-Enabled The default value is 1.                                                                         | Features->General<br>Information->180<br>Ring Workaround |
| phone_setting<br>.headsetkey_<br>mode =  | 0 or 1                            | It configures headset mode precedence during a call.  0-Always use (pressing the Speakerphone key and picking up the handset are not effective when the headset mode is activated)  1-Use as normal The default value is 1. |                                                          |
| phone_setting<br>.emergency.n<br>umber = | String within<br>99<br>characters | It configures emergency numbers.  Multiple emergency numbers are separated by commas.  The default value is 110,911,120.                                                                                                    | Features->Phone<br>Lock->Emergency                       |
| phone_setting<br>.show_code40<br>3 =     | String within<br>99<br>characters | It configures the display message on the LCD screen when receiving a 403 message.  If it is left blank, the phone will display                                                                                              |                                                          |

| Parameter                                                          | Permitted<br>Values             | Descriptions                                                                                                    | Web Setting Path                                   |
|--------------------------------------------------------------------|---------------------------------|----------------------------------------------------------------------------------------------------|----------------------------------------------------|
|                                                                    |                                 | the value sent from the server when receiving the 403 message.  The default value is blank.  It takes effect after a reboot.                                                                           |                                                    |
| super_search. recent_call = (not applicable to SIP-T20P IP phones) | 0 or 1                          | It enables or disables recent call in dialing feature. If it is enabled, you can see the placed calls list when the phone is in the pre-dialing screen.  0-Disabled  1-Enabled The default value is 0. | Directory-> Setting->Recent Call In Dialing        |
| directory_setti ng.url = (not applicable to SIP-T20P IP phones)    | URL within<br>511<br>characters | It configures the access URL of the custom directory list file.  The default value is blank.                                                                                                    | Directory-><br>Setting->Directory                  |
| super_search. url = (not applicable to SIP-T20P IP phones)         | URL within<br>511<br>characters | It configures the access URL of the custom search source list in dialing file.  The default value is blank.                                                                                            | Directory-> Setting->Search Source List In Dialing |
| firmware.url =                                                     | URL within<br>511<br>characters | It configures the access URL of the firmware file.  The default value is blank.  It takes effect after a reboot.                                                                                       | Settings-> Upgrade->Select and Upgrade Firmware    |
| ringtone.url =                                                     | URL within<br>511<br>characters | It configures the access URL of the custom ring tone file.  The default value is blank.                                                                                                    | Settings-> Preference-> Upload Ringtone            |
| ringtone.delet                                                     | URL within<br>511<br>characters | It deletes all custom ring tone files.  The valid value is: http://localhost/all  The default value is blank.                                                                                          |                                                    |
| gui_lang.url =                                                     | URL within<br>511<br>characters | It configures the access URL of the custom language file. The default value is blank.                                                                                                    |                                                    |

| Parameter                                 | Permitted<br>Values             | Descriptions                                                                                                    | Web Setting Path                                               |
|-------------------------------------------|---------------------------------|----------------------------------------------------------------------------------------------------|----------------------------------------------------------------|
| gui_lang.delet<br>e =                     | URL within<br>511<br>characters | It deletes all custom language files. The valid value is: http://localhost/all The default value is blank.                            |                                                                |
| trusted_certific<br>ates.url =            | URL within<br>511<br>characters | It configures the access URL of the custom trusted certificate file.  The default value is blank.                                     | Security->Trusted Certificates->Load trusted certificates file |
| trusted_certific<br>ates.delete =         | URL within<br>511<br>characters | It deletes all uploaded trusted certificate files.  The valid value is: http://localhost/all  The default value is blank.             |                                                                |
| server_certific<br>ates.url =             | URL within<br>511<br>characters | It configures the access URL of the custom server certificate file.  The default value is blank.                                      | Security->Server Certificates->Load server cer file            |
| server_certific<br>ates.delete =          | URL within<br>511<br>characters | It deletes the uploaded server certificate file.  The valid value is: http://localhost/all  The default value is blank.               |                                                                |
| local_contact.<br>data.url =              | URL within<br>511<br>characters | It configures the access URL of the local contact file.  The default value is blank.                                                  | Directory->Local Directory->Import Local Directory File        |
| auto_dst.url =                            | URL within<br>511<br>characters | It configures the access URL of the DST Time file. The default value is blank.                                                        |                                                                |
| custom_factor y_configuratio n.url =      | URL within<br>511<br>characters | It configures the access URL of the custom factory configuration files.  The default value is blank.  It takes effect after a reboot. |                                                                |
| features.custo m_factory_con fig.enable = | 0 or 1                          | It enables or disables Import Factory Configuration feature.  0-Disabled 1-Enabled The default value is 0.                            |                                                                |
| configuration.<br>url =                   | URL within<br>511               | It configures the access URL for the custom configuration files.                                                                      | Settings-><br>Configuration->                                  |

| Parameter                                                                                                    | Permitted<br>Values               | Descriptions                                                                                                    | Web Setting Path                |
|----------------------------------------------------------------------------------------------------|-----------------------------------|----------------------------------------------------------------------------------------------------|---------------------------------|
|                                                                                                    | characters                        | The default value is blank.  It takes effect after a reboot.                                                                                  | Export or Import Configuration  |
| custom_mac_<br>cfg.url =                                                                                                    | URL within<br>511<br>characters   | It configures the access URL of the custom MAC-Oriented CFG file.  The default value is blank.                                                |                                 |
| account.X.out _dialog_blf_en able = (SIP-T28P: X ranges from 1 to 6. SIP-T26P/T22P: X ranges from 1 to 3. SIP-T20P: X ranges from 1 to 2) | 0 or 1                            | It enables or disables the phone to handle NOTIFY messages out of the BLF dialog for account X.  0-Disabled 1-Enabled The default value is 0. |                                 |
| account.X.ena ble = (SIP-T28P: X ranges from 1 to 6. SIP-T26P/T22P: X ranges from 1 to 3. SIP-T20P: X ranges from 1 to 2)                 | 0 or 1                            | It enables or disables the account X. <b>0</b> -Disabled <b>1</b> -Enabled  The default value is 0.                                           | Account->Register ->Line Active |
| account.X.lab el = (SIP-T28P: X ranges from 1 to 6. SIP-T26P/T22P: X ranges from 1 to 3. SIP-T20P: X ranges from 1                        | String within<br>99<br>characters | It configures the label displayed on the LCD screen for account X. The default value is blank.                                                | Account->Register ->Label       |

| Parameter                                                                                                    | Permitted<br>Values               | Descriptions                                                                                        | Web Setting Path                  |
|----------------------------------------------------------------------------------------------------|-----------------------------------|----------------------------------------------------------------------------------------------------|-----------------------------------|
| to 2)                                                                                                    |                                   |                                                                                                    |                                   |
| account.X.dis play_name = (SIP-T28P: X ranges from 1 to 6. SIP-T26P/T22P: X ranges from 1 to 3. SIP-T20P: X ranges from 1 to 2) | String within<br>99<br>characters | It configures the display name for account X.  The default value is blank.                          | Account->Register ->Display Name  |
| account.X.aut h_name = (SIP-T28P: X ranges from 1 to 6. SIP-T26P/T22P: X ranges from 1 to 3. SIP-T20P: X ranges from 1 to 2)    | String within<br>99<br>characters | It configures the user name for register authentication for account X.  The default value is blank. | Account->Register ->Register Name |
| account.X.use r_name = (SIP-T28P: X ranges from 1 to 6. SIP-T26P/T22P: X ranges from 1 to 3. SIP-T20P: X ranges from 1 to 2)    | String within<br>32<br>characters | It configures the register user name for account X.  The default value is blank.                    | Account->Register<br>->User Name  |
| account.X.pas<br>sword =<br>(SIP-T28P: X                                                                                        | String within<br>99<br>characters | It configures the password for register authentication for account X.  The default value is blank.  | Account->Register ->Password      |

| Parameter                                                                                                    | Permitted<br>Values | Descriptions                                                                                                    | Web Setting Path              |
|----------------------------------------------------------------------------------------------------|---------------------|----------------------------------------------------------------------------------------------------|-------------------------------|
| ranges from 1<br>to 6.<br>SIP-T26P/T22P:<br>X ranges from<br>1 to 3.<br>SIP-T20P: X<br>ranges from 1<br>to 2)                        |                     |                                                                                                    |                               |
| account.X.tran sport = (SIP-T28P: X ranges from 1 to 6. SIP-T26P/T22P: X ranges from 1 to 3. SIP-T20P: X ranges from 1 to 2)         | Integer             | It configures the transport type for account X.  0-UDP  1-TCP  2-TLS  3-DNS-NAPTR  The default value is 0.                                                                                                    | Account->Register ->Transport |
| account.X.rere gister_enable = (SIP-T28P: X ranges from 1 to 6. SIP-T26P/T22P: X ranges from 1 to 3. SIP-T20P: X ranges from 1 to 2) | 0 or 1              | It configures whether the phone needs to re-register the account when encountering an INVITE failover, if the SIP server is configured with a domain name for account X.  O-Do not need to re-register  1-Need to re-register  The default value is 0. |                               |
| account.X.nap tr_build = (SIP-T28P: X ranges from 1 to 6. SIP-T26P/T22P: X ranges from                                               | 0 or 1              | It configures the way of SRV query when there is no result from the NAPTR query for account X.  0-SRV query using UDP only 1-SRV query using UDP, TCP and TLS. The default value is 0.                                                                 |                               |

| Parameter                                                                                                    | Permitted<br>Values                 | Descriptions                                                                                                    | Web Setting Path                               |
|----------------------------------------------------------------------------------------------------|-------------------------------------|----------------------------------------------------------------------------------------------------|------------------------------------------------|
| 1 to 3.<br>SIP-T20P: X<br>ranges from 1<br>to 2)                                                                                             |                                     |                                                                                                    |                                                |
| account.X.fall back.redunda ncy_type = (SIP-T28P: X ranges from 1 to 6. SIP-T26P/T22P: X ranges from 1 to 3. SIP-T20P: X ranges from 1 to 2) | 0 or 1                              | It configures the registration mode for account X.  0-Concurrent registration  1-Successive registration  The default value is 0.                                                                                                    |                                                |
| account.X.fall back.timeout = (SIP-T28P: X ranges from 1 to 6. SIP-T26P/T22P: X ranges from 1 to 3. SIP-T20P: X ranges from 1 to 2)          | Integer from<br>10 to<br>2147483647 | It configures the time interval (in seconds) for the phone to detect whether the working server is available by sending the registration request for account X.  It is only applicable to successive registration mode.  The default value is 120.      |                                                |
| account.X.sip_server.Y.address = (SIP-T28P: X ranges from 1 to 6. SIP-T26P/T22P: X ranges from 1 to 3. SIP-T20P: X                           | IP address<br>or domain<br>name     | It configures the IP address or domain name of the SIP server Y for account X.  Example: account.1.sip_server.1.address = 10.2.1.128  The default value is blank.  Note: The old parameter "account.X.sip_server_host" is also applicable to IP phones. | Account->Register ->SIP Server Y-> Server Host |

| Parameter                                                                                                    | Permitted<br>Values                 | Descriptions                                                                                                    | Web Setting Path                                       |
|----------------------------------------------------------------------------------------------------|-------------------------------------|----------------------------------------------------------------------------------------------------|--------------------------------------------------------|
| ranges from 1 to 2. Y ranges from 1 to 2)                                                                                                    |                                     |                                                                                                    |                                                        |
| account.X.sip_server.Y.port = (SIP-T28P: X ranges from 1 to 6. SIP-T26P/T22P: X ranges from 1 to 3. SIP-T20P: X ranges from 1 to 2. Y ranges from 1 to 2.     | Integer from<br>0 to 65535          | It configures the port of SIP server Y for account X.  The default value is 5060.  Note: The old parameter  "account.X.sip_server_port" is also applicable to IP phones.                   | Account->Register<br>->SIP Server Y-><br>Port          |
| account.X.sip_server.Y.expire s = (SIP-T28P: X ranges from 1 to 6. SIP-T26P/T22P: X ranges from 1 to 3. SIP-T20P: X ranges from 1 to 2. Y ranges from 1 to 2) | Integer from<br>30 to<br>2147483647 | It configures the registration expiration time (in seconds) to SIP server Y for account X.  The default value is 3600.                                                                     | Account->Register ->SIP Server Y-> Server Expires      |
| account.X.sip_server.Y.retry_counts = (SIP-T28P: X ranges from 1 to 6.                                                                                        | Integer from<br>0 to 20             | It configures the times for the phone to retransmit the request when the SIP server Y is unavailable or there is no response from the SIP server Y for account X.  The default value is 3. | Account->Register ->SIP Server Y ->Server Retry Counts |

| Parameter                                                                                                    | Permitted<br>Values               | Descriptions                                                                                                    | Web Setting Path |
|----------------------------------------------------------------------------------------------------|-----------------------------------|----------------------------------------------------------------------------------------------------|------------------|
| X ranges from<br>1 to 3.<br>SIP-T20P: X<br>ranges from 1<br>to 2.<br>Y ranges from<br>1 to 2)                                                                         |                                   |                                                                                                    |                  |
| account.X.sip_server.Y.failback_mode = (SIP-T28P: X ranges from 1 to 6. SIP-T26P/T22P: X ranges from 1 to 3. SIP-T20P: X ranges from 1 to 2. Y ranges from 1 to 2.    | 0, 1, 2 or 3                      | It configures the mode for the phone to retry the primary server in failover mode for account X.  O-newRequests: all requests are forwarded to the primary server first, regardless of the last used server.  1-DNSTTL: the phone retries to use the primary server after the timeout of the DNSTTL configured for the SIP server.  2-Registration: the phone retries to use the primary server when the SIP server's registration requires renewal.  3-duration: the phone retries to use the primary server after the timeout defined by the parameter "account.X.failback_timeout".  The default value is 0. |                  |
| account.X.sip_server.Y.failback_timeout = (SIP-T28P: X ranges from 1 to 6. SIP-T26P/T22P: X ranges from 1 to 3. SIP-T20P: X ranges from 1 to 2. Y ranges from 1 to 2. | Integer 0,<br>from 60 to<br>65535 | It configures the timeout (in seconds) for the phone to retry to use the primary server after failing over to the current working server for account X when the parameter "account.X.sip_server.Y.failback_mode" is set to 3 (duration).  If you set the parameter between 1 and 59, the timeout will be 60 seconds.  The default value is 3600.                                                                                                    |                  |

| Parameter                                                                                                    | Permitted<br>Values | Descriptions                                                                                                    | Web Setting Path |
|----------------------------------------------------------------------------------------------------|---------------------|----------------------------------------------------------------------------------------------------|------------------|
| account.X.sip_server.Y.register_on_enable= (SIP-T28P: X ranges from 1 to 6. SIP-T26P/T22P: X ranges from 1 to 3. SIP-T20P: X ranges from 1 to 2. Y ranges from 1 to 2.) | 0 or 1              | It enables or disables the phone to send registration requests to the secondary server for account X when encountering a failover.  0-Disabled 1-Enabled The default value is 0.                                                                                         |                  |
| account.X.stat ic_cache_pri = (SIP-T28P: X ranges from 1 to 6. SIP-T26P/T22P: X ranges from 1 to 3. SIP-T20P: X ranges from 1 to 2)                                     | 0 or 1              | It configures whether preferentially to use the static DNS cache for domain name resolution of the SIP server for account X.  O-Use domain name resolution from server preferentially  1-Use static DNS cache preferentially  The default value is 0.                    |                  |
| account.X.dns _cache_type = (SIP-T28P: X ranges from 1 to 6. SIP-T26P/T22P: X ranges from 1 to 3. SIP-T20P: X ranges from 1 to 2)                                       | 0, 1 or 2           | It configures the content that the DNS cache records for account X.  0-perform real-time DNS query rather than using DNS cache.  1-Use DNS cache, but do not record the additional records.  2-Use DNS cache and record the additional records.  The default value is 1. |                  |

| Parameter                                                                                                    | Permitted<br>Values                 | Descriptions                                                                                                    | Web Setting Path |
|----------------------------------------------------------------------------------------------------|-------------------------------------|----------------------------------------------------------------------------------------------------|------------------|
| account.X.dns _cache_a.Y.na me = (SIP-T28P: X ranges from 1 to 6. SIP-T26P/T22P: X ranges from 1 to 3. SIP-T20P: X ranges from 1 to 2. Y ranges from 1 to 12) | Domain<br>name                      | It configures the domain name in A record Y for account X. The default value is blank. It takes effect after a reboot.                                                               |                  |
| account.X.dns _cache_a.Y.ip = (SIP-T28P: X ranges from 1 to 6. SIP-T26P/T22P: X ranges from 1 to 3. SIP-T20P: X ranges from 1 to 2. Y ranges from 1 to 12)    | IP address                          | It configures the IP address that the domain name in A record Y maps to for account X.  The default value is blank.  It takes effect after a reboot.                                 |                  |
| account.X.dns _cache_a.Y.ttl = (SIP-T28P: X ranges from 1 to 6. SIP-T26P/T22P: X ranges from 1 to 3. SIP-T20P: X ranges from 1                                | Integer from<br>30 to<br>2147483647 | It configures the time interval that A record Y may be cached before the record should be consulted again for account X.  The default value is 300.  It takes effect after a reboot. |                  |

| Parameter                                                                                                    | Permitted<br>Values        | Descriptions                                                                                                    | Web Setting Path |
|----------------------------------------------------------------------------------------------------|----------------------------|----------------------------------------------------------------------------------------------------|------------------|
| to 2.                                                                                                    |                            |                                                                                                    |                  |
| Y ranges from<br>1 to 12)                                                                                                    |                            |                                                                                                    |                  |
| account.X.dns _cache_srv.Y.n ame = (SIP-T28P: X ranges from 1 to 6. SIP-T26P/T22P: X ranges from 1 to 3. SIP-T20P: X ranges from 1 to 2. Y ranges from 1 to 12) | Domain<br>name             | It configures the domain name in SRV record Y for account X. It takes effect after a reboot.                                                                               |                  |
| account.X.dns _cache_srv.Y.p ort = (SIP-T28P: X ranges from 1 to 6. SIP-T26P/T22P: X ranges from 1 to 3. SIP-T20P: X ranges from 1 to 2. Y ranges from 1 to 12) | Integer from<br>0 to 65535 | It configures the port to be used in SRV record Y for account X.  The default value is 0.  It takes effect after a reboot.                                                 |                  |
| account.X.dns _cache_srv.Y.p riority = (SIP-T28P: X ranges from 1 to 6. SIP-T26P/T22P:                                                                          | Integer from<br>0 to 65535 | It configures the priority for the target host in SRV record Y for account X.  Lower priority is more preferred.  The default value is 0.  It takes effect after a reboot. |                  |

| Parameter                                                                                                    | Permitted<br>Values                 | Descriptions                                                                                                    | Web Setting Path |
|----------------------------------------------------------------------------------------------------|-------------------------------------|----------------------------------------------------------------------------------------------------|------------------|
| X ranges from<br>1 to 3.<br>SIP-T20P: X<br>ranges from 1<br>to 2.<br>Y ranges from<br>1 to 12)                                                                     |                                     |                                                                                                    |                  |
| account.X.dns _cache_srv.Y.t arget = (SIP-T28P: X ranges from 1 to 6. SIP-T26P/T22P: X ranges from 1 to 3. SIP-T20P: X ranges from 1 to 2. Y ranges from 1 to 12.) | Domain<br>name                      | It configures the domain name of the target host for an A query in SRV record Y for account X.  The default value is blank.  It takes effect after a reboot.                                                                                       |                  |
| account.X.dns _cache_srv.Y. weight = (SIP-T28P: X ranges from 1 to 6. SIP-T26P/T22P: X ranges from 1 to 3. SIP-T20P: X ranges from 1 to 2. Y ranges from 1 to 12)  | Integer from<br>0 to 65535          | It configures the weight of the target host in SRV record Y for account X.  When priorities are equal, weight is used to differentiate the preference.  Higher weight is more preferred.  The default value is 0.  It takes effect after a reboot. |                  |
| account.X.dns<br>_cache_srv.Y.tt<br>I =                                                                                                    | Integer from<br>30 to<br>2147483647 | It configures the time interval that SRV record Y may be cached before the record should be consulted again for                                                                                                    |                  |

| Parameter                                                                                                    | Permitted<br>Values | Descriptions                                                                                                    | Web Setting Path |
|----------------------------------------------------------------------------------------------------|---------------------|----------------------------------------------------------------------------------------------------|------------------|
| (SIP-T28P: X ranges from 1 to 6. SIP-T26P/T22P: X ranges from 1 to 3. SIP-T20P: X ranges from 1 to 2. Y ranges from 1 to 12)                                       |                     | account X.  The default value is 300.  It takes effect after a reboot.                                                                                                    |                  |
| account.X.dns _cache_naptr. Y.name = (SIP-T28P: X ranges from 1 to 6. SIP-T26P/T22P: X ranges from 1 to 3. SIP-T20P: X ranges from 1 to 2. Y ranges from 1 to 12)  | Domain<br>name      | It configures the domain name to which NAPTR record Y refers for account X.  The default value is blank.  It takes effect after a reboot.                                                                                                    |                  |
| account.X.dns _cache_naptr. Y.flags = (SIP-T28P: X ranges from 1 to 6. SIP-T26P/T22P: X ranges from 1 to 3. SIP-T20P: X ranges from 1 to 2. Y ranges from 1 to 12) | S, A, U or P        | It configures the flag of NAPTR record Y for account X. (Always "s" for SIP, which means to do an SRV lookup on whatever is in the replacement field)  S-Do an SRV lookup next.  A-Do an A lookup next.  U-No need to do a DNS query next.  P-Service customized by the user The default value is blank.  It takes effect after a reboot. |                  |

| Parameter                                                                                                    | Permitted<br>Values        | Descriptions                                                                                                    | Web Setting Path |
|----------------------------------------------------------------------------------------------------|----------------------------|----------------------------------------------------------------------------------------------------|------------------|
| account.X.dns _cache_naptr. Y.order = (SIP-T28P: X ranges from 1 to 6. SIP-T26P/T22P: X ranges from 1 to 3. SIP-T20P: X ranges from 1 to 2. Y ranges from 1 to 12)      | Integer from<br>0 to 65535 | It configures the order of NAPTR record Y for account X. NAPTR record with lower order is more preferred. The default value is 0. It takes effect after a reboot.             |                  |
| account.X.dns _cache_naptr. Y.preference = (SIP-T28P: X ranges from 1 to 6. SIP-T26P/T22P: X ranges from 1 to 3. SIP-T20P: X ranges from 1 to 2. Y ranges from 1 to 12) | Integer from<br>0 to 65535 | It configures the preference of NAPTR record Y for account X. NAPTR record with lower preference is more preferred.  The default value is 0.  It takes effect after a reboot. |                  |
| account.X.dns _cache_naptr. Y.replace = (SIP-T28P: X ranges from 1 to 6. SIP-T26P/T22P: X ranges from 1 to 3. SIP-T20P: X                                               | Domain<br>name             | It configures a domain name to be used for the next SRV query in NAPTR record Y for account X.  The default value is blank.  It takes effect after a reboot.                  |                  |

| Parameter                                                                                                    | Permitted<br>Values                 | Descriptions                                                                                                    | Web Setting Path |
|----------------------------------------------------------------------------------------------------|-------------------------------------|----------------------------------------------------------------------------------------------------|------------------|
| ranges from 1 to 2. Y ranges from 1 to 12)                                                                                                    |                                     |                                                                                                    |                  |
| account.X.dns _cache_naptr. Y.service = (SIP-T28P: X ranges from 1 to 6. SIP-T26P/T22P: X ranges from 1 to 3. SIP-T20P: X ranges from 1 to 2. Y ranges from 1 to 12) | String within<br>32<br>characters   | It configures the transport protocol available for SIP server in NAPTR record Y for account X. The default value is blank. It takes effect after a reboot.                             |                  |
| account.X.dns _cache_naptr. Y.ttl = (SIP-T28P: X ranges from 1 to 6. SIP-T26P/T22P: X ranges from 1 to 3. SIP-T20P: X ranges from 1 to 2. Y ranges from 1 to 12)     | Integer from<br>30 to<br>2147483647 | It configures the time interval that NAPTR record Y may be cached before the record should be consulted again for account X. The default value is 300. It takes effect after a reboot. |                  |
| account.X.srv_ ttl_timer_enab le = (SIP-T28P: X ranges from 1 to 6.                                                                                                  | 0 or 1                              | It enables or disables the phone to refresh the DNS-SRV query record at the regular time for account X.  O-Disabled  1-Enabled  The default value is 0.                                |                  |

| Parameter                                                                                                    | Permitted<br>Values             | Descriptions                                                                                                    | Web Setting Path                                 |
|----------------------------------------------------------------------------------------------------|---------------------------------|----------------------------------------------------------------------------------------------------|--------------------------------------------------|
| SIP-T26P/T22P:<br>X ranges from<br>1 to 3.<br>SIP-T20P: X<br>ranges from 1<br>to 2)                                                       |                                 | It takes effect after a reboot.                                                                                                |                                                  |
| account.X.out bound_proxy_ enable = (SIP-T28P: X ranges from 1 to 6. SIP-T26P/T22P: X ranges from 1 to 3. SIP-T20P: X ranges from 1 to 2) | 0 or 1                          | It enables or disables the phone to use the outbound proxy server for account X.  0-Disabled 1-Enabled The default value is 0. | Account->Register ->Enable Outbound Proxy Server |
| account.X.out bound_host = (SIP-T28P: X ranges from 1 to 6. SIP-T26P/T22P: X ranges from 1 to 3. SIP-T20P: X ranges from 1 to 2)          | IP address<br>or domain<br>name | It configures the IP address or domain name of the outbound proxy server for account X.  The default value is blank.           | Account->Register ->Outbound Proxy Server        |
| account.X.out bound_port = (SIP-T28P: X ranges from 1 to 6. SIP-T26P/T22P: X ranges from 1 to 3. SIP-T20P: X                              | Integer from<br>0 to 65535      | It configures the port of the outbound proxy server for account X.  The default value is 5060.                                 | Account->Register ->Outbound Proxy Server->Port  |

| Parameter                                                                                                    | Permitted<br>Values                | Descriptions                                                                                                    | Web Setting Path                     |
|----------------------------------------------------------------------------------------------------|------------------------------------|----------------------------------------------------------------------------------------------------|--------------------------------------|
| ranges from 1<br>to 2)                                                                                                    |                                    |                                                                                                    |                                      |
| voice_mail.nu mber.X = (SIP-T28P: X ranges from 1 to 6. SIP-T26P/T22P: X ranges from 1 to 3. SIP-T20P: X ranges from 1 to 2)      | String within<br>99<br>characters  | It configures the voice mail number for account X.  The default value is blank.                                                                   | Account-><br>Advanced->Voice<br>Mail |
| account.X.pro xy_require = (SIP-T28P: X ranges from 1 to 6. SIP-T26P/T22P: X ranges from 1 to 3. SIP-T20P: X ranges from 1 to 2)  | String within<br>256<br>characters | It configures the proxy server for account X.  The default value is blank.                                                                        | Account->Basic-><br>Proxy Require    |
| account.X.sip_ trust_ctrl = (SIP-T28P: X ranges from 1 to 6. SIP-T26P/T22P: X ranges from 1 to 3. SIP-T20P: X ranges from 1 to 2) | 0 or 1                             | It enables or disables the phone to only accept the message from the trusted server for account X.  0-Disabled  1-Enabled The default value is 0. |                                      |
| account.X.ano<br>nymous_call =<br>(SIPT28P: X                                                                                     | 0 or 1                             | It enables or disables anonymous call feature for account X.  0-Disabled                                                                          | Account->Basic-><br>Local Anonymous  |

| Parameter                                                                                                    | Permitted<br>Values               | Descriptions                                                                                                    | Web Setting Path                                 |
|----------------------------------------------------------------------------------------------------|-----------------------------------|----------------------------------------------------------------------------------------------------|--------------------------------------------------|
| ranges from 1 to 6. SIP-T26P/T22P: X ranges from 1 to 3. SIP-T20P: X ranges from 1 to 2)                                                  |                                   | 1-Enabled The default value is 0.                                                                                                    |                                                  |
| account.X.sen d_anonymous _code = (SIP-T28P: X ranges from 1 to 6. SIP-T26P/T22P: X ranges from 1 to 3. SIP-T20P: X ranges from 1 to 2)   | 0 or 1                            | It configures the phone to send anonymous on/off code to activate/deactivate the server-side anonymous call feature for account X.  0-Off Code  1-On Code  The default value is 0.                   | Account->Basic-><br>Send Anonymous<br>Code       |
| account.X.ano nymous_call_o ncode = (SIP-T28P: X ranges from 1 to 6. SIP-T26P/T22P: X ranges from 1 to 3. SIP-T20P: X ranges from 1 to 2) | String within<br>32<br>characters | It configures the code for activating the server-side anonymous call feature for account X when the parameter "account.X.send_anonymous_code" is set to 1 (On Code).  The default value is blank.    | Account->Basic-><br>Anonymous Call-><br>On Code  |
| account.X.ano nymous_call_o ffcode = (SIP-T28P: X ranges from 1 to 6.                                                                     | String within<br>32<br>characters | It configures the code for deactivating the server-side anonymous call feature for account X when the parameter "account.X.send_anonymous_code" is set to 0 (Off Code).  The default value is blank. | Account->Basic-><br>Anonymous Call-><br>Off Code |

| Parameter                                                                                                    | Permitted<br>Values               | Descriptions                                                                                                    | Web Setting Path                                            |
|----------------------------------------------------------------------------------------------------|-----------------------------------|----------------------------------------------------------------------------------------------------|-------------------------------------------------------------|
| SIP-T26P/T22P:<br>X ranges from<br>1 to 3.<br>SIP-T20P: X<br>ranges from 1<br>to 2)                                                         |                                   |                                                                                                    |                                                             |
| account.X.reje ct_anonymous _call = (SIP-T28P: X ranges from 1 to 6. SIP-T26P/T22P: X ranges from 1 to 3. SIP-T20P: X ranges from 1 to 2)   | 0 or 1                            | It enables or disables anonymous call rejection feature for account X.  0-Disabled  1-Enabled  The default value is 0.               | Account->Basic-><br>Anonymous Call<br>Rejection             |
| account.X.ano nymous_reject _oncode = (SIP-T28P: X ranges from 1 to 6. SIP-T26P/T22P: X ranges from 1 to 3. SIP-T20P: X ranges from 1 to 2) | String within<br>32<br>characters | It configures the code for activating the server-side anonymous call rejection feature for account X.  The default value is blank.   | Account->Basic-><br>Anonymous Call<br>Rejection->On<br>Code |
| account.X.ano nymous_reject _offcode = (SIP-T28P: X ranges from 1 to 6. SIP-T26P/T22P: X ranges from                                        | String within<br>32<br>characters | It configures the code for deactivating the server-side anonymous call rejection feature for account X.  The default value is blank. | Account->Basic-> Anonymous Call Rejection->Off Code         |

| Parameter                                                                                                    | Permitted<br>Values               | Descriptions                                                                                                    | Web Setting Path                                |
|----------------------------------------------------------------------------------------------------|-----------------------------------|----------------------------------------------------------------------------------------------------|-------------------------------------------------|
| 1 to 3.<br>SIP-T20P: X<br>ranges from 1<br>to 2)                                                                                |                                   |                                                                                                    |                                                 |
| account.X.dnd .enable = (SIP-T28P: X ranges from 1 to 6. SIP-T26P/T22P: X ranges from 1 to 3. SIP-T20P: X ranges from 1 to 2)   | 0 or 1                            | It enables or disables DND feature for account X when the DND mode is configured as Custom.  0-Disabled  1-Enabled The default value is 0. | Features->Forwar<br>d& DND->DND<br>->DND Status |
| account.X.dnd .on_code = (SIP-T28P: X ranges from 1 to 6. SIP-T26P/T22P: X ranges from 1 to 3. SIP-T20P: X ranges from 1 to 2)  | String within<br>32<br>characters | It configures the DND on code for account X when the DND mode is configured as Custom.  The default value is blank.                        | Features->Forwar<br>d& DND->DND On<br>Code      |
| account.X.dnd .off_code = (SIP-T28P: X ranges from 1 to 6. SIP-T26P/T22P: X ranges from 1 to 3. SIP-T20P: X ranges from 1 to 2) | String within<br>32<br>characters | It configures the DND off code for account X when the DND mode is configured as Custom.  The default value is blank.                       | Features->Forwar<br>d& DND->DND Off<br>Code     |

| Parameter                                                                                                    | Permitted<br>Values               | Descriptions                                                                                                    | Web Setting Path                                      |
|----------------------------------------------------------------------------------------------------|-----------------------------------|----------------------------------------------------------------------------------------------------|-------------------------------------------------------|
| account.X.alw ays_fwd.enab le = (SIP-T28P: X ranges from 1 to 6. SIP-T26P/T22P: X ranges from 1 to 3. SIP-T20P: X ranges from 1 to 2) | 0 or 1                            | It enables or disables always forward feature for account X when the call forward mode is configured as Custom.  0-Disabled 1-Enabled The default value is 0.           | Features->Forwar<br>d& DND->Always<br>Forward->On/Off |
| account.X.alw ays_fwd.targe t = (SIP-T28P: X ranges from 1 to 6. SIP-T26P/T22P: X ranges from 1 to 3. SIP-T20P: X ranges from 1 to 2) | String within<br>32<br>characters | It configures the target number the phone forwards all incoming calls to for account X when the call forward mode is configured as Custom.  The default value is blank. | Features->Forwar<br>d& DND->Always<br>Forward->Target |
| account.X.bus y_fwd.enable = (SIP-T28P: X ranges from 1 to 6. SIP-T26P/T22P: X ranges from 1 to 3. SIP-T20P: X ranges from 1 to 2)    | 0 or 1                            | It enables or disables busy forward feature for account X when the call forward mode is configured as Custom.  0-Disabled  1-Enabled The default value is 0.            | Features->Forwar<br>d& DND->Busy<br>Forward->On/Off   |
| account.X.bus y_fwd.target                                                                                                    | String within 32                  | It configures the target number the phone forwards incoming calls to                                                                                                    | Features->Forwar<br>d& DND->Busy                      |

| Parameter                                                                                                    | Permitted<br>Values               | Descriptions                                                                                                    | Web Setting Path                                                      |
|----------------------------------------------------------------------------------------------------|-----------------------------------|----------------------------------------------------------------------------------------------------|-----------------------------------------------------------------------|
| = (SIP-T28P: X ranges from 1 to 6. SIP-T26P/T22P: X ranges from 1 to 3. SIP-T20P: X ranges from 1 to 2)                                | characters                        | when busy for account X when the call forward mode is configured as Custom.  The default value is blank.                                                                                        | Forward->Target                                                       |
| account.X.tim eout_fwd.ena ble = (SIP-T28P: X ranges from 1 to 6. SIP-T26P/T22P: X ranges from 1 to 3. SIP-T20P: X ranges from 1 to 2) | 0 or 1                            | It enables or disables no answer forward feature for account X when the call forward mode is configured as Custom.  0-Disabled 1-Enabled The default value is 0.                                | Features->Forwar<br>d& DND->No<br>Answer Forward-><br>On/Off          |
| account.X.tim eout_fwd.targ et = (SIP-T28P: X ranges from 1 to 6. SIP-T26P/T22P: X ranges from 1 to 3. SIP-T20P: X ranges from 1 to 2) | String within<br>32<br>characters | It configures the target number the phone forwards incoming calls to after a period of ring time for account X when the call forward mode is configured as Custom.  The default value is blank. | Features->Forwar<br>d& DND->No<br>Answer Forward-><br>Target          |
| account.X.tim eout_fwd.time out = (SIP-T28P: X                                                                                         | Integer from<br>0 to 20           | It configures ring times (N) to wait before forwarding incoming calls for account X when the call forward mode is configured as Custom.                                                         | Features->Forwar<br>d& DND->No<br>Answer Forward-><br>After Ring Time |

| Parameter                                                                                                    | Permitted<br>Values               | Descriptions                                                                                                    | Web Setting Path                                            |
|----------------------------------------------------------------------------------------------------|-----------------------------------|----------------------------------------------------------------------------------------------------|-------------------------------------------------------------|
| ranges from 1 to 6. SIP-T26P/T22P: X ranges from 1 to 3. SIP-T20P: X ranges from 1 to 2)                                                |                                   | Incoming calls are forwarded when not answered after N*6 seconds.  The default value is 2.                                               | (0~120s)                                                    |
| account.X.alw ays_fwd.off_c ode = (SIP-T28P: X ranges from 1 to 6. SIP-T26P/T22P: X ranges from 1 to 3. SIP-T20P: X ranges from 1 to 2) | String within<br>32<br>characters | It configures the always forward off code for account X when the call forward mode is configured as Custom.  The default value is blank. | Features->Forwar<br>d& DND->Always<br>Forward ->Off<br>Code |
| account.X.alw ays_fwd.on_c ode = (SIP-T28P: X ranges from 1 to 6. SIP-T26P/T22P: X ranges from 1 to 3. SIP-T20P: X ranges from 1 to 2)  | String within<br>32<br>characters | It configures the always forward on code for account X when the call forward mode is configured as Custom.  The default value is blank.  | Features->Forwar<br>d& DND->Always<br>Forward->On<br>Code   |
| account.X.bus y_fwd.off_cod e = (SIP-T28P: X ranges from 1 to 6.                                                                        | String within<br>32<br>characters | It configures the busy forward off code for account X when the call forward mode is configured as Custom.  The default value is blank.   | Features->Forwar<br>d& DND->Busy<br>Forward ->Off<br>Code   |

| Parameter                                                                                                    | Permitted<br>Values               | Descriptions                                                                                                    | Web Setting Path                                               |
|----------------------------------------------------------------------------------------------------|-----------------------------------|----------------------------------------------------------------------------------------------------|----------------------------------------------------------------|
| SIP-T26P/T22P:<br>X ranges from<br>1 to 3.<br>SIP-T20P: X<br>ranges from 1<br>to 2)                                                      |                                   |                                                                                                    |                                                                |
| account.X.bus y_fwd.on_cod e = (SIP-T28P: X ranges from 1 to 6. SIP-T26P/T22P: X ranges from 1 to 3. SIP-T20P: X ranges from 1 to 2)     | String within<br>32<br>characters | It configures the busy forward on code for account X when the call forward mode is configured as Custom.  The default value is blank.       | Features->Forwar<br>d& DND->Busy<br>Forward->On<br>Code        |
| account.X.tim eout_fwd.off_c ode = (SIP-T28P: X ranges from 1 to 6. SIP-T26P/T22P: X ranges from 1 to 3. SIP-T20P: X ranges from 1 to 2) | String within<br>32<br>characters | It configures the no answer forward off code for account X when the call forward mode is configured as Custom.  The default value is blank. | Features->Forwar<br>d& DND->No<br>Answer Forward<br>->Off Code |
| account.X.tim eout_fwd.on_c ode = (SIP-T28P: X ranges from 1 to 6. SIP-T26P/T22P: X ranges from                                          | String within<br>32<br>characters | It configures the no answer forward on code for account X when the call forward mode is configured as Custom.  The default value is blank.  | Features->Forwar<br>d& DND->No<br>Answer Forward<br>->On Code  |

| Parameter                                                                                                    | Permitted<br>Values              | Descriptions                                                                                                    | Web Setting Path                             |
|----------------------------------------------------------------------------------------------------|----------------------------------|----------------------------------------------------------------------------------------------------|----------------------------------------------|
| 1 to 3.<br>SIP-T20P: X<br>ranges from 1<br>to 2)                                                                                   |                                  |                                                                                                    |                                              |
| account.X.sip_ listen_port = (SIP-T28P: X ranges from 1 to 6. SIP-T26P/T22P: X ranges from 1 to 3. SIP-T20P: X ranges from 1 to 2) | Integer from<br>1024 to<br>65535 | It configures the local SIP port for account X.  The default value is 5060.                                                                | Account-><br>Advanced->Local<br>SIP Port     |
| account.X.100 rel_enable = (SIP-T28P: X ranges from 1 to 6. SIP-T26P/T22P: X ranges from 1 to 3. SIP-T20P: X ranges from 1 to 2)   | 0 or 1                           | It enables or disables the 100 reliable retransmission feature for account X.  0-Disabled  1-Enabled  The default value is 0.              | Account-> Advanced-> Retransmission          |
| account.X.sub scribe_mwi = (SIP-T28P: X ranges from 1 to 6. SIP-T26P/T22P: X ranges from 1 to 3. SIP-T20P: X ranges from 1 to 2)   | 0 or 1                           | It enables or disables the phone to subscribe the message waiting indicator for account X.  O-Disabled  1-Enabled  The default value is 0. | Account-><br>Advanced-><br>Subscribe for MWI |
| account.X.sub                                                                                                    | Integer from                     | It configures the interval (in seconds)                                                                                                    | Account->                                    |

| Parameter                                                                                                    | Permitted<br>Values   | Descriptions                                                                                                    | Web Setting Path                                  |
|----------------------------------------------------------------------------------------------------|-----------------------|----------------------------------------------------------------------------------------------------|---------------------------------------------------|
| scribe_mwi_e xpires = (SIP-T28P: X ranges from 1 to 6. SIP-T26P/T22P: X ranges from 1 to 3. SIP-T20P: X ranges from 1 to 2)            | 0 to 84600            | of MWI subscription for account X. The default value is 3600.                                                                                                    | Advanced->MWI<br>Subscription Period<br>(Seconds) |
| account.X.cid_ source = (SIP-T28P: X ranges from 1 to 6. SIP-T26P/T22P: X ranges from 1 to 3. SIP-T20P: X ranges from 1 to 2)          | 0, 1, 2, 3, 4 or<br>5 | It configures the source caller identity for presentation when receiving an incoming call for account X.  0-FROM  1-PAI  2-PAI-FROM  3-PRID-PAI-FROM  4-PAI-RPID-FROM,  5-RPID-FROM  The default value is 0. | Account-><br>Advanced->Caller<br>ID Source        |
| account.X.cid_ source_privac y = (SIP-T28P: X ranges from 1 to 6. SIP-T26P/T22P: X ranges from 1 to 3. SIP-T20P: X ranges from 1 to 2) | 0 or 1                | It enables or disables the phone to deal with PRIVACY header field in the 180 or 200 OK message for account X.  0-Disabled 1-Enabled The default value is 1.                                                 |                                                   |
| account.X.cid_<br>source_ppi =<br>(SIP-T28P: X<br>ranges from 1                                                                        | 0 or 1                | It enables or disables the phone to process the P-Preferred-Identity header for caller identity presentation when receiving an incoming call for account                                                     |                                                   |

| Parameter                                                                                                    | Permitted<br>Values        | Descriptions                                                                                                    | Web Setting Path                                |
|----------------------------------------------------------------------------------------------------|----------------------------|----------------------------------------------------------------------------------------------------|-------------------------------------------------|
| to 6.  SIP-T26P/T22P: X ranges from 1 to 3.  SIP-T20P: X ranges from 1 to 2)                                                             |                            | X. <b>0</b> -Disabled <b>1</b> -Enabled  The default value is 1.                                                                          |                                                 |
| account.X.cp_source = (SIP-T28P: X ranges from 1 to 6. SIP-T26P/T22P: X ranges from 1 to 3. SIP-T20P: X ranges from 1 to 2)              | 0, 1 or 2                  | It configures the source callee identity for presentation for account X.  0-PAI-RPID  1-Dialed Digits  2-RFC4916  The default value is 0. |                                                 |
| account.X.ses sion_timer.ena ble = (SIP-T28P: X ranges from 1 to 6. SIP-T26P/T22P: X ranges from 1 to 3. SIP-T20P: X ranges from 1 to 2) | 0 or 1                     | It enables or disables the session timer for account X.  0-Disabled  1-Enabled  The default value is 0.                                   | Account-><br>Advanced-><br>Session Timer        |
| account.X.ses<br>sion_timer.exp<br>ires =<br>(SIP-T28P: X<br>ranges from 1<br>to 6.<br>SIP-T26P/T22P:<br>X ranges from                   | Integer from<br>30 to 7200 | It configures the interval (in seconds) for refreshing the SIP session for account X.  The default value is 1800.                         | Account-> Advanced-> Session Expires (30~7200s) |

| Parameter                                                                                                    | Permitted<br>Values | Descriptions                                                                                                    | Web Setting Path                                |
|----------------------------------------------------------------------------------------------------|---------------------|----------------------------------------------------------------------------------------------------|-------------------------------------------------|
| 1 to 3.  SIP-T20P: X ranges from 1 to 2)  account.X.ses sion_timer.refr esher = (SIP-T28P: X ranges from 1 to 6. SIP-T26P/T22P: X ranges from 1 to 3. SIP-T20P: X ranges from 1 | 0 or 1              | It configures the refresher of the session timer for account X.  0-Uac  1-Uas  The default value is 0.                             | Account-> Advanced-> Session Refresher          |
| to 2)  account.X.ena ble_user_equ al_phone = (SIP-T28P: X ranges from 1 to 6. SIP-T26P/T22P: X ranges from 1 to 3. SIP-T20P: X ranges from 1 to 2)                              | 0 or 1              | It enables or disables the "user=phone" carried in the INVITE message for account X.  0-Disabled 1-Enabled The default value is 0. | Account-> Advanced->Send user=phone             |
| account.X.srtp _encryption = (SIP-T28P: X ranges from 1 to 6. SIP-T26P/T22P: X ranges from 1 to 3. SIP-T20P: X ranges from 1                                                    | 0, 1 or 2           | It configures whether to use voice encryption service for account X.  0-Disabled  1-Optional  2-Compulsory The default value is 0. | Account-><br>Advanced->RTP<br>Encryption (SRTP) |

| Parameter                                                                                                    | Permitted<br>Values                          | Descriptions                                                                                       | Web Setting Path                                  |
|----------------------------------------------------------------------------------------------------|----------------------------------------------|----------------------------------------------------------------------------------------------------|---------------------------------------------------|
| to 2)                                                                                                    |                                              |                                                                                                    |                                                   |
| account.X.pti me = (SIP-T28P: X ranges from 1 to 6. SIP-T26P/T22P: X ranges from 1 to 3. SIP-T20P: X ranges from 1 to 2)                 | 0 (Disabled),<br>10, 20, 30,<br>40, 50 or 60 | It configures the RTP packet time for account X. The default value is 20.                          | Account-><br>Advanced->PTime<br>(ms)              |
| account.X.bla _number = (SIP-T28P: X ranges from 1 to 6. SIP-T26P/T22P: X ranges from 1 to 3. SIP-T20P: X ranges from 1 to 2)            | String within<br>99<br>characters            | It configures the BLA number for account X. The default value is blank.                            | Account-><br>Advanced->BLA<br>Number              |
| account.X.bla _subscribe_pe riod = (SIP-T28P: X ranges from 1 to 6. SIP-T26P/T22P: X ranges from 1 to 3. SIP-T20P: X ranges from 1 to 2) | Integer from<br>60 to 7200                   | It configures the period (in seconds) of BLA subscription for account X. The default value is 300. | Account-><br>Advanced->BLA<br>Subscription Period |
| account.X.regi<br>ster_mac =<br>(SIP-T28P: X                                                                                             | 0 or 1                                       | It enables or disables the phone to carry the MAC address in the REGISTER message for account X.   | Account-> Advanced->SIP Send MAC                  |

| Parameter                                                                                                    | Permitted<br>Values               | Descriptions                                                                                                    | Web Setting Path                                      |
|----------------------------------------------------------------------------------------------------|-----------------------------------|----------------------------------------------------------------------------------------------------|-------------------------------------------------------|
| ranges from 1 to 6. SIP-T26P/T22P: X ranges from 1 to 3. SIP-T20P: X ranges from 1 to 2)                                                                       |                                   | 0-Disabled 1-Enabled The default value is 0.                                                                                                    |                                                       |
| account.X.regi<br>ster_line =<br>(SIP-T28P: X<br>ranges from 1<br>to 6.<br>SIP-T26P/T22P:<br>X ranges from<br>1 to 3.<br>SIP-T20P: X<br>ranges from 1<br>to 2) | 0 or 1                            | It enables or disables the phone to carry the line number in the REGISTER message for account X.  0-Disabled 1-Enabled The default value is 0.               | Account-><br>Advanced->SIP<br>Send Line               |
| account.X.dial oginfo_callpic kup = (SIP-T28P: X ranges from 1 to 6. SIP-T26P/T22P: X ranges from 1 to 3. SIP-T20P: X ranges from 1 to 2)                      | 0 or 1                            | It enables or disables the phone to pick up a call according to the SIP header of dialog-info for account X.  O-Disabled  1-Enabled  The default value is 0. | Account-><br>Advanced-><br>Dialog Info Call<br>Pickup |
| account.X.gro up_pickup_co de = (SIP-T28P: X ranges from 1 to 6. SIP-T26P/T22P:                                                                                | String within<br>32<br>characters | It configures the group pickup code for account X.  The default value is blank.                                                                              | Account-> Advanced->Group Call Pickup Code            |

| Parameter                                                                                                    | Permitted<br>Values               | Descriptions                                                                                                    | Web Setting Path                               |
|----------------------------------------------------------------------------------------------------|-----------------------------------|----------------------------------------------------------------------------------------------------|------------------------------------------------|
| X ranges from<br>1 to 3.<br>SIP-T20P: X<br>ranges from 1<br>to 2)                                                                      |                                   |                                                                                                    |                                                |
| account.X.dire ct_pickup_cod e = (SIP-T28P: X ranges from 1 to 6. SIP-T26P/T22P: X ranges from 1 to 3. SIP-T20P: X ranges from 1 to 2) | String within<br>32<br>characters | It configures the directed pickup code for account X.  The default value is blank.                                          | Account-> Advanced-> Directed Call Pickup Code |
| account.X.aut o_answer = (SIP-T28P: X ranges from 1 to 6. SIP-T26P/T22P: X ranges from 1 to 3. SIP-T20P: X ranges from 1 to 2)         | 0 or 1                            | It enables or disables auto answer feature for account X.  0-Disabled  1-Enabled  The default value is 0.                   | Account->Basic-><br>Auto Answer                |
| features.auto_<br>answer_delay<br>=                                                                                                    | Integer from<br>1 to 4            | It configures the delay time (in seconds) before the phone automatically answers an incoming call.  The default value is 1. |                                                |
| account.X.mis sed_calllog = (SIP-T28P: X ranges from 1 to 6.                                                                           | 0 or 1                            | It enables or disables the phone to record the missed call of account X.  O-Disabled  1-Enabled  The default value is 1.    | Account->Basic-><br>Missed Call Log            |

| Parameter                                                                                                    | Permitted<br>Values       | Descriptions                                                                                                    | Web Setting Path                                           |
|----------------------------------------------------------------------------------------------------|---------------------------|----------------------------------------------------------------------------------------------------|------------------------------------------------------------|
| SIP-T26P/T22P:<br>X ranges from<br>1 to 3.<br>SIP-T20P: X<br>ranges from 1<br>to 2)                                                         |                           |                                                                                                    |                                                            |
| account.X.sub scribe_mwi_to _vm = (SIP-T28P: X ranges from 1 to 6. SIP-T26P/T22P: X ranges from 1 to 3. SIP-T20P: X ranges from 1 to 2)     | 0 or 1                    | It enables or disables the phone to subscribe to the voice mail number for the message waiting indicator for account X.  0-Disabled 1-Enabled The default value is 0. | Account-> Advanced-> Subscribe MWI To Voice Mail           |
| account.X.reg _fail_retry_inte rval = (SIP-T28P: X ranges from 1 to 6. SIP-T26P/T22P: X ranges from 1 to 3. SIP-T20P: X ranges from 1 to 2) | Integer from<br>0 to 1800 | It configures the interval (in seconds) for the phone to retry to register account X when registration fails.  The default value is 30.                               | Account-> Advanced->SIP Registration Retry Timer (0~1800s) |
| account.X.con<br>f_type =<br>(SIP-T28P: X<br>ranges from 1<br>to 6.<br>SIP-T26P/T22P:<br>X ranges from<br>1 to 3.                           | 0 or 2                    | It configures the conference type for account X.  0-Local Conference 2-Network Conference The default value is 0.                                                     | Account-><br>Advanced-><br>Conference Type                 |

| Parameter                                                                                                    | Permitted<br>Values                 | Descriptions                                                                                                  | Web Setting Path                    |
|----------------------------------------------------------------------------------------------------|-------------------------------------|----------------------------------------------------------------------------------------------------|-------------------------------------|
| SIP-T20P: X<br>ranges from 1<br>to 2)                                                                                                    |                                     |                                                                                                    |                                     |
| account.X.con f_uri = (SIPT28P: X ranges from 1 to 6. SIPT26P/T22P: X ranges from 1 to 3. SIPT20P: X ranges from 1 to 2)                                                 | SIP URI<br>within 511<br>characters | It configures the network conference URI for account X. The default value is blank.                           | Account-> Advanced-> Conference URI |
| account.X.blf.s ubscribe_peri od = (SIP-T28P: X ranges from 1 to 6. SIP-T26P/T22P: X ranges from 1 to 3. SIP-T20P: X ranges from 1 to 2)                                 | Integer from<br>30 to<br>2147483647 | It configures the period (in seconds) of the BLF subscription for account X.  The default value is 1800.      |                                     |
| account.X.blf.s<br>ubscribe_even<br>t =<br>(SIP-T28P: X<br>ranges from 1<br>to 6.<br>SIP-T26P/T22P:<br>X ranges from<br>1 to 3.<br>SIP-T20P: X<br>ranges from 1<br>to 2) | 0 or 1                              | It configures the event of the BLF subscription for account X.  0-Dialog  1-Presence  The default value is 0. |                                     |

| Parameter                                                                                                    | Permitted<br>Values                 | Descriptions                                                                                                    | Web Setting Path                               |
|----------------------------------------------------------------------------------------------------|-------------------------------------|----------------------------------------------------------------------------------------------------|------------------------------------------------|
| account.X.sip_ server_type = (SIP-T28P: X ranges from 1 to 6. SIP-T26P/T22P: X ranges from 1 to 3. SIP-T20P: X ranges from 1 to 2)                         | 0, 2, 4 or 6                        | It configures the SIP server type for account X.  0-Default  2-BroadSoft  4-Cosmocom  6-UCAP  The default value is 0. | Account-><br>Advanced->SIP<br>Server Type      |
| account.X.mus ic_server_uri = (SIP-T28P: X ranges from 1 to 6. SIP-T26P/T22P: X ranges from 1 to 3. SIP-T20P: X ranges from 1 to 2)                        | SIP URI<br>within 256<br>characters | It configures the URI of the Music On<br>Hold server for account X.<br>The default value is blank.                    | Account-><br>Advanced->Music<br>Server URI     |
| account.X.dtm<br>f.type =<br>(SIP-T28P: X<br>ranges from 1<br>to 6.<br>SIP-T26P/T22P:<br>X ranges from<br>1 to 3.<br>SIP-T20P: X<br>ranges from 1<br>to 2) | 0, 1, 2 or 3                        | It configures the DTMF type for account X.  0-INBAND 1-RFC2833 2-SIP INFO 3-AUTO or SIP INFO The default value is 1.  | Account-><br>Advanced->DTMF<br>Type            |
| account.X.dtm<br>f.dtmf_payloa<br>d =<br>(SIP-T28P: X                                                                                                    | Integer from<br>96 to 127           | It configures the RFC2833 payload for account X.  The default value is 101.                                           | Account-> Advanced->DTMF Payload Type (96~127) |

| Parameter                                                                                                    | Permitted<br>Values             | Descriptions                                                                                                    | Web Setting Path                         |
|----------------------------------------------------------------------------------------------------|---------------------------------|----------------------------------------------------------------------------------------------------|------------------------------------------|
| ranges from 1<br>to 6.<br>SIP-T26P/T22P:<br>X ranges from<br>1 to 3.<br>SIP-T20P: X<br>ranges from 1<br>to 2)                        |                                 |                                                                                                    |                                          |
| account.X.dtm f.info_type = (SIP-T28P: X ranges from 1 to 6. SIP-T26P/T22P: X ranges from 1 to 3. SIP-T20P: X ranges from 1 to 2)    | 1, 2 or 3                       | It configures the DTMF info type when the DTMF type is configured as "SIP INFO", "AUTO or SIP INFO" for account X.  0-Disabled 1-DTMF-Relay 2-DTMF 3-Telephone-Event The default value is 0. | Account-><br>Advanced->DTMF<br>Info Type |
| account.X.nat. nat_traversal = (SIP-T28P: X ranges from 1 to 6. SIP-T26P/T22P: X ranges from 1 to 3. SIP-T20P: X ranges from 1 to 2) | 0 or 1                          | It enables or disables the NAT traversal for account X.  0-Disabled  1-Enabled  The default value is 0.                                                                                      | Account->Register<br>->NAT               |
| account.X.nat. stun_server = (SIP-T28P: X ranges from 1 to 6. SIP-T26P/T22P: X ranges from                                           | IP address<br>or domain<br>name | It configures the IP address or domain name of the STUN server for account X.  The default value is blank.                                                                                   | Account->Register ->STUN Server          |

| Parameter                                                                                                    | Permitted<br>Values                 | Descriptions                                                                                                    | Web Setting Path                                  |
|----------------------------------------------------------------------------------------------------|-------------------------------------|----------------------------------------------------------------------------------------------------|---------------------------------------------------|
| 1 to 3.<br>SIP-T20P: X<br>ranges from 1<br>to 2)                                                                                          |                                     |                                                                                                    |                                                   |
| account.X.nat. stun_port = (SIP-T28P: X ranges from 1 to 6. SIP-T26P/T22P: X ranges from 1 to 3. SIP-T20P: X ranges from 1 to 2)          | Integer from<br>1024 to<br>65000    | It configures the port of the STUN server for account X. The default value is 3478.                                                                                                    | Account->Register ->STUN Server ->Port            |
| account.X.nat. udp_update_e nable = (SIP-T28P: X ranges from 1 to 6. SIP-T26P/T22P: X ranges from 1 to 3. SIP-T20P: X ranges from 1 to 2) | 0, 1, 2 or 3                        | It configures the type of keep-alive packets sent by the phone to the NAT device to keep the communication port open so that NAT can continue to function for account X.  O-Dsiabled  1-Default: the phone sends UDP packets to the server.  2-Option: the phone sends SIP OPTION packets to the server.  3-Notify: the phone sends SIP NOTIFY packets to the server.  The default value is 1. | Account-><br>Advanced->Keep<br>Alive Type         |
| account.X.nat. udp_update_ti me = (SIP-T28P: X ranges from 1 to 6. SIP-T26P/T22P: X ranges from 1 to 3. SIP-T20P: X                       | Integer from<br>15 to<br>2147483647 | It configures the keep-alive interval (in seconds) for account X.  The default value is 30.                                                                                                    | Account-> Advanced->Keep Alive Interval (Seconds) |

| Parameter                                                                                                    | Permitted<br>Values   | Descriptions                                                                                            | Web Setting Path                                   |
|----------------------------------------------------------------------------------------------------|-----------------------|----------------------------------------------------------------------------------------------------|----------------------------------------------------|
| ranges from 1<br>to 2)                                                                                                    |                       |                                                                                                    |                                                    |
| account.X.nat. rport = (SIP-T28P: X ranges from 1 to 6. SIP-T26P/T22P: X ranges from 1 to 3. SIP-T20P: X ranges from 1 to 2)          | 0 or 1                | It enables or disables NAT Rport feature for account X.  0-Disabled  1-Enabled  The default value is 0. | Account-><br>Advanced->RPort                       |
| account.X.adv anced.timer_t 1 = (SIP-T28P: X ranges from 1 to 6. SIP-T26P/T22P: X ranges from 1 to 3. SIP-T20P: X ranges from 1 to 2) | Float from<br>0.5~10s | It configures the session timer T1 (in seconds) for account X.  The default value is 0.5.               | Account-> Advanced->SIP Session Timer T1 (0.5~10s) |
| account.X.adv anced.timer_t 2 = (SIP-T28P: X ranges from 1 to 6. SIP-T26P/T22P: X ranges from 1 to 3. SIP-T20P: X ranges from 1 to 2) | Float from<br>2~40s   | It configures the session timer T2 (in seconds) for account X. The default value is 4.                  | Account-> Advanced->SIP Session Timer T2 (2~40s)   |

| Parameter                                                                                                    | Permitted<br>Values                                                        | Descriptions                                                                                                    | Web Setting Path                                   |
|----------------------------------------------------------------------------------------------------|----------------------------------------------------------------------------|----------------------------------------------------------------------------------------------------|----------------------------------------------------|
| account.X.adv anced.timer_t 4 = (SIP-T28P: X ranges from 1 to 6. SIP-T26P/T22P: X ranges from 1 to 3. SIP-T20P: X ranges from 1 to 2)     | Float from<br>2.5~60s                                                      | It configures the session timer T4 (in seconds) for account X.  The default value is 5.                                                                                                    | Account-> Advanced->SIP Session Timer T4 (2.5~60s) |
| account.X.aler t_info_url_ena ble = (SIP-T28P: X ranges from 1 to 6. SIP-T26P/T22P: X ranges from 1 to 3. SIP-T20P: X ranges from 1 to 2) | 0 or 1                                                                     | It enables or disables the IP phone to download the ring tone from the URL contained in the Alert-Info header for account X.  0-Disabled  1-Enabled The default value is 0.                                  | Account-> Advanced-> Distinctive Ring Tones        |
| features.alert_<br>info_tone =                                                                                                    | 0 or 1                                                                     | It enables and disables the phone to map the keywords in the Alert-Info header to the specified Bellcore ring tones.  0-Disabled 1-Enabled The default value is 0.                                           |                                                    |
| account.X.ring tone.ring_type = (SIP-T28P: X ranges from 1 to 6. SIP-T26P/T22P:                                                           | Common,<br>Ring1.wav,<br>Ring2.wav,<br>Ring3.wav<br>Ring4.wav<br>Ring5.wav | It configures a ring tone for account X.  Example:  account.1.ringtone.ring_type =  Ring3.wav means configuring  Ring3.wav for account1.  account.1.ringtone.ring_type =  Common means account1 will use the | Account->Basic-><br>Ring Type                      |

| Parameter                                                                                                    | Permitted<br>Values                                                      | Descriptions                                                                                                    | Web Setting Path |
|----------------------------------------------------------------------------------------------------|--------------------------------------------------------------------------|----------------------------------------------------------------------------------------------------|------------------|
| X ranges from<br>1 to 3.<br>SIP-T20P: X<br>ranges from 1<br>to 2)                                                                                              |                                                                          | ring tone selected for the phone.  The default value is Common.                                                                                                    |                  |
| account.X.cod ec.Y.payload_ type = (SIP-T28: X ranges from 1 to 6. SIP-T26P/T22P: X ranges from 1 to 3. SIP-T20P: X ranges from 1 to 2. Y ranges from 1 to 11) | PCMU PCMA G729 G722 G723_53 G723_63 G726-16 G726-24 G726-32 G726-40 iLBC | It configures the codec for account X.  When Y=1, the default value is PCMU;  When Y=2, the default value is PCMA;  When Y=3, the default value is  G723_53;  When Y=4, the default value is  G723_63;  When Y=5, the default value is G729;  When Y=6, the default value is G722;  When Y=7, the default value is iLBC;  When Y=8, the default value is  G726-16;  When Y=9, the default value is  G726-24;  When Y=10, the default value is  G726-32;  When Y=11, the default value is  G726-40. | Account->Codec   |
| account.X.cod ec.Y.enable = (SIP-T28: X ranges from 1 to 6. SIP-T26P/T22P: X ranges from 1 to 3. SIP-T20P: X ranges from 1 to 2. Y ranges from 1 to 11)        | 0 or 1                                                                   | It enables or disables the specified codec for account X.  0-Disabled  1-Enabled  Example: account.1.codec.1.enable = 1  This means that the codec PCMU is enabled on the phone.  When Y=1, the default value is 1;  When Y=2, the default value is 0;  When Y=4, the default value is 0;  When Y=5, the default value is 1;                                                                                                    | Account->Codec   |

| Parameter                                                                                                    | Permitted<br>Values      | Descriptions                                                                                                    | Web Setting Path |
|----------------------------------------------------------------------------------------------------|--------------------------|----------------------------------------------------------------------------------------------------|------------------|
|                                                                                                    |                          | When Y=6, the default value is 1;                                                                                                    |                  |
|                                                                                                    |                          | When Y=7, the default value is 0;                                                                                                    |                  |
|                                                                                                    |                          | When Y=8, the default value is 0;                                                                                                    |                  |
|                                                                                                    |                          | When Y=9, the default value is 0;                                                                                                    |                  |
|                                                                                                    |                          | When Y=10, the default value is 0;                                                                                                    |                  |
|                                                                                                    |                          | When Y=11, the default value is 0.                                                                                                    |                  |
| account.X.cod ec.Y.priority = (SIP-T28: X ranges from 1 to 6. SIP-T26P/T22P: X ranges from 1 to 3. SIP-T20P: X ranges from 1 to 2. Y ranges from 1 to 11) | Integer from<br>0 to 10  | It configures the priority of the enabled codec for account X.  Example: account.1.codec.1.priority = 1 When Y=1, the default value is 1; When Y=2, the default value is 2; When Y=3, the default value is 0; When Y=4, the default value is 0; When Y=5, the default value is 3; When Y=6, the default value is 4; When Y=7, the default value is 0; When Y=8, the default value is 0; When Y=9, the default value is 0; When Y=9, the default value is 0;                                      | Account->Codec   |
| account.X.cod ec.Y.rtpmap = (SIP-T28: X ranges from 1 to 6. SIP-T26P/T22P: X ranges from 1 to 3. SIP-T20P: X ranges from 1 to 2. Y ranges from 1 to 11)   | Integer<br>from 0 to 127 | When Y=11, the default value is 0.  It configures rtpmap of the audio codec for account X.  Example: account.1.codec.1.rtpmap = 0 When Y=1, the default value is 0; When Y=2, the default value is 8; When Y=3, the default value is 4; When Y=4, the default value is 4; When Y=5, the default value is 18; When Y=6, the default value is 18; When Y=7, the default value is 106; When Y=8, the default value is 103; When Y=9, the default value is 104; When Y=10, the default value is 102; |                  |

| Parameter                                                                                                    | Permitted<br>Values | Descriptions                                                                                                    | Web Setting Path                            |
|----------------------------------------------------------------------------------------------------|---------------------|----------------------------------------------------------------------------------------------------|---------------------------------------------|
|                                                                                                    |                     | When Y=11, the default value is 105.                                                                                                    |                                             |
| account.X.unr egister_on_re boot = (SIP-T28: X ranges from 1 to 6. SIP-T26P/T22P: X ranges from 1 to 3. SIP-T20P: X ranges from 1 to 2) | 0 or 1              | It enables or disables the phone to un-register account X before a reboot.  0-Disabled  1-Enabled  The default value is 0.                                                                                                    | Account-> Advanced-> Unregister When Reboot |
| account.X.co mpact_heade r_enable = (SIPT28: X ranges from 1 to 6. SIPT26P/T22P: X ranges from 1 to 3. SIPT20P: X ranges from 1 to 2)   | 0 or 1              | It enables or disables the phone to support compact SIP header for account X.  0-Disabled  1-Enabled  The default value is 0.                                                                                                   |                                             |
| account.X.mus ic_on_hold_ty pe = (SIP-T28: X ranges from 1 to 6. SIP-T26P/T22P: X ranges from 1 to 3. SIP-T20P: X ranges from 1 to 2)   | 0 or 1              | It configures the way on how the phone processes Music On Hold when placing an active call on hold for account X.  O-Calling the music server before holding  1-Calling the music server after holding  The default value is 0. |                                             |

| Parameter                                                                                                    | Permitted<br>Values         | Descriptions                                                                                                    | Web Setting Path                                    |
|----------------------------------------------------------------------------------------------------|-----------------------------|----------------------------------------------------------------------------------------------------|-----------------------------------------------------|
| account.X.acd .enable = (SIP-T28: X ranges from 1 to 6. SIP-T26P/T22P: X ranges from 1 to 3. SIP-T20P: X ranges from 1 to 2)             | 0 or 1                      | It enables or disables ACD feature for account X.  0-Disabled  1-Enabled  The default value is 0.                                                                                         |                                                     |
| account.X.acd .available = (SIP-T28: X ranges from 1 to 6. SIP-T26P/T22P: X ranges from 1 to 3. SIP-T20P: X ranges from 1 to 2)          | 0 or 1                      | It enables or disables the phone to display the available and unavailable soft keys for account X after the phone logs into the ACD system.  0-Disabled 1-Enabled The default value is 0. |                                                     |
| account.X.sub scribe_acd_ex pires = (SIP-T28: X ranges from 1 to 6. SIP-T26P/T22P: X ranges from 1 to 3. SIP-T20P: X ranges from 1 to 2) | Integer from<br>120 to 3600 | It configures the period (in seconds) of ACD subscription for account X. The default value is 1800.                                                                                       | Account-> Advanced->ACD Subscrip Period (120~3600s) |

The following table lists configuration parameters that are integrated with BroadSoft platform. For more information on BroadSoft features, refer to Yealink\_IP\_Phones\_Deployment\_Guide\_for\_BroadSoft\_UC-One\_Environment.

| Parameter                          | Permitted<br>Values               | Descriptions                                                                                                    | Web Setting Path                               |
|------------------------------------|-----------------------------------|----------------------------------------------------------------------------------------------------|------------------------------------------------|
| bw.enable =                        | 0 or 1                            | It enables or disables BroadSoft features for IP phones.  0-Disabled 1-Enabled The default value is 0. It takes effect after a reboot.                                                 |                                                |
| account.X.xsi.<br>host =<br>(X=1)  | IP address<br>or domain<br>name   | It configures the IP address or domain name of the Xtended Services Platform server for account X.  Example: account.1.xsi.host = xsp1.iop1.broadworks.net The default value is blank. | Directory-> Network Directory->Host Server     |
| account.X.xsi. port = (X=1)        | Integer from<br>1 to 65535        | It configures the port of the Xtended Services Platform server for account X. Example: account.1.xsi.port = 80 The default value is 80.                                                | Directory-> Network Directory->Port            |
| account.X.xsi. server_type = (X=1) | "http" or<br>"https"              | It configures the access protocol of the Xtended Services Platform server for account X.  Example: account.1.xsi.server_type = http The default value is http.                         | Directory-> Network Directory->XSI Server Type |
| account.X.xsi.<br>user =<br>(X=1)  | String within<br>99<br>characters | It configures the user name for XSI authentication for account X.  Example: account.1.xsi.user = 3502@as.iop1.broadworks.net The default value is blank.                               | Directory-> Network Directory->User ID         |
| account.X.xsi.<br>password =       | String within<br>99<br>characters | It configures the password for XSI authentication for account X.                                                                                                    | Directory-> Network Directory->                |

| Parameter                                                                                        | Permitted<br>Values               | Descriptions                                                                                                    | Web Setting Path                            |
|--------------------------------------------------------------------------------------------------|-----------------------------------|----------------------------------------------------------------------------------------------------|---------------------------------------------|
| (X=1)                                                                                            |                                   | Example:  account.1.xsi.password = 123456  The default value is blank.                                                  | Password                                    |
| bw_phoneboo<br>k.group_enabl<br>e =<br>(not<br>applicable to<br>SIP-T20P IP<br>phones)           | 0 or 1                            | It enables or disables the phone to display the group directory.  O-Disabled  1-Enabled  The default value is 1.        | Directory-> Network Directory->Group        |
| bw_phoneboo<br>k.group_displ<br>ayname =<br>(not<br>applicable to<br>SIP-T20P IP<br>phones)      | String within<br>99<br>characters | It configures the display name on the LCD screen for the group directory.  The default value is Group.                  | Directory-> Network Directory->Group        |
| bw_phoneboo<br>k.enterprise_e<br>nable =<br>(not<br>applicable to<br>SIP-T20P IP<br>phones)      | 0 or 1                            | It enables or disables the phone to display the enterprise directory.  0-Disabled  1-Enabled  The default value is 1.   | Directory-> Network Directory->Enterpri     |
| bw_phoneboo<br>k.enterprise_d<br>isplayname =<br>(not<br>applicable to<br>SIP-T20P IP<br>phones) | String within<br>99<br>characters | It configures the display name on the LCD screen for the enterprise directory.  The default value is Enterprise.        | Directory-> Network Directory->Enterpri se  |
| bw_phonebook.group_common_enable= (notapplicable to SIP-T20P IP                                  | 0 or 1                            | It enables or disables the phone to display the group common directory.  O-Disabled  1-Enabled  The default value is 1. | Directory-> Network Directory->Group Common |

| Parameter                                                                                                   | Permitted<br>Values               | Descriptions                                                                                                    | Web Setting Path                                  |
|----------------------------------------------------------------------------------------------------|-----------------------------------|----------------------------------------------------------------------------------------------------|---------------------------------------------------|
| phones)                                                                                                    |                                   |                                                                                                    |                                                   |
| bw_phoneboo<br>k.group_com<br>mon_displayn<br>ame =<br>(not<br>applicable to<br>SIP-T20P IP<br>phones)      | String within<br>99<br>characters | It configures the display name on the LCD screen for the group common directory.  The default value is GroupCommon.           | Directory-> Network Directory->Group Common       |
| bw_phoneboo<br>k.enterprise_c<br>ommon_enabl<br>e =<br>(not<br>applicable to<br>SIP-T20P IP<br>phones)      | 0 or 1                            | It enables or disables the phone to display the enterprise common directory.  O-Disabled  1-Enabled  The default value is 1.  | Directory-> Network Directory->Enterpri se Common |
| bw_phoneboo<br>k.enterprise_c<br>ommon_displ<br>ayname =<br>(not<br>applicable to<br>SIP-T20P IP<br>phones) | String within<br>99<br>characters | It configures the display name on the LCD screen for the enterprise common directory.  The default value is EnterpriseCommon. | Directory-> Network Directory->Enterpri se Common |
| bw_phonebook.personal_enable= (notapplicable to SIP-T20P IPphones)                                          | 0 or 1                            | It enables or disables the phone to display the personal directory.  0-Disabled  1-Enabled  The default value is 1.           | Directory-> Network Directory->Person al          |
| bw_phoneboo<br>k.personal_dis<br>playname=<br>(not<br>applicable to<br>SIP-T20P IP                          | String within<br>99<br>characters | It configures the display name on the LCD screen for the personal directory.  The default value is Personal.                  | Directory-> Network Directory->Person             |

| Parameter                                                                                 | Permitted<br>Values        | Descriptions                                                                                                    | Web Setting Path                                       |
|-------------------------------------------------------------------------------------------|----------------------------|----------------------------------------------------------------------------------------------------|--------------------------------------------------------|
| phones)                                                                                   |                            |                                                                                                    |                                                        |
| bw_phoneboo<br>k.custom =<br>(not<br>applicable to<br>SIP-T20P IP<br>phones)              | 0 or 1                     | It enables or disables custom directory feature.  0-Disabled  1-Enabled  The default value is 0.                                                        | Directory-> Network Directory->Enable Custom Directory |
| directory.upd ate_time_inter val = (not applicable to SIP-T20P IP phones)                 | Integer from<br>2 to 43200 | It configures the interval (in minutes) for the phone to update the data of the BroadSoft directory from the BroadSoft server. The default value is 60. |                                                        |
| bw_phoneboo<br>k.call_log_ena<br>ble =<br>(not<br>applicable to<br>SIP-T20P IP<br>phones) | 0 or 1                     | It enables or disables BroadSoft call log feature.  0-Disabled  1-Enabled  The default value is 0.                                                      |                                                        |
| call_park.ena ble= (not applicable to SIP-T20P IP phones)                                 | 0 or 1                     | It enables or disables the phone to display the Park soft key during a call.  0-Disabled  1-Enabled  The default value is 0.                            | Features->Call<br>Pickup->Call Park                    |
| call_park.grou p_enable= (not applicable to SIP-T20P IP phones)                           | 0 or 1                     | It enables or disables the phone to display the GPark soft key during a call.  0-Disabled  1-Enabled  The default value is 0.                           | Features->Call<br>Pickup->Group<br>Call Park           |
| call_park.park _visual_notify_ enable =  (not applicable to                               | 0 or 1                     | It enables or disables the phone to display a parked indicator when a call is parked against its line. <b>0</b> -Disabled                               | Features->Call Pickup->Visual Alert for Parked Call    |

| Parameter                                                                                                    | Permitted<br>Values                 | Descriptions                                                                                                    | Web Setting Path                                            |
|----------------------------------------------------------------------------------------------------|-------------------------------------|----------------------------------------------------------------------------------------------------|-------------------------------------------------------------|
| SIP-T20P IP phones)                                                                                                    |                                     | 1-Enabled The default value is 0.                                                                                                    |                                                             |
| call_park.park _ring= (not applicable to SIP-T20P IP phones)                                                                       | 0 or 1                              | It enables or disables the phone to play a warning tone when a call is parked against its line.  0-Disabled 1-Enabled The default value is 0. | Features->Call Pickup->Audio Alert for Parked Call          |
| bw.feature_ke<br>y_sync =                                                                                                    | 0 or 1                              | It enables or disables feature key synchronization.  0-Disabled  1-Enabled  The default value is 0.                                           | Features->General Information-> Feature Key Synchronization |
| account.X.blf. blf_list_uri = (SIP-T28: X ranges from 1 to 6. SIP-T26P/T22P: X ranges from 1 to 3. SIP-T20P: X ranges from 1 to 2) | SIP URI<br>within 256<br>characters | It configures the BLF List URI to monitor a list of users for account X.  The default value is blank.                                         | Account-><br>Advanced->BLF<br>List URI                      |
| account.X.blf_I ist_code = (SIP-T28: X ranges from 1 to 6. SIP-T26P/T22P: X ranges from 1 to 3. SIP-T20P: X ranges from 1 to 2)    | String within<br>32<br>characters   | It configures the feature access code for directed call pickup (default: *97) for account X.  The default value is blank.                     | Account-><br>Advanced->BLF<br>List Code                     |
| account.X.blf_l ist_barge_in_c                                                                                                    | String within 32                    | It configures the feature access code for directed call pickup with barge-in                                                                  | Account-><br>Advanced->BLF                                  |

| Parameter                                                                                                    | Permitted<br>Values | Descriptions                                                                                                    | Web Setting Path                       |
|----------------------------------------------------------------------------------------------------|---------------------|----------------------------------------------------------------------------------------------------|----------------------------------------|
| ode = (SIP-T28: X ranges from 1 to 6. SIP-T26P/T22P: X ranges from 1 to 3. SIP-T20P: X ranges from 1 to 2)                    | characters          | (default: *33) for account X.  The default value is blank.                                                                                                    | List Barge In Code                     |
| phone_setting .auto_blf_list_ enable =                                                                                        | 0 or 1              | It enables or disables the phone to automatically configure the BLF list keys in order.  O-Disabled  1-Enabled  The default value is 1.                                       |                                        |
| phone_setting .blf_list_seque nce_type = (only applicable to SIP-T28P, SIP-T26P IP phones)                                    | 0 or 1              | It configures the order of BLF list keys assigned automatically.  0-Line Keys->Memory Keys->Extension Keys  1-Extension Keys->Memory Keys->Line Keys  The default value is 0. |                                        |
| account.X.sha red_line = (SIP-T28: X ranges from 1 to 6. SIP-T26P/T22P: X ranges from 1 to 3. SIP-T20P: X ranges from 1 to 2) | 0 or 1              | It enables or disables Broadsoft SCA feature for account X.  O-Disabled  1-Broadsoft SCA  The default value is 0.                                                             | Account-><br>Advanced->Share<br>d Line |
| account.X.acd .initial_state = (SIP-T28: X                                                                                    | 1 or 2              | It configures the initial agent state for account X.  1-Avaliable                                                                                                    |                                        |

| Parameter                                                                                                    | Permitted<br>Values                | Descriptions                                                                                                    | Web Setting Path |
|----------------------------------------------------------------------------------------------------|------------------------------------|----------------------------------------------------------------------------------------------------|------------------|
| ranges from 1<br>to 6.<br>SIP-T26P/T22P:<br>X ranges from<br>1 to 3.<br>SIP-T20P: X<br>ranges from 1<br>to 2)                                           |                                    | 2-Unavailable The default value is 1.                                                                                                    |                  |
| account.X.acd .unavailable_r eason_enable = (SIP-T28: X ranges from 1 to 6. SIP-T26P/T22P: X ranges from 1 to 3. SIP-T20P: X ranges from 1 to 2)        | 0 or 1                             | It enables or disables unavailable reason code feature for account X.  O-Disabled  1-Enabled  The default value is 0.                                                      |                  |
| account.X.rea son_code.Y = (SIP-T28: X ranges from 1 to 6. SIP-T26P/T22P: X ranges from 1 to 3. SIP-T20P: X ranges from 1 to 2. Y ranges from 1 to 100) | Integer from<br>1 to<br>2147483647 | It configures the unavailable code which must match one of the codes configured on BroadWorks for account X.  The value Y must be continuous.  The default value is blank. |                  |
| account.X.rea<br>son_code_na<br>me.Y =<br>(SIP-T28: X                                                                                                   | String within<br>99<br>characters  | It configures the unavailable reason which must match one of the reasons configured on BroadWorks for account X.                                                           |                  |

| Parameter                                                                                                    | Permitted<br>Values        | Descriptions                                                                                                    | Web Setting Path |
|----------------------------------------------------------------------------------------------------|----------------------------|----------------------------------------------------------------------------------------------------|------------------|
| ranges from 1 to 6. SIP-T26P/T22P: X ranges from 1 to 3. SIP-T20P: X ranges from 1 to 2. Y ranges from 1 to 100)                                      |                            | The value Y must be continuous.  The default value is blank.                                                                                           |                  |
| account.X.call _center.call_in fo_enable = (SIP-T28: X ranges from 1 to 6. SIP-T26P/T22P: X ranges from 1 to 3. SIP-T20P: X ranges from 1 to 2)       | 0 or 1                     | It enables or disables call center call information feature for account X.  O-Disabled  1-Enabled  The default value is 0.                             |                  |
| account.X.call _center.show_ call_info_time =  (SIP-T28: X ranges from 1 to 6.  SIP-T26P/T22P: X ranges from 1 to 3.  SIP-T20P: X ranges from 1 to 2) | Integer from<br>1 to 86400 | It configures the interval (in seconds) to specify how long the call center call information displays for account X.  The default value is 30 seconds. |                  |
| account.X.call<br>_center.disp_c<br>ode_enable =                                                                                                    | 0 or 1                     | It enables or disables disposition code feature for account X.  0-Disabled                                                                             |                  |

| Parameter                                                                                                    | Permitted<br>Values                | Descriptions                                                                                                    | Web Setting Path |
|----------------------------------------------------------------------------------------------------|------------------------------------|----------------------------------------------------------------------------------------------------|------------------|
| (SIP-T28: X ranges from 1 to 6. SIP-T26P/T22P: X ranges from 1 to 3. SIP-T20P: X ranges from 1 to 2)                                                         |                                    | 1-Enabled The default value is 0.                                                                                                    |                  |
| account.X.bw_disp_code.Y = (SIP-T28: X ranges from 1 to 6. SIP-T26P/T22P: X ranges from 1 to 3. SIP-T20P: X ranges from 1 to 2. Y ranges from 1 to 100)      | Integer from<br>1 to<br>2147483647 | It configures the disposition code which must match one of the codes configured on BroadWorks for account X. The value Y must be continuous. The default value is blank.        |                  |
| account.X.bw_disp_code_name.Y = (SIP-T28: X ranges from 1 to 6. SIP-T26P/T22P: X ranges from 1 to 3. SIP-T20P: X ranges from 1 to 2. Y ranges from 1 to 100) | String within<br>99<br>characters  | It configures the disposition code name which must match one of the names configured on BroadWorks for account X.  The value Y must be continuous.  The default value is blank. |                  |
| account.X.call _center.trace_                                                                                                    | 0 or 1                             | It enables or disables customer originated trace feature for account X.                                                                                                    |                  |

| Parameter                                                                                                    | Permitted<br>Values                | Descriptions                                                                                                    | Web Setting Path |
|----------------------------------------------------------------------------------------------------|------------------------------------|----------------------------------------------------------------------------------------------------|------------------|
| enable = (SIP-T28: X ranges from 1 to 6. SIP-T26P/T22P: X ranges from 1 to 3. SIP-T20P: X ranges from 1 to 2)                                                     |                                    | 0-Disabled 1-Enabled The default value is 0.                                                                          |                  |
| account.X.call _center.emerg ency_enable = (SIP-T28: X ranges from 1 to 6. SIP-T26P/T22P: X ranges from 1 to 3. SIP-T20P: X ranges from 1 to 2)                   | 0 or 1                             | It enables or disables the emergency escalation feature for account X.  0-Disabled  1-Enabled The default value is 0. |                  |
| account.X.sup ervisor_info_c ode.Y = (SIP-T28: X ranges from 1 to 6. SIP-T26P/T22P: X ranges from 1 to 3. SIP-T20P: X ranges from 1 to 2. Y ranges from 1 to 100) | Integer from<br>1 to<br>2147483647 | It configures the supervisor number for account X.  The value Y must be continuous.  The default value is blank.      |                  |

| Parameter                                                                                                    | Permitted<br>Values               | Descriptions                                                                                                    | Web Setting Path |
|----------------------------------------------------------------------------------------------------|-----------------------------------|----------------------------------------------------------------------------------------------------|------------------|
| account.X.sup ervisor_info_c ode_name.Y = (SIP-T28: X ranges from 1 to 6. SIP-T26P/T22P: X ranges from 1 to 3. SIP-T20P: X ranges from 1 to 2. Y ranges from 1 to 100) | String within<br>99<br>characters | It configures the supervisor name for account X.  The value Y must be continuous.  The default value is blank.                                                                                                    |                  |
| account.X.call _center.queue _status_enabl e = (SIP-T28: X ranges from 1 to 6. SIP-T26P/T22P: X ranges from 1 to 3. SIP-T20P: X ranges from 1 to 2)                    | 0 or 1                            | It enables or disables the queue status notification feature for account X.  O-Disabled  1-Enabled  The default value is 0.                                                                                                    |                  |
| account.X.call _center.queue _status_light_e nable = (SIP-T28: X ranges from 1 to 6. SIP-T26P/T22P: X ranges from 1 to 3. SIP-T20P: X                                  | 0 or 1                            | It enables or disables the power indicator LED to flash when the ACD call queue has reached the maximum number of calls for account X.  O-Disabled (power indicator LED does not flash)  1-Enabled (power indicator LED fast flashes (300ms) green)  If it is set to 0, the status of the power indicator LED is determined by the value of the parameter |                  |

| Parameter                                                                                                    | Permitted<br>Values               | Descriptions                                                                                                    | Web Setting Path |
|----------------------------------------------------------------------------------------------------|-----------------------------------|----------------------------------------------------------------------------------------------------|------------------|
| ranges from 1<br>to 2)                                                                                                    |                                   | "phone_setting.common_power_led_e nable".  The default value is 0.                                                                                                    |                  |
| account.X.hot eling.enable = (SIP-T28: X ranges from 1 to 6. SIP-T26P/T22P: X ranges from 1 to 3. SIP-T20P: X ranges from 1 to 2)             | 0 or 1                            | It enables or disables hoteling feature for account X.  0-Disabled  1-Enabled  The default value is 0.  It takes effect after a reboot.                                   |                  |
| account.X.hot eling.auto_log in_enable = (SIP-T28: X ranges from 1 to 6. SIP-T26P/T22P: X ranges from 1 to 3. SIP-T20P: X ranges from 1 to 2) | 0 or 1                            | It enables or disables the phone to save login credentials automatically when logging into the guest profile for account X.  0-Disabled 1-Enabled The default value is 0. |                  |
| account.X.hot eling.user_id = (SIP-T28: X ranges from 1 to 6. SIP-T26P/T22P: X ranges from 1 to 3. SIP-T20P: X ranges from 1                  | String within<br>99<br>characters | It configures the user ID used to log into the guest profile for account X.  The default value is blank.                                                                  |                  |

| Parameter                                                                                                    | Permitted<br>Values               | Descriptions                                                                                              | Web Setting Path |
|----------------------------------------------------------------------------------------------------|-----------------------------------|----------------------------------------------------------------------------------------------------|------------------|
| to 2)                                                                                                    |                                   |                                                                                                    |                  |
| account.X.hot eling.passwor d = (SIP-T28: X ranges from 1 to 6. SIP-T26P/T22P: X ranges from 1 to 3. SIP-T20P: X ranges from 1 to 2) | String within<br>99<br>characters | It configures the password used to log into the guest profile for account X.  The default value is blank. |                  |

The following parameters are not applicable to IP phones running firmware version 72 or later, so the description of these parameters has been deleted in this guide.

```
account.X.bw_acd_reason_code.Y =
account.X.dns_query_timeout=
account.X.failback_mode =
account.X.failback_timeout =
account.X.retry counts =
acd.bw =
bw.calllog_and_dir =
bw_phonebook.server_search_enable =
directory.incoming call match enable =
features.action_uri_reboot_now =
features.auto_release_bla_line =
features.dsskey blind tran =
features.hold_trans_delay =
features.ldap.input_type =
Idap.dial lookup =
network.snmp.enable =
network.snmp.port =
network.snmp.trust_ip =
phone_setting.blf_list_enable =
phone_setting.sms_popup_enable =
voice.call_preview_mode=
voice.tone.record =
features.hoteling.enable =
action_url.call_interrupt =
action_url.setup_autop_finish =
features.blf pickup only send code =
```

### **Time Zones**

| Time Zone | Time Zone Name                   |
|-----------|----------------------------------|
| -11:00    | Samoa                            |
| -10:00    | United States-Hawaii-Aleutian    |
| -10:00    | United States-Alaska-Aleutian    |
| -09:00    | United States-Alaska Time        |
| -08:00    | Canada(Vancouver, Whitehorse)    |
| -08:00    | Mexico(Tijuana, Mexicali)        |
| -08:00    | United States-Pacific Time       |
| -07:00    | Canada(Edmonton, Calgary)        |
| -07:00    | Mexico(Mazatlan, Chihuahua)      |
| -07:00    | United States-Mountain Time      |
| -07:00    | United States-MST no DST         |
| -06:00    | Canada-Manitoba(Winnipeg)        |
| -06:00    | Chile(Easter Islands)            |
| -06:00    | Mexico(Mexico City, Acapulco)    |
| -06:00    | United States-Central Time       |
| -05:00    | Bahamas(Nassau)                  |
| -05:00    | Canada(Montreal, Ottawa, Quebec) |
| -05:00    | Cuba(Havana)                     |
| -05:00    | United States-Eastern Time       |
| -04:30    | Venezuela(Caracas)               |
| -04:00    | Canada(Halifax, Saint John)      |
| -04:00    | Chile(Santiago)                  |
| -04:00    | Paraguay(Asuncion)               |
| -04:00    | United Kingdom-Bermuda(Bermuda)  |
| -04:00    | United Kingdom(Falkland Islands) |
| -04:00    | Trinidad&Tobago                  |
| -03:30    | Canada-New Foundland(St.Johns)   |
| -03:00    | Denmark-Greenland(Nuuk)          |
| -03:00    | Argentina(Buenos Aires)          |
| -03:00    | Brazil(no DST)                   |
| -03:00    | Brazil(DST)                      |
| -02:00    | Brazil(no DST)                   |
| -01:00    | Portugal(Azores)                 |
| 0         | GMT                              |
| 0         | Greenland                        |
| 0         | Denmark-Faroe Islands(Torshavn)  |
| 0         | Ireland(Dublin)                  |
| 0         | Portugal(Lisboa, Porto, Funchal) |
| 0         | Spain-Canary Islands(Las Palmas) |

| Time Zone | Time Zone Name         |
|-----------|------------------------|
| 0         | United Kingdom(London) |
| 0         | Morocco                |
| +01:00    | Albania(Tirane)        |
| +01:00    | Austria(Vienna)        |
| +01:00    | Belgium(Brussels)      |
| +01:00    | Caicos                 |
| +01:00    | Chad                   |
| +01:00    | Spain(Madrid)          |
| +01:00    | Croatia(Zagreb)        |
| +01:00    | Czech Republic(Prague) |
| +01:00    | Denmark(Kopenhagen)    |
| +01:00    | France(Paris)          |
| +01:00    | Germany(Berlin)        |
| +01:00    | Hungary(Budapest)      |
| +01:00    | Italy(Rome)            |
| +01:00    | Luxembourg(Luxembourg) |
| +01:00    | Macedonia(Skopje)      |
| +01:00    | Netherlands(Amsterdam) |
| +01:00    | Namibia(Windhoek)      |
| +02:00    | Estonia(Tallinn)       |
| +02:00    | Finland(Helsinki)      |
| +02:00    | Gaza Strip(Gaza)       |
| +02:00    | Greece(Athens)         |
| +02:00    | Israel(Tel Aviv)       |
| +02:00    | Jordan(Amman)          |
| +02:00    | Latvia(Riga)           |
| +02:00    | Lebanon(Beirut)        |
| +02:00    | Moldova(Kishinev)      |
| +02:00    | Russia(Kaliningrad)    |
| +02:00    | Romania(Bucharest)     |
| +02:00    | Syria(Damascus)        |
| +02:00    | Turkey(Ankara)         |
| +02:00    | Ukraine(Kyiv, Odessa)  |
| +03:00    | East Africa Time       |
| +03:00    | Iraq(Baghdad)          |
| +03:00    | Russia(Moscow)         |
| +03:30    | Iran(Teheran)          |
| +04:00    | Armenia(Yerevan)       |
| +04:00    | Azerbaijan(Baku)       |
| +04:00    | Georgia(Tbilisi)       |
| +04:00    | Kazakhstan(Aktau)      |
| +04:00    | Russia(Samara)         |

| Time Zone | Time Zone Name                         |
|-----------|----------------------------------------|
| +04:30    | Afghanistan                            |
| +05:00    | Kazakhstan(Aqtobe)                     |
| +05:00    | Kyrgyzstan(Bishkek)                    |
| +05:00    | Pakistan(Islamabad)                    |
| +05:00    | Russia(Chelyabinsk)                    |
| +05:30    | India(Calcutta)                        |
| +06:00    | Kazakhstan(Astana, Almaty)             |
| +06:00    | Russia(Novosibirsk, Omsk)              |
| +07:00    | Russia(Krasnoyarsk)                    |
| +07:00    | Thailand(Bangkok)                      |
| +08:00    | China(Beijing)                         |
| +08:00    | Singapore(Singapore)                   |
| +08:00    | Australia(Perth)                       |
| +09:00    | Korea(Seoul)                           |
| +09:00    | Japan(Tokyo)                           |
| +09:30    | Australia(Adelaide)                    |
| +09:30    | Australia(Darwin)                      |
| +10:00    | Australia(Sydney, Melbourne, Canberra) |
| +10:00    | Australia(Brisbane)                    |
| +10:00    | Australia(Hobart)                      |
| +10:00    | Russia(Vladivostok)                    |
| +10:30    | Australia(Lord Howe Islands)           |
| +11:00    | New Caledonia(Noumea)                  |
| +12:00    | New Zealand(Wellington, Auckland)      |
| +12:45    | New Zealand(Chatham Islands)           |
| +13:00    | Tonga(Nukualofa)                       |

#### **BLF LED Mode**

BLF LED Mode provides four kinds of definition for the BLF/BLF list key LED status. The following tables list the LED statuses of the BLF/BLF list key when BLF LED Mode is set to 0, 1, 2 or 3 respectively. The default value of the BL LED Mode is 0.

Line key LED (configured as a BLF/BLF list key and BLF LED Mode is set to 0)

| LED Status                  | Description                                                                                                    |
|-----------------------------|----------------------------------------------------------------------------------------------------|
| Solid green                 | The monitored user is idle.                                                                                          |
| Fast flashing green (200ms) | The monitored user receives an incoming call.                                                                        |
| Slow flashing green (500ms) | The monitored user is dialing.  The monitored user is talking.  The monitored user's conversation is placed on hold. |
| Slow flashing green (1s)    | The call is parked against the monitored user's phone number.                                                        |
| Off                         | The monitored user does not exist.                                                                                   |

### **Memory key/Expansion Module key LED** (configured as a BLF/BLF list key and BLF LED Mode is set to 0)

| LED Status                | Description                                                                                                    |
|---------------------------|----------------------------------------------------------------------------------------------------|
| Solid green               | The monitored user is idle.                                                                                         |
| Fast flashing red (200ms) | The monitored user receives an incoming call.                                                                       |
| Solid red                 | The monitored user is dialing. The monitored user is talking.                                                       |
| Slow flashing red (1s)    | The call is parked against the monitored user's phone number.  The monitored user's conversation is placed on hold. |
| Off                       | The monitored user does not exist.                                                                                  |

#### Line key LED (configured as a BLF/BLF list key and BLF LED Mode is set to 1)

| LED Status                  | Description                                                   |
|-----------------------------|---------------------------------------------------------------|
| Fast flashing green (200ms) | The monitored user receives an incoming call.                 |
| Solid green                 | The monitored user is dialing. The monitored user is talking. |
| Slow flashing green (500ms) | The monitored user's conversation is placed on hold.          |
| Slow flashing green (1s)    | The call is parked against the monitored user's phone number. |

| Off | The monitored user is idle.        |
|-----|------------------------------------|
|     | The monitored user does not exist. |

# **Memory key/Expansion Module key LED** (configured as a BLF/BLF list key and BLF LED Mode is set to 1)

| LED Status                | Description                                                                                                    |
|---------------------------|----------------------------------------------------------------------------------------------------|
| Fast flashing red (200ms) | The monitored user receives an incoming call.                                                                       |
| Solid red                 | The monitored user is dialing. The monitored user is talking.                                                       |
| Slow flashing red (1s)    | The call is parked against the monitored user's phone number.  The monitored user's conversation is placed on hold. |
| Off                       | The monitored user is idle.  The monitored user does not exist.                                                     |

#### Line key LED (configured as a BLF/BLF list key and BLF LED Mode is set to 2)

| LED Status                  | Description                                                                                                    |
|-----------------------------|----------------------------------------------------------------------------------------------------|
| Fast flashing green (200ms) | The monitored user receives an incoming call.                                                                        |
| Slow flashing green (500ms) | The monitored user is dialing.  The monitored user is talking.  The monitored user's conversation is placed on hold. |
| Slow flashing green (1s)    | The call is parked against the monitored user's phone number.                                                        |
| Off                         | The monitored user is idle.  The monitored user does not exist.                                                      |

# **Memory key/Expansion Module key LED** (configured as a BLF/BLF list key and BLF LED Mode is set to 2)

| LED Status                | Description                                                                                                    |
|---------------------------|----------------------------------------------------------------------------------------------------|
| Fast flashing red (200ms) | The monitored user receives an incoming call.                                                                       |
| Solid red                 | The monitored user is dialing. The monitored user is talking.                                                       |
| Slow flashing red (1s)    | The call is parked against the monitored user's phone number.  The monitored user's conversation is placed on hold. |
| Off                       | The monitored user is idle.  The monitored user does not exist.                                                     |

Line key LED (configured as a BLF/BLF list key and BLF LED Mode is set to 3)

| LED Status                  | Description                                                     |
|-----------------------------|-----------------------------------------------------------------|
| Fast flashing green (200ms) | The monitored user receives an incoming call.                   |
| Solid green                 | The monitored user is dialing. The monitored user is talking.   |
|                             | The monitored user's conversation is placed on hold.            |
| Slow flashing green (1s)    | The call is parked against the monitored user's phone number.   |
| Off                         | The monitored user is idle.  The monitored user does not exist. |

## **Memory key/Expansion Module key LED** (configured as a BLF/BLF list key and BLF LED Mode is set to 3)

| LED Status                | Description                                                                                                    |
|---------------------------|----------------------------------------------------------------------------------------------------|
| Fast flashing red (200ms) | The monitored user receives an incoming call.                                                                        |
| Solid red                 | The monitored user is dialing.  The monitored user is talking.  The monitored user's conversation is placed on hold. |
| Slow flashing red (1s)    | The call is parked against the monitored user's phone number.                                                        |
| Off                       | The monitored user is idle.  The monitored user does not exist.                                                      |

#### **Customer Feedback**

We are striving to improve our documentation quality and we appreciate your feedback. Email your opinions and comments to DocsFeedback@yealink.com.